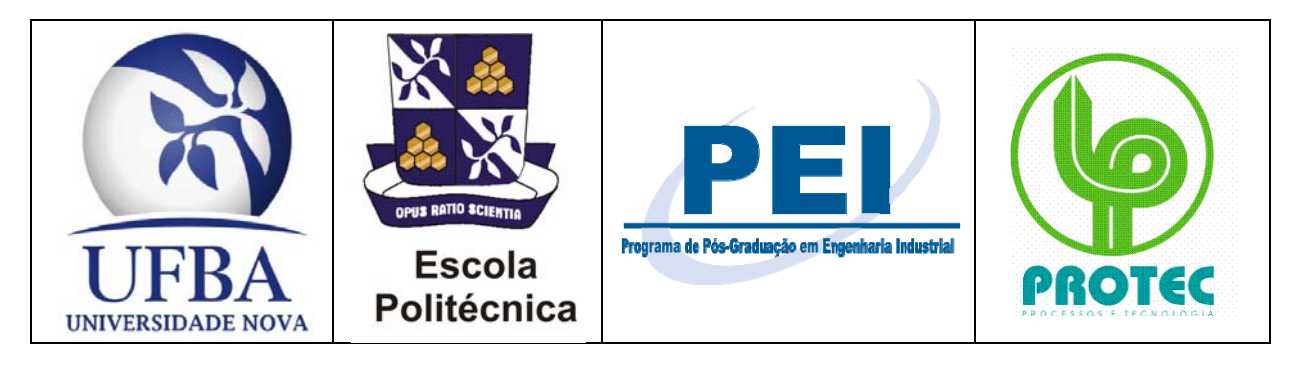

Universidade Federal da Bahia

Escola Politécnica

Programa de Pós-Graduação em Engenharia Industrial (PEI)

Laboratório de Processos e Tecnologia (PROTEC)

# **Tutorial da** *GEU*

# (*G*eneral *E*valuator of *U*ncertainties)

*Avaliadora Generalizada de Incertezas* 

## **Software registrado no INPI com o número de protocolo 011110000177 do dia 15/03/2011**

Autores: Camila Ramalho Almeida, estudante de Eng. Química da UFBA Gesner Andrade Nery Júnior, estudante de Eng. Química da UFBA Guilherme Augusto de Almeida Gonçalves, estudante de Eng. Química da UFBA Lucas Aguiar Teixeira, estudante de Eng. Química da UFBA Márcio André Fernandes Martins, M. Sc., doutorando do PEI da UFBA Ricardo de Araújo Kalid, Dr, Professor Associado da UFBA

Salvador, Bahia, Brasil, sexta-feira, 27 de maio de 2011.

## **PREÂMBULO**

Este documento é o tutorial do software *GEU* (General Evaluator of Uncertainty) (Avaliadora Generaliza de Incertezas), desenvolvido por estudantes do curso de Engenharia Química da Universidade Federal da Bahia, como trabalho de iniciação tecnológica. A *GEU* foi desenvolvida para facilitar e tornar habitual a utilização da incerteza, elemento fundamental quando se trabalha com qualquer tipo de medição, estimação ou simulação.

Este tutorial foi construído a partir da utilização do software pelos próprios criadores, bem como usuários do laboratório de pesquisa PROTEC. Através deste, o leitor poderá obter informações sobre o que se trata a *GEU*, quais os princípios que regem seu funcionamento e como utilizá-la. Tem como objetivo, portanto, instruir o usuário sobre a maneira correta de utilização para o melhor aproveitamento do software.

O presente tutorial segue por todas as telas existentes do software, descrevendo cada uma dessas de maneira detalhada, mostrando a função de cada campo. Após esta análise, segue a exemplificação, primeiro com modelos simples, depois com modelos mais complexos, bem como a demonstração dos diferentes procedimentos de estimativas e avaliações oferecidos pelo software.

Na versão corrente, a *GEU* (Avaliadora Generalizada da Incerteza) é executada em MATLAB®. É necessário, portanto, ter o mesmo instalado no computador para que o software funcione.

## **PALAVRAS-CHAVE**

Tutorial. Avaliadora. Incerteza. Propagação. *GEU*. "General Evaluator of Uncertainty".

## **KEYWORDS**

Tutorial. Evaluator. Uncertainty. Propagation. *GEU*. "General Evaluator of Uncertainty".

## **1.1 Lista de Figuras**

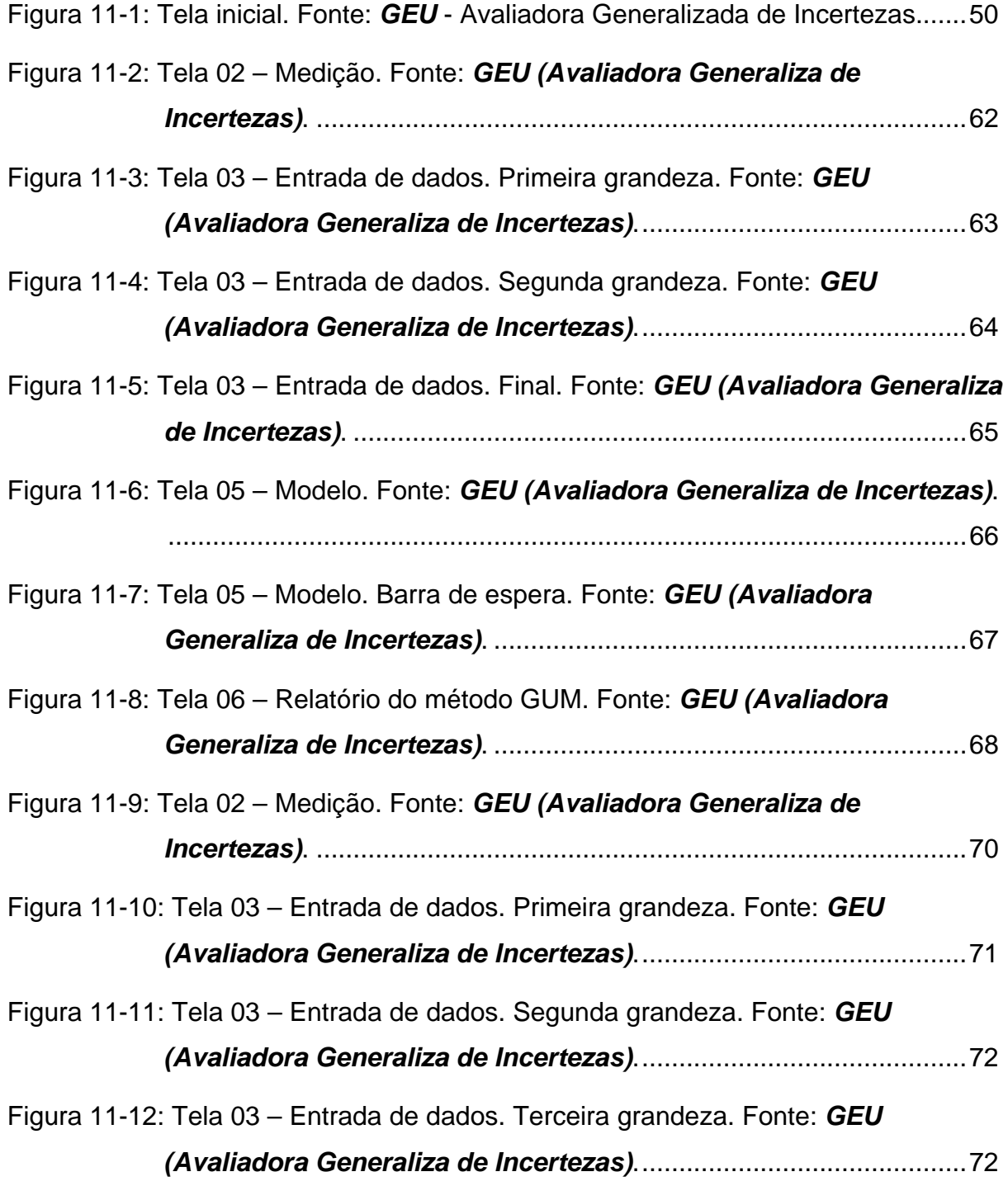

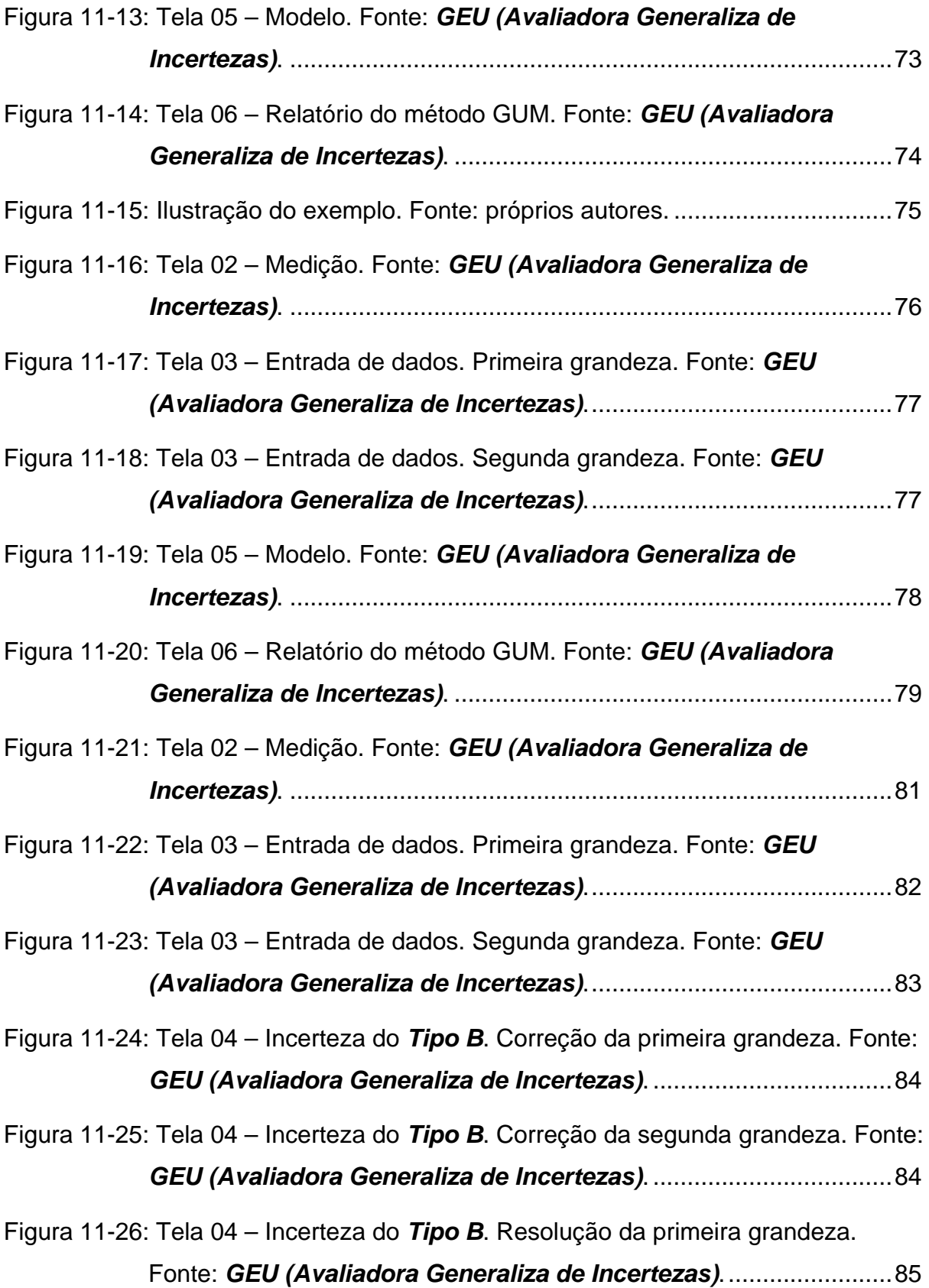

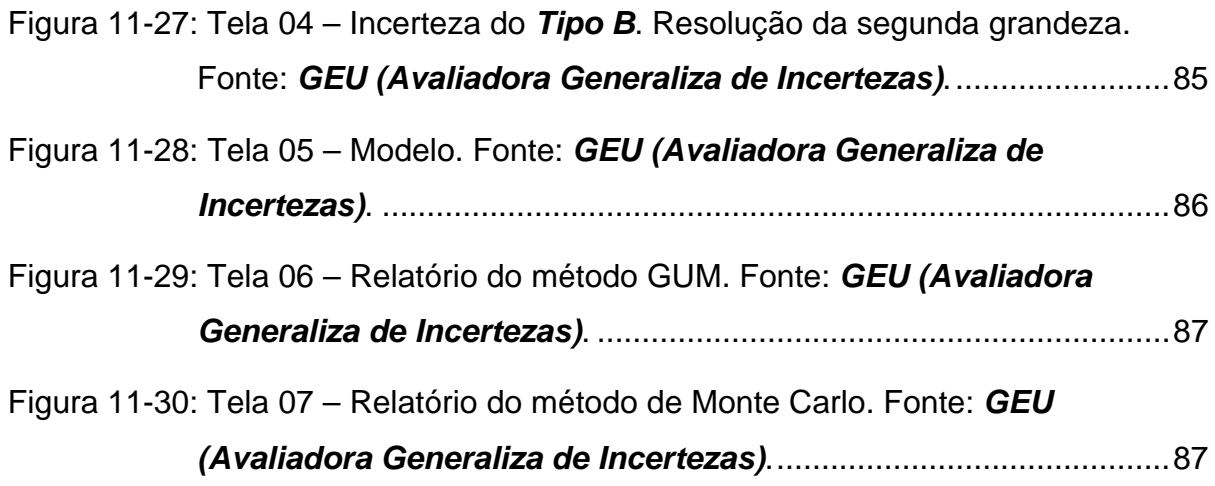

## **1.2 Lista de Tabelas**

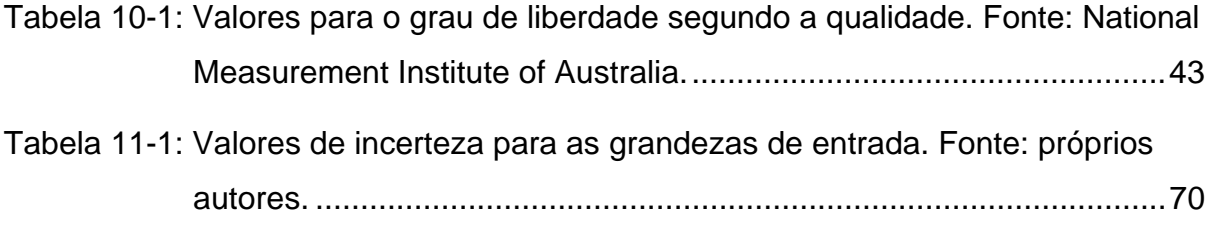

#### **1.3 Lista de Abreviaturas e Siglas**

PDF - Função de densidade de probabilidade (*"Probability Density Function"*).

- GUM ou GUM Guia para Expressão da Incerteza de Medição ("*Guide to the Expression of Uncertainty in Measurement"*).
- GUM S1 Suplemento 1 do Guia para Expressão da Incerteza de Medição Propagação de distribuições usando o método de Monte Carlo ("*Suplement 1 to the "Guide to the Expression of Uncertainty in Measurement" - Propagation of distributions using a Monte Carlo Method"*).
- W-S Welch-Satterthwaite.
- LPU Lei de Propagação da Incerteza (*"Law of Propagation of Uncertainty*").
- LPP Lei de Propagação de PDF (*"Law of Propagation of PDF*").

# **Sumário**

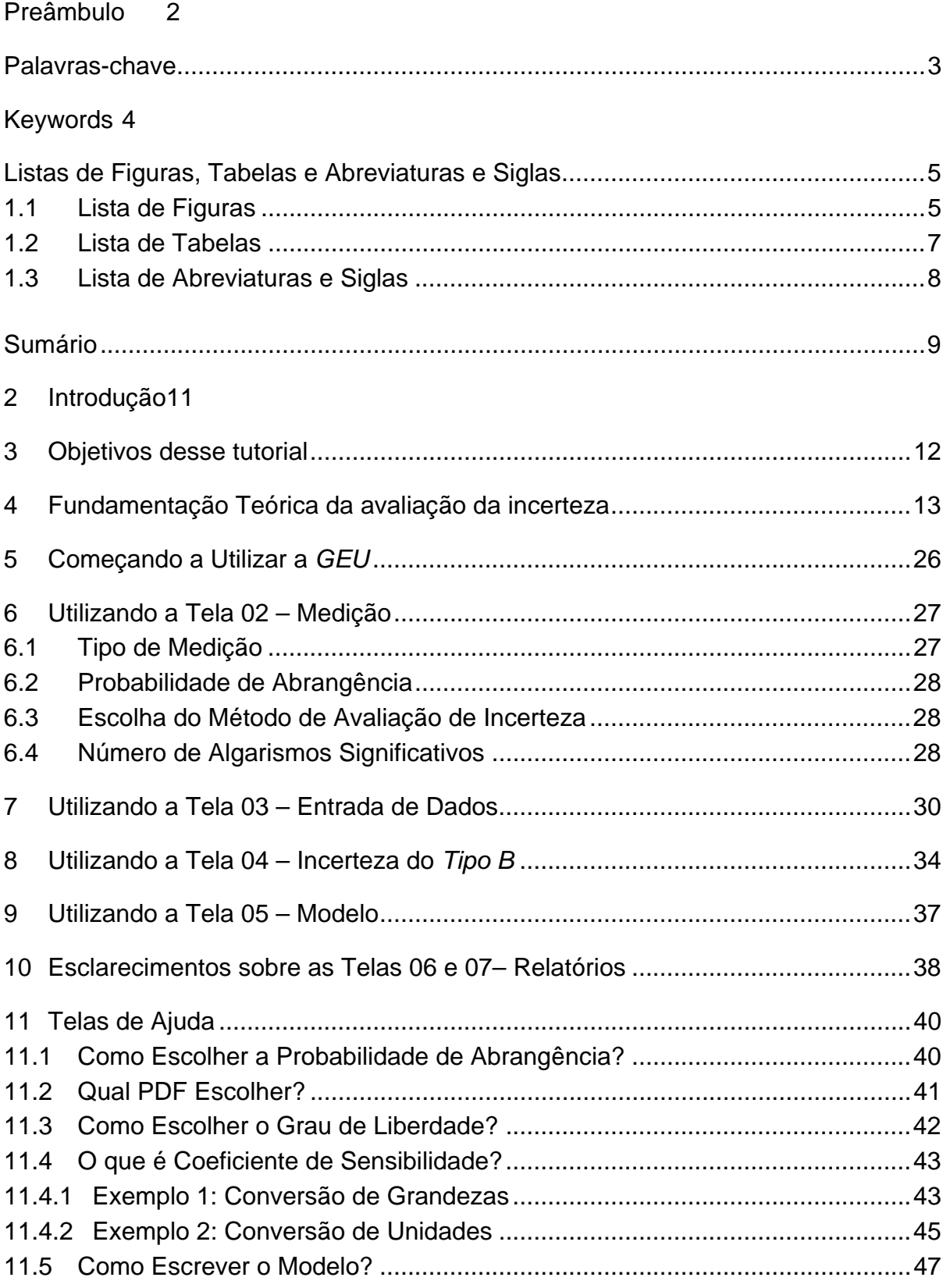

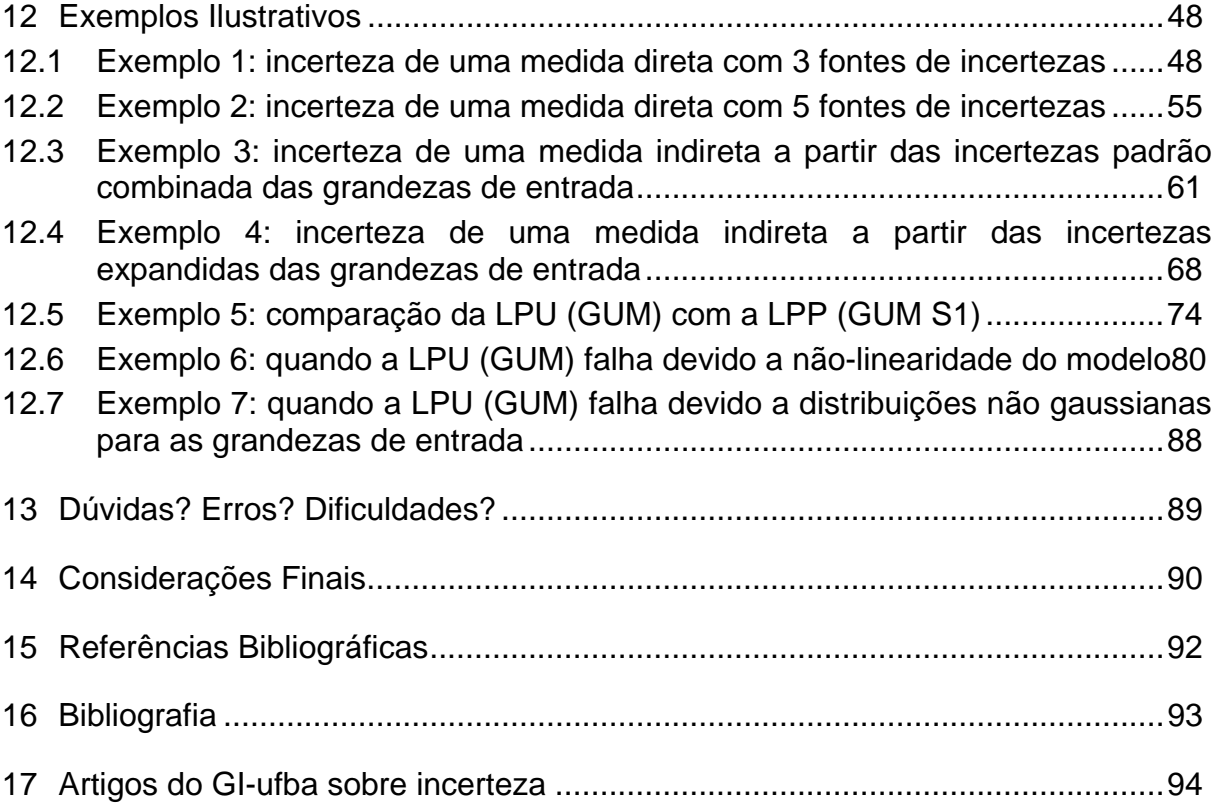

## **2 INTRODUÇÃO**

A avaliação da incerteza de medição trata-se, geralmente, de um procedimento trabalhoso e muitas vezes demorado, levando assim muitos trabalhos e pesquisadores a ignorarem este valor que é de suma importância para validação e comprovação da qualidade de uma medida. A *GEU (Avaliadora Generaliza de Incertezas)* tem como objetivo tornar essa avaliação fácil e simplificada, de maneira que este procedimento seja menos trabalhoso e tenha um menor investimento de tempo.

O software realiza a avaliação de incerteza de medidas diretas ou indiretas, através das estatísticas fornecidas pelo usuário. As avaliações e estimativas realizadas na *GEU* estão de acordo com norma internacional reconhecida como GUM (do inglês "*Guide to the Expression of Uncertainty in Measurement"*, cuja tradução seria "Guia para Expressão da Incerteza de Medição"), e seu Suplemento 1 para avaliação da incerteza a partir do método de Monte Carlo (GUM S1).

O tutorial consta de seções ilustradas que ensinam ao usuário como preencher cada tela, e como proceder ao avançar as telas. Esse também conta com vários exemplos ilustrados de como a *GEU* deve ser utilizada, ampliando o entrosamento do usuário com o software. Além disso, o tutorial também discorre sobre as telas de ajuda, artifício criado para melhorar a interface da *GEU* com o usuário.

## **3 OBJETIVOS DESSE TUTORIAL**

- Apresentar de forma simplificada os fundamentos teóricos dos métodos para avaliação da incerteza de medição utilizados pela *GEU* **(***Avaliadora Generaliza de Incertezas***)**.
- Instruir o usuário sobre como utilizar corretamente a *GEU*.
- Através de exemplos, facilitar a utilização da *GEU* pelos usuários.

## **4 FUNDAMENTAÇÃO TEÓRICA DA AVALIAÇÃO DA INCERTEZA**

Como exposto na Introdução desse Tutorial, o software dispõe de dois métodos para a avaliação da incerteza de medição. O primeiro deles é baseado na Lei de Propagação de Incertezas<sup>1</sup> ("Law of Propagation of Uncertainties - LPU"); esse método é o chamado "método clássico" ou "método GUM". Como esse método possui certas limitações, as organizações internacionais de metrologia desenvolveram o Suplemento 1 do GUM (GUM S1), o qual é baseado na Lei de Propagação de PDF<sup>2</sup> (("Law of Propagation of PDF - LPP); este segundo método, proposto no GUM S1, utiliza um procedimento numérico para avaliar a incerteza de medição através do método de Monte Carlo.

A avaliação da incerteza pelos métodos implantados na *GEU* métodos requer uma função de medição, ou seja, é necessário conhecer um modelo matemático que relaciona o mensurando ou grandeza de saída com as grandezas de entrada, mesmo no caso de medida direta.

 $1$  O correto seria denominar de lei de propagação de variâncias, pois o que se propaga é a variância de uma variável e não seu desvio padrão ou incerteza, contudo a literatura especializada historicamente utiliza o termo LPU e por isso optou-se por utilizar essa nomenclatura.

2 A maioria da literatura em português traduz PDF ("*probability density function*") como *função densidade de probabilidade [sic]*, contudo o Vocabulário Internacional de Metrologia (VIM) e o Guia para Expressão da Incerteza de Medição (GUM) adotam PDF como sendo a função **de** densidade de probabilidade, está última é a denominação adotada na *GEU* e neste tutorial.

l

l

Quando não é conhecido o modelo de medição a *GEU* não pode ser utilizada e outros procedimentos para avaliar a incerteza devem ser empregados, como por exemplo, a partir do valor mimo e máximo possível para uma variável. Nesta versão da *GEU* admite-se que sempre está disponível a função de medição<sup>3</sup> na forma explícita.

A incerteza de uma variável é devida a várias causas (fontes de incerteza); podem-se classificar as várias fontes em duas categorias:

- *Tipo A*: Incertezas associadas ao intrínseco comportamento estocástico (aleatório) da natureza; parafraseando Einstein: "Deus joga dados". Ou seja, por mais cuidado que se tenha ao realizar um experimento, sempre haverá uma variabilidade natural da grandeza medida. Essa contribuição é denominada "avaliação do *Tipo A* da incerteza" (VIM).
- *Tipo B*: Incertezas associadas às imperfeições dos sistemas de medição; parafraseando Heisenberg: "é impossível medir sem interferir". Ou seja, por mais cuidado que se tenha ao realizar um experimento, sempre haverá uma variabilidade devido às limitações físicas dos aparatos de medição. Essa contribuição é denominada "avaliação do *Tipo B* da incerteza" (VIM).

 $3$  Nesta versão da GEU o modelo de medição deve ser apresentado na forma de uma função de medição explícita, ou seja, a grandeza de saída *y* tem uma relação com as grandezas de entrada xi da forma *y=f*(*x1,x2,...,xN*). Em versões futuras da *GEU* serão implantado métodos para avaliar a incerteza em modelos de medição multivariáveis implícitos na forma *g1,2,...,M*(*y1,y2,...,yM,x1,x2,...,xN*).

Devido à impossibilidade de eliminar todas as causas das incertezas e de determinar todas essas fontes, toda medida é apenas uma estimativa (VIM), por isso medida e estimativa são consideradas sinônimos; e expressões do tipo *"medida real"*, *"valor real"*, e outras que utilizem o adjetivo *"real"* **não** devem ser utilizados em metrologia.

A avaliação quantitativa da incerteza do **Tipo A** ( $u_A$ ) deve ser combinada com a avaliação quantitativa da incerteza do **Tipo B**  $(u<sub>B</sub>)$  para avaliar a incerteza combinada da grandeza medida  $(u<sub>c</sub>)$ . Se as contribuições do *Tipo A* e do *Tipo B* forem não correlacionadas à incerteza combinada delas será obtida pela norma euclidiana<sup>4</sup> , **Equação 4-1**.

$$
u_{\rm C} = \sqrt{u_{A}^2 + \sum_{i}^{n_B} u_{B_i}^2}
$$

**Equação 4-1: Incerteza padrão (combinada) de uma grandeza de entrada.** 

Onde  $u_c$  é uma incerteza padrão combinada;  $u_A$  é a avaliação do **Tipo A** da incerteza;  $u_{\rm B}$  é a avaliação do **Tipo B** da incerteza;  $n_{\rm B}$  é o número de contribuições do *Tipo B* da incerteza. A **Equação 4-1** tem a premissa que todas as fontes de incerteza são não-correlacionadas entre si.

Nesta versão da GEU, sempre será admitida que as incertezas são independentes umas das outras, portanto sempre é aplicável a **Equação 4-1**.

l

 $4$  Em álgebra linear, isso é equivalente a soma de dois vetores ortogonais. Se as contribuições do *Tipo A* e do *Tipo B* forem totalmente correlacionadas a incerteza combinada delas será obtida pela soma algébrica das incertezas.

Na seção **12.1 Exemplo 1: incerteza de uma medida direta com 3 fontes de incertezas** é apresentada um estudo de caso para uma medida direta. Neste exemplo a incerteza da medição de temperatura de um líquido deve ser obtida a partir de medidas direta da temperatura. A incerteza da grandeza de saída (temperatura) é obtida a **partir da composição das avaliações do** *Tipo A* e do *Tipo B* conforme a **Equação 4-1**.

No caso de medidas diretas o mensurando é estimado sem necessidade de explicitar um modelo matemático. Porém, mesmo em medidas diretas há um modelo matemático, ou seja, uma função de medição; contudo, neste caso, as unidades da grandeza de saída e da grandeza de entrada são *quase* sempre as mesmas.

Neste tutorial sempre será explicitado o modelo matemático do mensurando, mesmo em medidas diretas, que pode ser entendido como um modelo com parcelas aditivas das várias contribuições das grandezas de entrada para o mensurando (grandeza de saída). Por exemplo, para uma medida direta as fontes de incerteza poderiam ser:

- $\overline{x}$ , média das medidas e sua incerteza, avaliação do *Tipo A*;
- ܥ , correção sistemática, fonte de incerteza do *Tipo B*;
- ܴ , resolução do instrumento, fonte de incerteza do *Tipo B*;
- dt, deriva do tempo, fonte de incerteza do **Tipo B**; e
- dT, deriva da temperatura, fonte de incerteza do **Tipo B**;

que se combinariam segundo a **Equação 4-2**.

$$
x = \bar{x} + C + R + dt + dT
$$

#### **Equação 4-2: Modelo de medição para uma medida direta com 1 fonte de incerteza do** *Tipo A* **e 4 fontes de incerteza do** *Tipo B***.**

**Onde** 

- $\cdot$   $\bar{x}$  é a média aritmética dos valores medidos, uma medida direta que tem associada uma incerteza do **Tipo A**  $(u_A)$ , avaliada através do desvio padrão experimental da média;
- C é a correção sistemática (obtida no certificado de calibração do sistema de medição), que tem uma incerteza do *Tipo B*;
- R é a resolução do mostrador do instrumento de medição, uma incerteza do *Tipo B* com média aritmética igual a zero;
- *dt* é a deriva do tempo, uma incerteza do **Tipo B** com média aritmética igual a zero;
- ݀ܶ é a deriva da temperatura, uma incerteza do *Tipo B* com média aritmética igual a zero.

A forma generalizada da **Equação 4-2** seria dada pela **Equação 4-3**.

$$
x = \bar{x} + \sum_{i=1}^{n_B} B_i
$$

#### **Equação 4-3: Modelo de medição para uma medida direta**  com 1 fonte de incerteza do *Tipo A* e  $n<sub>B</sub>$  fontes de incerteza do *Tipo B*.

Onde ݊ é o número de fontes de incerteza do *Tipo B*.

A avaliação da incerteza do **Tipo A**  $(u_A)$ , segundo o GUM, é obtida através da estatística e é igual ao desvio padrão experimental da média  $(s_{\bar{x}})$ , que por sua vez é avaliado a partir do desvio padrão experimental da amostra  $(s_x)$  dividido por  $\sqrt{n}$ , **Equação 4-4**.

$$
u_{A} = s_{\bar{x}} = \frac{s_{x}}{\sqrt{n}} = \frac{\sqrt{\frac{\sum_{i=1}^{n} (x_{i} - \bar{x})}{n - 1}}}{\sqrt{n}}
$$

#### Equação 4-4: Avaliação da incerteza do *Tipo A* para  $n$  grande  $n \geq 23$  (MÁRCIO, 2010). **Equação utilizada na atual versão da** *GEU***.**

**Onde** 

- $\bullet$   $n \neq 0$  número de amostras da grandeza de entrada;
- $\bullet$   $s_x$  é o desvio padrão experimental da amostra;
- $\bullet$   $s_{\bar{x}}$  é desvio padrão experimental da média.

l

É importante destacar que a **Equação 4-4** tem duas importantes premissas: o número de amostras é grande, e as amostras são independentes entre si. Infelizmente essas hipóteses raramente são simultaneamente satisfeitas, pois garantir independência entre os experimentos é custoso, o que limita o número de amostras; enquanto que é muito comum ter muitos dados em regime transiente, portanto dependentes entre si.

Contudo para um número pequeno de amostras  $n < 23$  é possível e recomendado aplicar a correção de Bayes, então a expressão para incerteza do *Tipo A* é dada pela **Equação 4-5**.

$$
u'_{A} = \sqrt{\frac{n-1}{n-3}} u_{A} = \sqrt{\frac{n-1}{n-3}} s_{\bar{x}} = \sqrt{\frac{n-1}{n-3}} \frac{s_{x}}{\sqrt{n}} = \sqrt{\frac{n-1}{n-3}} \frac{\sqrt{\frac{\sum_{i=1}^{n} (x_{i} - \bar{x})}{n-1}}}{\sqrt{n}} = \frac{\sqrt{\frac{\sum_{i=1}^{n} (x_{i} - \bar{x})}{n-3}}}{\sqrt{n}}
$$

**Equação 4-5: Avaliação da incerteza do** *Tipo A* **para**  $n$  **pequeno**  $n < 23$  **(MÁRCIO, 2010). Equação que será implantada em versões futuras da** *GEU***.** 

Por outro lado, frequentemente as estimativas são feitas indiretamente, isto é, mede-se um conjunto de variáveis e com o uso de um modelo infere-se o resultado de outras variáveis<sup>5</sup>. Neste caso as incertezas das variáveis medidas diretamente (grandezas de entrada) devem ser propagadas para as incertezas das variáveis inferidas (grandezas de saída); para tanto se faz uso de uma equação análoga à **Equação 4-1**, mas com o acréscimo de fatores que levem em conta o *peso* de cada grandeza de entrada nas grandezas de saída, **Equação 4-6**.

<sup>5</sup> Rigorosamente todo resultado de medições são apenas inferências, pois mesmo quando a medição é direta não é possível quantificar diretamente o mensurando e sempre há necessidade de um modelo que relacione os dados experimentais com os valores ditos medidos, ou melhor, inferidos.

$$
u_{c}(y) = \sqrt{\sum_{i=1}^{N} c_{i}^{2} u^{2}(x_{i})}
$$

#### **Equação 4-6: Incerteza padrão combinada de uma grandeza de entrada.**

**Onde** 

- *N* é o número de grandezas de entrada;
- $\bullet$   $c_i$  é um coeficiente de sensibilidade, ou seja, é a derivada parcial da grandeza de saída  $(y)$  em relação à *i*-ésima grandeza de entrada  $(x_i)$ ;
- $\bullet$   $u(x_i)$  é a incerteza da grandeza de entrada  $x_i$  na unidade da grandeza de entrada; e
- $\bullet$   $u_c(y)$  é a incerteza padrão combinada da grandeza de saída y.

O produto do coeficiente de sensibilidade  $(c_i)$  pela incerteza padrão da respectiva grandeza de entrada  $(u(x_i))$  corresponde à contribuição dessa fonte de na incerteza da grandeza de saída, nas unidades do mensurando, **Equação 4-7**.

$$
u_i(y) = |c_i| u(x_i)
$$

#### **Equação 4-7: Contribuição da** *i***-ésima grandeza de entrada**  $(x_i)$  **para a incerteza padrão combinada da grandeza de saída (mensurando).**

xx

Na seção **12.3 Exemplo 3: incerteza de uma medida indireta a partir das incertezas padrão combinada das grandezas de entrada** a corrente elétrica <sup>i</sup> (grandeza de saída) deve ser estimada através de medidas de tensão V e de resistência  $R$  (grandezas de entrada). O modelo matemático que relaciona estas grandezas é  $i = \frac{V}{R}$ ; esta é o modelo de medição do exemplo. Este é um exemplo de medida indireta, pois o mensurando (grandeza de saída *i*) é obtido pela aplicação de um modelo matemático formado por grandezas de entrada (no caso *V* e *R*). Em medidas indiretas as grandezas de entrada e de saída quase sempre têm unidades diferentes.

l

No **Exemplo 3: incerteza de uma medida indireta a partir das incertezas padrão combinada das grandezas de entrada**, as funções de medição das grandezas de entrada (medidas diretas) podem, por exemplo, ser:  $V = M_V + C_V + B_V$ e  $R = M_R + C_R + B_R$ ; onde *V* e *R* são as grandezas de entrada (medidas diretas);  $M_V$ e  $M_R$  são as médias dos valores lidos nos instrumentos;  $C_V$  e  $C_R$  são as correções dos desvios sistemáticos dos instrumentos (que podem ser zero) das grandezas de entrada;  $B_V$  e  $B_R$  são os somatórios das correções devido aos desvios aleatórios associados às imperfeições do sistema de medição, com médias iguais a zero. Contudo mesmo que os *CV*, *CR*, *BV* e *BR* tenham médias iguais a zero, sua incerteza são, necessariamente diferente de zero, portanto essas parcelas irão contribuir para a incerteza padrão combinada de cada grandezas de entrada. Contudo nesse exemplo é assumido que a incerteza padrão combinada das grandezas de entrada são conhecidas e são esses parâmetros que são introduzidos na *GEU*.

No método GUM, a incerteza padrão combinada da grandeza de saída  $(y)$  é avaliada baseando-se nas incertezas padrão combinada das grandezas de entrada  $(x_i)$  através da LPU (GUM), considerando as grandezas de entrada nãocorrelacionadas<sup>6</sup>:

6 Nesta versão da *GEU* é assumida a hipótese da não-correlação entre as grandezas de entrada. Ou seja, assume-se que as grandezas de entrada são não correlacionadas entre si. No caso de haver correlação entre as grandezas de entrada a incerteza padrão combinada é dada por:

$$
u_c(y) = \sqrt{\sum_{i=1}^N \sum_{j=1}^N c_i c_j u(x_i) u(x_j)}
$$

O método GUM é baseado na aproximação linear da função de medição através do truncamento da sua série de Taylor nos termos de primeira ordem. Isto é, as derivadas parciais  $c_i$  são consideradas constantes. Esta aproximação torna-se exata para funções de medição afins (ou seja, no formato " $y = c_0 + c_1 x_1 + c_2 x_2 + c_3 x_3 + ... + c_N x_N$ ", onde *N* representa o número de grandezas de entrada), e muito próxima de exata para funções fracamente não lineares, porém não funciona bem para funções não lineares (veja a seção 12.6 Exemplo 6: quando a LPU (GUM) falha devido a não-linearidade do modelo).

a da *i*-ésima grandeza de entrada  $(u(x_i))$  é baseada em dois tipos de incerteza.

O primeiro deles é a chamada *incerteza do Tipo A*, que corresponde a variabilidade da grandeza que esta sendo estimada. A avaliação do *Tipo A* da incerteza de medição, segundo o GUM da grandeza de entrada  $x_i$  é igual ao desvio experimental da média  $s(\bar{x}_i)$ dessa variável:

$$
u_A(x_i) = s(\overline{x_i})
$$
 (4)

O desvio padrão experimental da média  $\bar{x}_i$ , quando os dados experimentais são independentes, é dado pela equação (5):

$$
s(\overline{x_i}) = \frac{s(x_i)}{\sqrt{n}} \tag{5}
$$

Onde  $s(x_i)$  é do desvio padrão experimental da amostra e  $n$  é o número de amostras. Se o número de amostras for grande (*n* > 23) (MARTINS, 2010). O desvio padrão experimental da amostra pode ser estimado pela equação (6)

$$
s(x_i) = \sqrt{\sum_{k=1}^{n} \frac{(x_{i,k} - \bar{x}_i)^2}{n-1}}
$$
 (6)

Onde  $x_{i,k}$  é a *k*-ésima medida da grandeza  $x_i$ e n é o número de medidas tomadas da grandeza  $x_i$ ., ou seja,  $n \notin \mathcal{O}$  número de experimentos.

É importante evidenciar que as equações (5) e (6) são válidas para um grande número de experimentos, ou seja, *n* > 23 (MARTINS, 2010). Esta versão do *GEU* segue estritamente o que preconiza o GUM; em versões futuras alternativas mais plausíveis para avaliação da incerteza de medição serão acrescentadas.

O segundo tipo de avaliação da incerteza da i-ésima grandeza de entrada  $x_i$ está baseada é a *do Tipo B (u<sub>B</sub>*). Esta corresponde a influência do aparato de medição sobre o resultado da medida, como, por exemplo, a incerteza acrescentada devido a resolução do instrumento  $(u(r_i))$  de medição da grandeza de entrada  $x_i$  ou incerteza associada à correção sistemática  $(u(c_i))$  das grandezas de entrada  $x_i$ .

A incerteza combinada da grandeza de entrada, ou seja, sua incerteza total é então avaliada por:

$$
u(x_i) = \sqrt{u_A^2(x_i) + \sum_{j=1}^{NB} (c_j u_{Bj})^2}
$$
 (7)

Outras incertezas do **Tipo B** podem ser ainda adicionadas. Os coeficientes  $c_i$  na equação representam fatores de conversão de unidades ou *coeficientes de sensibilidade* como será visto no capítulo 10 sobre telas de ajuda.

Logo, a partir de  $c_i$  (estimado através do truncamento da série de Taylor no termo de primeira ordem) e das incertezas combinadas das grandezas de entrada, pode-se avaliar a incerteza padrão combinada da grandeza de saída através da equação (1).

É possível ainda avaliar a incerteza expandida da grandeza de saída através de:

$$
U(y) = k(p, v_{eff})u_c(y)
$$
\n(8)

onde a constante  $k(p, v_{eff})$  é chamada de fator de abrangência e depende da probabilidade de abrangência $(p)$  e dos graus de liberdade efetivos  $(v_{ef})$ . A incerteza expandida é útil quando se deseja determinar os limites da grandeza de saída. Para os estatísticos a probabilidade de abrangência  $(p)$  é denominada de nível de confiança.

Probabilidade de abrangência  $(p)$  é a probabilidade do valor verdadeiro estar no intervalo indicado e será melhor discutido no capítulo 10 sobre telas de ajuda.

O fator de abrangência  $k(p, v_{eff})$  depende dos graus de liberdade efetivos  $(v<sub>eff</sub>)$ , que é uma medida da incerteza da incerteza da grandeza de saída  $u<sub>c</sub>(y)$ . O GUM recomenda o uso da fórmula de Welch- Satterthwaite (W-S) para a estimativa de  $v_{\text{eff}}$ :

$$
\frac{u_{c}^{4}(y)}{v_{\text{eff}}} = \sum_{i=1}^{N} \frac{[c_{i}u(x_{i})]^{4}}{v_{i}}
$$
(9)

onde *N* representa o número de grandezas de entrada, ܿ são os coeficientes de sensibilidade,  $u(x_i)$  a incerteza padrão combinada da *i*-ésima grandeza de entrada e  $v_i$  representa os graus efetivos de liberdade da grandeza de entrada  $x_i$ . Mais a respeito de graus de liberdade será discutido no capítulo 10 sobre telas de ajuda.

A fórmula de W-S (equação 9) tem como premissa que as grandezas são independentes e seguem uma distribuição gaussiana. Portanto, o método GUM funciona bem para sistemas lineares ou fracamente não-lineares até o momento em que se avalia a incerteza padrão combinada. Para a avaliação da incerteza expandida, o método GUM exige que as hipóteses abaixo sejam atendidas:

- independência entre as grandezas de entrada,
- independência entre as incertezas das grandezas de entrada,
- todas as grandezas de entrada devem ter PDF gaussianas)

somente assim a fórmula W-S (equação 9) pode ser aplicada com segurança. Mais sobre PDFs será discutido no capítulo 10 sobre telas de ajuda.

O fator de abrangência  $k(p, v_{eff})$  é então determinado a partir de uma distribuição *t-Student* com probabilidade de abrangência (p) e graus de liberdade efetivos  $(v_{eff})$ .

Conhecidos o fator de abrangência  $k(p, v_{eff})$  e a incerteza padrão combinada  $u_{\rm c}(y)$ , pode-se avaliar o intervalo de abrangência da grandeza de saída ( $I A(y)$ ):

$$
IA(y) = [\overline{y} - U(\overline{y}); \overline{y} + U(\overline{y})]
$$
\n(10)

Onde  $IA(y)$  é o intervalo de abrangência da grandeza de saída e  $U(\overline{y})$  é a incerteza expandida da variável de saída avaliada em torno na média de  $y$ .

 É usual, mas não obrigatório, apresentar o resultado da avaliação da incerteza através da incerteza expandida precedida por um sinal de  $\pm$  (mais ou menos), nesse caso está implícito que foi utilizado a W-S (equação 9) e que, portanto, seus pressupostos foram atendidos. Contudo, mesmo que o objetivo da avaliação da incerteza seja a incerteza expandida, obrigatoriamente (GUM seção 7.2.3) devem ser apresentados:

- a incerteza padrão combinada,
- os graus de liberdade efetivos,
- a probabilidade de abrangência,
- o tipo de distribuição adotado,
- o fator de abrangência avaliado.

O GUM é explícito com relação as exigências quando a incerteza expandida é apresentada e recomenda na seção 7.2.4 que o texto abaixo seja utilizado alterando os valores em vermelho para cada situação específica:

" $m_s = (100,021,47,40,00079)$  g, onde o número após o símbolo  $\pm$  é o valor numérico de  $U = k u_c$  (uma incerteza expandida) com U determinado por  $u_c = 0.35$  mg (uma incerteza padrão combinada) e *k = 2,26* (um fator de abrangência) baseado na distribuição *t de Student*, para *v = 9* graus de liberdade. *U* define um intervalo estimado para ter uma probabilidade de abrangência de *90* por cento"

#### Adaptado do GUM, seção 7.2.4

Observe que se o procedimento do GUM for adotado para avaliar a incerteza expandida (equações 8 a 10) sempre será obtido um intervalo de abrangência simétrico em relação à média aritmética da grandeza de saída. Contudo essa condição pode levar a intervalos de abrangência super ou subestimados e algumas vezes fisicamente incoerentes.

Por outro lado, o método para avalia a incerteza a partir do método Monte Carlo (GUM S1) o faz através da propagação de PDFs, ou seja, as PDFs das grandezas de entrada são utilizadas para gerar a PDF da grandeza de saída a partir da função de medição. Inicialmente, é tomada, aleatoriamente, certa quantidade de dados da PDF de cada grandeza de entrada, recomenda-se um mínimo de 10 $5$  valores sorteados de acordo com a PDF da variável. Estes dados são aplicados na função de medição (cujo modelo matemático pode ser linear ou não), e são gerados, então, os dados da grandeza de saída. Estes dados resultantes irão constituir a PDF da grandeza de saída, e, a partir daí, pode ser obtida qualquer informação a respeito desta.

O método de Monte Carlo (MMC) incorpora todas as não linearidades do modelo e é aplicável para qualquer PDF das grandezas de entrada. O MMC também pode ser utilizado quando as grandezas de entrada e suas incertezas são dependentes entre si. Portanto o MMC, baseado na Lei de Propagação de PDFs (LPP), é tem menos limitado que o método baseado na LPU, de forma que o GUM S1 (MMC) é utilizado para validar a incerteza avaliada pelo método da LPU (GUM).

O intervalo de abrangência avaliado pelo MMC considera a assimetria da PDF de saída, logo deve ser sempre apresentado na forma de um intervalo:

$$
IA(y) = [y_{inf}(p); y_{sup}(p)] \qquad (11)
$$

Onde  $y_{inf}(p)$  é o limite inferior e  $y_{sup}(p)$  é o limite superior do intervalo de abrangência da grandeza de saída  $y$  para uma certe probabilidade de abrangência  $p$ .

Na *GEU* é utilizado o procedimento para a avaliação do intervalo de abrangência sugerido pelo Suplemento 1 do GUM. Para maiores informações a respeito dos procedimentos utilizados na *GEU*, consultar o GUM S1.

## **5 COMEÇANDO A UTILIZAR A** *GEU*

A *GEU* está disponível em duas versões: a executável e a versão em código. Na versão executável, para iniciar o programa é necessário apenas clicar duas vezes com o botão esquerdo do mouse sobre o ícone da *GEU*. Na versão em código, por outro lado, é necessário outro procedimento. Inicialmente, deve-se copiar a pasta contendo os arquivos do software para o seu computador. A pasta dos arquivos deve ser selecionada como o diretório (*Current Directory*) no MATLAB®. Então, pode-se escrever na tela de comando (*Command Window*) "run tela\_01\_inicial.m" ou clicar duas vezes no arquivo "tela\_01\_inicial.m" na lista de arquivos do diretório para abrir o editor (cuidado para não confundir com o arquivo "tela\_01\_inicial.fig"). Para executar basta clicar, então, no ícone "run" do editor ou no botão F5 do teclado.

Feito isto, será aberta a Tela 01, que apresenta o programa. Para continuar, deve-se clicar no botão "Iniciar" no canto inferior direito da tela.

## **6 UTILIZANDO A TELA 02 – MEDIÇÃO**

Nesta tela, são realizadas as primeiras decisões sobre a avaliação de incerteza que será feita.

Na parte inferior da Tela 02 há a opção de marcar uma caixa (comumente chamada de "*checkbox*") para entrar com as incertezas padrão combinadas de todas as grandezas de entrada. Este comando prepara as próximas telas para o recebimento de incertezas padrão combinadas somente, como será visto no próximo capítulo (6). Ao marcar esta caixa, o método de Monte Carlo se torna indisponível devido à falta de informações precisas a respeito das PDFs combinadas das grandezas de entrada. Além disto, as PDFs de todas as grandezas de entrada são consideradas gaussianas.

Após preencher os campos, para passar para a próxima tela, deve-se clicar em *"Avançar"*, no canto inferior direito da Tela 02.

Abaixo são apresentadas breves explicações sobre os campos da Tela 02.

#### **6.1 Tipo de Medição**

É necessário informar se a medição é direta ou indireta.

Uma *medição direta* é aquela que tem apenas uma grandeza que é medida diretamente. Um exemplo é a massa de uma refeição num restaurante a quilo. Neste tipo de medição, a incerteza da grandeza é avaliada baseando-se na aleatoriedade dos dados, ou seja, no desvio padrão experimental (chamada avaliação do *Tipo A* da incerteza) e nas outras possíveis influências, como resolução do instrumento ou correção (chamada avaliação do *Tipo B* da incerteza).

Uma *medição indireta* é aquela na qual se quer determinar uma grandeza de saída através de uma ou mais grandezas de entrada. Um exemplo é estimar a vazão volumétrica de um fluido em uma tubulação multiplicando a velocidade do fluido pela área transversal da tubulação. Neste caso, a incerteza da grandeza de saída é avaliada a partir das incertezas (*Tipo A* e *Tipo B*) das grandezas de entrada.

#### **6.2 Probabilidade de Abrangência**

Probabilidade de abrangência é a probabilidade de o valor verdadeiro estar no intervalo indicado. Na caixa referente à probabilidade de abrangência deve-se escrever o valor em porcentagem, porém sem o símbolo "%". Deve-se também substituir a vírgula que separa as casas decimais por ponto. Por exemplo, se o nível escolhido for "95,45%", deve-se inserir na caixa "95.45".

Neste campo, há ainda um botão de acesso a uma Tela de Ajuda: "Como escolher a probabilidade de abrangência?". Nesta tela há maiores informações sobre este campo. Mais sobre esta tela será visto no capítulo 10 "Telas de Ajuda".

#### **6.3 Escolha do Método de Avaliação de Incerteza**

Como já foi dito no tópico "Fundamentação Teórica" há duas opções de método que podem ser escolhidas: o método GUM e/ou o método de Monte Carlo.

O método GUM executa procedimentos algébricos determinísticos para avaliar a incerteza; é indicado para um processamento mais rápido. Por outro lado, o método de Monte Carlo, por executar suas avaliações de forma estocástica utilizando um número grande de simulações do resultado final, através de amostragens aleatórias de um número grande de amostras (maior ou igual a 10 $5$ ) da(s) grandeza(s) de entrada, tem um tempo de processamento em geral maior que o método GUM. No entanto, o método GUM tem mais premissas que precisam ser atendidas que o método de Monte Carlo.

O método de Monte Carlo torna-se indisponível quando a caixa que restringe as incertezas das grandezas de entrada a combinadas é marcada.

#### **6.4 Número de Algarismos Significativos**

Este campo possibilita a escolha da quantidade de algarismos significativos que serão apresentados na incerteza do mensurando. De acordo com o GUM, a incerteza só pode ser expressa com um ou com dois algarismos significativos.

Para avaliações de incertezas de natureza industrial ou em estimativas econômicas ou simulações de processo recomenda-se utilizar um algarismo significativo.

Para avaliações de incertezas de natureza laboratorial nas quais as condições são muito vem controladas e os instrumentos estão calibrados pode-se utilizar dois algarismos significativos.

### **7 UTILIZANDO A TELA 03 – ENTRADA DE DADOS**

Nesta tela serão adicionadas as grandezas de entrada. Caso, na tela anterior, o usuário tiver escolhido como tipo de medida a medição direta, assim que a primeira grandeza for adicionada, o programa avançará, haja vista que na medição direta somente uma grandeza é usada. Caso o usuário tenha escolhido uma medição indireta, é possível adicionar mais de uma grandeza de entrada, e então pressionar o botão *"Avançar"*.

Para adicionar uma grandeza de entrada, basta fornecer os dados solicitados e clicar em *"Adicionar grandeza"*.

A primeira informação que o usuário deve inserir é a PDF da grandeza de entrada. Quando o usuário marca a caixa que restringe as incertezas das grandezas de entrada a combinadas, a PDF gaussiana é assumida. Para o caso de dúvidas sobre qual PDF escolher, há um botão chamado *"Como escolher a PDF?"* que dá acesso a uma tela de ajuda. Para maiores informações sobre as PDFs, ver capítulo *10 Telas de Ajuda*. Caso o usuário não saiba qual PDF da grandeza de entrada escolher, deve escolher a gaussiana.

Feito isto, em segundo lugar, o usuário deve definir se vai trabalhar com a incerteza padrão combinada ou com as incertezas do *Tipo A* e B, separadamente, de cada grandeza de entrada. Esta definição é feita marcando ou não a caixa *"Usar incerteza padrão combinada"*. Ou seja, caso o usuário deseje trabalhar com a incerteza padrão combinada, ele marca a caixa; caso deseje trabalhar com as avaliações do *Tipo A* e *Tipo B* da incerteza separadamente, ele não deve marcar a caixa.

Agora, o usuário pode preencher facilmente os outros campos da Tela 03 com os dados sobre a grandeza de entrada atual. Os dados são:

 *"Nome da grandeza"* – Este nome entrará na lista de grandezas adicionadas (no lado direito da Tela 03), identificando esta grandeza ao longo das telas do programa, após esta grandeza ser adicionada.

 *"Unidade da grandeza"* – Para valorar uma grandeza é necessário, obviamente, que se saiba a unidade deste valor. Além disto, esta unidade será de fundamental importância para o "coeficiente de sensibilidade", como será visto posteriormente.

 *"Símbolo da grandeza"* – O símbolo da grandeza a identificará, principalmente no momento de escrever o modelo matemático da função de medição, caso se esteja tratando de uma medição indireta.

Os outros dados irão depender das escolhas iniciais do usuário sobre a PDF da grandeza de entrada e sobre a incerteza a ser inserida (padrão combinada ou *Tipo A* e *Tipo B* separadamente). De forma a atender a todas as escolhas possíveis, todos os dados que podem ser pedidos serão brevemente descritos abaixo, porém só alguns deles serão pedidos pela Tela 03, a depender das escolhas iniciais do usuário.

 *"Limite Superior"* e *"Limite Inferior"* – Para o caso de PDFs das grandezas de entrada retangulares ou triangulares, o usuário deve inserir nestes espaços os valores máximo e mínimo assumidos pela grandeza de entrada, respectivamente.

 *"Média"* – Para o caso de PDF gaussiana, deve-se inserir neste espaço a média dos valores assumidos pela grandeza de entrada.

 *"Incerteza padrão combinada"* – Para o caso de se ter escolhido trabalhar com a incerteza padrão combinada da grandeza de entrada, deve ser colocada neste espaço a mesma; ou seja, a incerteza total da grandeza de entrada (englobando as avaliações dos Tipos A e B da incerteza). Se a caixa da Tela 02, que restringe as incertezas das grandezas de entrada a apenas incertezas padrão combinadas, for marcada, este item terá obrigatoriamente que ser preenchido.

 *"Desvio padrão experimental da amostra"* – Este item estará disponível se o usuário tiver escolhido trabalhar com as incertezas do *Tipo A* e B separadamente. Neste espaço deve ser colocado o desvio padrão experimental da amostra da grandeza de entrada, que pode ser estimado pela equação (2):

$$
s(x_i) = \sqrt{\sum_{k=1}^{n} \frac{(x_{i,k} - \bar{x}_i)^2}{n-1}}
$$
 (2)

Em que  $x_i$  é a grandeza de entrada,  $x_{i,k}$  é o valor medido da grandeza pela k-ésima vez,  $\bar{x}_i$  é a média dos valores medidos da grandeza  $x_i$  e n é o número de medições realizadas.

 *"Desvio padrão experimental da média"* – Este item estará disponível se o usuário tiver escolhido trabalhar com as incertezas do *Tipo A* e B separadamente. Neste espaço deve ser colocado o desvio padrão experimental da média da grandeza de entrada, que pode ser estimado pela equação (3):

$$
s(\overline{x_i}) = \frac{s(x_i)}{\sqrt{n}} \tag{3}
$$

Onde  $s(x_i)$  é o desvio padrão experimental da amostra e n é o número total de medições.

 *"Número de medidas"* – Este item estará disponível se o usuário tiver escolhido trabalhar com as incertezas do *Tipo A* e B separadamente. Neste espaço deve ser inserido o número de medidas obtidas da grandeza de entrada.

 *"Graus de liberdade efetivos"* - Este item estará disponível se o usuário tiver escolhido trabalhar com a incerteza padrão combinada da grandeza de entrada. Como foi dito no capítulo 3 "Fundamentação Teórica", este valor é estimado através da fórmula de W-S. Como os usuários que optam por inserir as incertezas padrão combinadas das grandezas de entrada diretamente não podem acessar informações mais primitivas a respeito delas, os graus de liberdade efetivos devem ser conhecidos.

 *"Coeficiente de sensibilidade"* – Aqui deve ser colocado o coeficiente de sensibilidade, que é um fator de conversão de grandezas ou de unidades. Este item só deverá ser preenchido se o usuário desejar alterar a unidade da sua grandeza de entrada ou se ele tem valores de outra grandeza

e deseja transformar estes valores para que se adaptem à sua grandeza de entrada. Caso o usuário tenha alguma dúvida a respeito deste item, há um botão na Tela 03 chamado "Como escolher o coeficiente de sensibilidade?" que dá acesso a uma tela de ajuda. Para uma explicação mais detalhada a respeito do coeficiente de sensibilidade, o capítulo 10 "Telas de Ajuda" deve ser examinado.

 *"Unidade do coeficiente de sensibilidade"* – O que deve ser colocado neste item é a razão das unidades. A razão das unidades é: a unidade que se deseja obter dividida pela unidade inicial, mesmo se estas unidades tiverem dimensões diferentes, para o caso de conversão de grandezas. Como o seu valor está diretamente relacionado com o coeficiente de sensibilidade, para obter ajuda sobre este item, deve-se acessar a mesma tela de ajuda do coeficiente de sensibilidade, descrita no item anterior. Para maiores informações a respeito da unidade do coeficiente de sensibilidade, deve-se acessar o capítulo *10 Telas de Ajuda*.

Caso o usuário tenha cometido algum erro ao adicionar uma grandeza de entrada ou queira remover uma grandeza por qualquer outro motivo, ele deve selecionar a grandeza na lista de grandezas de entrada (no lado direito superior da Tela 03) e clicar sobre o botão *"Remover grandeza"*. Assim, o usuário pode adicionar outra grandeza ou, se todas as grandezas de entrada do problema já tiverem sido adicionadas, deve-se clicar em *"Avançar"* para dar continuidade ao programa. Para voltar para a tela anterior, o usuário deve clicar no botão "Voltar".

### **8 UTILIZANDO A TELA 04 – INCERTEZA DO** *TIPO B*

Nesta tela será possível associar incertezas do *Tipo B* a cada grandeza de entrada. Para tal, deve-se selecionar a grandeza de entrada desejada na lista das grandezas de entrada adicionadas, cujo título é *"Selecione uma variável".* É importante lembrar que as grandezas de entrada cujas incertezas padrão combinadas foram inseridas não devem ser selecionadas, pois a incerteza padrão combinada engloba a incerteza do *Tipo B*. O próximo passo é fornecer os dados solicitados da incerteza do *Tipo B*:

 *"Nome da incerteza"* – Aqui deve ser colocado o nome da incerteza do *Tipo B* que se quer adicionar. Este nome entrará, após ser adicionado, na lista de incertezas do *Tipo B* do lado direito da Tela 04.

 *"Unidade"* – Aqui deve ser inserida a unidade desta incerteza; como já foi dito, é sempre importante que se saiba a unidade de uma grandeza para que o seu valor possa ter sentido.

 *"Valor da incerteza do Tipo B"* – Aqui é inserido o valor numérico referente àquela incerteza que está sendo adicionada.

 *"Graus de liberdade"* – No caso de incertezas do *Tipo B*, os graus de liberdade são obtidos através da qualidade da avaliação daquela incerteza. Caso o usuário não saiba como avaliar os graus de liberdade das suas incertezas do *Tipo B*, ele pode clicar sobre o botão "Como escolher os graus de liberdade?" na parte inferior da tela e acessar uma tela de ajuda. Mais sobre como encontrar o grau de liberdade de incertezas do *Tipo B* pode ser visto no capítulo 10 "Telas de Ajuda".

 *"Coeficiente de sensibilidade"* – Aqui deve ser colocado o coeficiente de sensibilidade, que é um fator de conversão de grandezas ou de unidades. Este item só deverá ser preenchido se o usuário desejar alterar a unidade da incerteza do *Tipo B* (ou seja, se a unidade da incerteza do *Tipo B* for diferente da unidade da grandeza de entrada referente) ou se ele tem valores de incerteza do *Tipo B* em outra dimensão e deseja transformar estes valores para que se adaptem à incerteza do *Tipo B*. Caso o usuário tenha

alguma dúvida a respeito deste item, há um botão na Tela 03 chamado *"Como escolher o coeficiente de sensibilidade?"* que dá acesso a uma tela de ajuda. Para uma explicação mais detalhada a respeito do coeficiente de sensibilidade, o capítulo *10 Telas de Ajuda* deve ser examinado.

 *"Unidade do coeficiente de sensibilidade"* – O que deve ser colocado neste item é a razão das unidades. A razão das unidades é: a unidade que se deseja obter dividida pela unidade inicial, mesmo se estas unidades tiverem dimensões diferentes. Como o seu valor está diretamente relacionado com o coeficiente de sensibilidade, para obter ajuda sobre este item, deve-se acessar a mesma tela de ajuda do coeficiente de sensibilidade, descrita no item anterior. Para maiores informações a respeito da unidade do coeficiente de sensibilidade, deve-se acessar o capítulo 10 "Telas de Ajuda".

 PDF da incerteza – É necessário que se defina a PDF da incerteza do *Tipo B*. Para o caso de dúvidas sobre qual PDF escolher, há um botão chamado *"Como escolher a PDF?"* que dá acesso a uma tela de ajuda. Para maiores informações sobre as PDFs das incertezas do *Tipo B*, ver capítulo *10 Telas de ajuda*. Caso o usuário não saiba qual PDF da incerteza do *Tipo B* escolher, deve optar pela retangular.

Ao terminar o preenchimento dos dados sobre a incerteza do *Tipo B*, deve-se clicar em *"Adicionar incerteza"*, e esta incerteza entrará na lista de incertezas do *Tipo B*, do lado direito da Tela 04. Este procedimento deve ser repetido para cada incerteza do *Tipo B* do problema a ser resolvido.

Se o usuário tiver marcado na Tela 02 a caixa que restringe as incertezas a serem adicionadas às combinadas, e, portanto, tiver inserido as incertezas padrão combinadas para todas as grandezas de entrada, a Tela 04 não será apresentada.

Caso o usuário tenha cometido algum erro no preenchimento dos dados da incerteza ou queira removê-la por qualquer outro motivo, ele pode selecionar a incerteza na lista e clicar no botão *"Remover incerteza"*. Novas incertezas podem então ser adicionadas corretamente, ou se todas as avaliações do *Tipo B* da incertezado problema em questão já tiverem sido adicionadas, o usuário deve clicar no botão *"Avançar"* para dar continuidade ao programa. Para voltar para a tela anterior, o usuário deve clicar no botão *"Voltar"*.
### **9 UTILIZANDO A TELA 05 – MODELO**

Nesta tela deverão ser definidos a grandeza de saída e o modelo matemático da função de medição, para o caso de medições indiretas. Caso a medição seja direta, esta tela não aparecerá.

Deverão ser fornecidos os dados sobre a grandeza de saída que a caracterizarão, a saber nome, unidade e símbolo da grandeza de saída.

A seguir o modelo que relaciona as grandezas de entrada para resultar na grandeza de saída deve ser inserido. Na coluna do lado direito da Tela 05, encontrase uma lista das grandezas de entrada adicionadas na Tela 03. Ao lado do nome de cada grandeza está o símbolo atribuído a ela. É importante destacar que o modelo **deve ser escrito com os símbolos idênticos** aos da coluna (havendo diferença entre símbolos maiúsculos e minúsculos, inclusive). Para usuários que não estejam acostumados com linguagem de programação, há um botão chamado *"Como escrever o modelo?"* que dá acesso a uma tela de ajuda que ensina como escrever as operações matemáticas principais. Mais informações sobre a forma correta de escrever o modelo serão disponibilizadas no capítulo *10 Telas de Ajuda*.

Após inserir as informações requeridas sobre a grandeza de saída e o modelo matemático da função de medição, deve-se clicar em *"Avançar"* para dar prosseguimento ao programa. Para voltar para a tela anterior, o usuário deve clicar no botão *"Voltar"*.

# **10ESCLARECIMENTOS SOBRE AS TELAS 06 E 07– RELATÓRIOS**

Há duas telas para exibição dos relatórios contendo os resultados obtidos. Na Tela 06 encontram-se os resultados obtidos para o método GUM e na Tela 07 encontram-se os resultados obtidos para o método de Monte Carlo. Caso o usuário tenha marcado apenas um dos métodos disponíveis na Tela 02, aparecerá apenas a tela de relatório referente ao mesmo.

Na Tela 06, é possível observar as informações mais importantes acerca da grandeza de saída. São elas: incerteza padrão combinada, incerteza expandida, fator de abrangência, graus de liberdade efetivos e probabilidade de abrangência. Desta tela é ainda possível reiniciar o programa (clicando no botão *"Reiniciar"*)*,* fechar o programa (clicando no botão *"Fechar"*) ou ainda voltar para a tela anterior (clicando no botão *"Voltar"*).

Na Tela 07, além de serem apresentadas as principais informações a respeito da grandeza de saída, é apresentado também um gráfico da sua PDF (lembrando que o método de Monte Carlo consiste numa propagação das PDFs das grandezas de entrada para gerar a PDF da grandeza de saída). As informações apresentadas são: o nome da grandeza de saída e sua unidade, seu valor mais provável ou moda, sua incerteza padrão combinada (que equivale ao desvio padrão da PDF formada), sua média e, baseados na probabilidade de abrangência escolhida (que também é mostrada), os limites inferior e superior da grandeza de saída. O gráfico apresentado da PDF de saída consiste num histograma azul com uma linha vermelha aproximando os valores ruidosos do histograma para uma curva normal com a mesma média e desvio padrão do histograma. Além disso, o gráfico conta com duas linhas pretas que demarcam os limites inferior e superior.

No campo *"Configurações do gráfico"*, o usuário pode editar os rótulos dos eixos X e Y do gráfico gerado na Tela 07 (que vêm com os nomes padrão *"Grandeza de saída"* e *"Frequência"*, respectivamente), pode controlar o tamanho da legenda do gráfico alterando o tamanho da fonte do texto dela, e pode também desligar a legenda quando for conveniente.

No capítulo 11 a seguir, as telas de ajuda, muito referenciadas no capítulo atual, serão apresentadas.

### **11TELAS DE AJUDA**

Como foi dito ao longo deste tutorial, a *GEU* conta com telas de ajuda, que são telas que aparecem quando o usuário clica em um dos botões de ajuda. Os botões de ajuda são botões com as principais perguntas que o usuário poderia fazer a respeito dos itens que o programa solicita. Para voltar ao programa principal, basta fechar a tela de ajuda. Cada uma das telas de ajuda da *GEU* é brevemente descrita nos itens abaixo:

#### **11.1 Como Escolher a Probabilidade de Abrangência?**

Probabilidade de abrangência é a probabilidade do valor verdadeiro estar no intervalo indicado. Por exemplo, se um resultado for expresso com uma probabilidade de abrangência de 90% como  $X = (5.2 \pm 0.2) m$ , há 10% de probabilidade do valor verdadeiro não estar neste intervalo, ou, de maneira menos rigorosa, há 90% de chance de o valor verdadeiro de X estar entre 5,0  $m$  e 5,4  $m$ .

Como foi dito no Capítulo 9, na caixa referente à probabilidade de abrangência deve-se escrever o valor em porcentagem, porém sem o símbolo "%". Deve-se também substituir a vírgula que separa as casas decimais por ponto. Por exemplo, se a probabilidade de abrangência escolhida for de 95,45%, deve-se inserir na caixa 95,45.

É importante observar que quanto maior a probabilidade de abrangência, maior será a incerteza associada; ou seja, se a probabilidade de o valor verdadeiro estar naquele intervalo aumentar, o intervalo também deve aumentar. Para uma PDF gaussiana, uma probabilidade de abrangência de 100%, por exemplo, seria associada a uma incerteza infinita, pois, teoricamente, seria a única maneira de englobar, com 100% de confiança, o valor verdadeiro de uma grandeza no intervalo estabelecido pela incerteza. Deve-se tomar cuidado, portanto, para não escolher uma probabilidade de abrangência tão grande a ponto de o intervalo indicado não ter significado.

Os valores que mais frequentemente são escolhidos para níveis da confiança são encontrados em MARTINS (2010):

- 95,45% ou 99,73%, para medidas obtidas mais precisamente, como em laboratórios, por exemplo. Isto porque as grandezas não apresentam grande variabilidade, e uma probabilidade de abrangência alta não conduz a um intervalo de abrangência tão grande da grandeza;
- 90,00%, para medidas obtidas em ambientes não tão controlados, mas ainda assim, com cuidados, como por exemplo, medições de campo;
- 68,27%, para medidas obtidas em condições não favoráveis, como por exemplo, nas áreas de georreferanciamento de terrenos rurais (INCRA, 2008).

#### **11.2 Qual PDF Escolher?**

A tela que ajuda o usuário a escolher uma PDF pode ser chamada na Tela 03 ou na Tela 04, para a PDF de uma grandeza de entrada ou a PDF de uma incerteza do *Tipo B*, respectivamente.

PDF é a sigla da expressão *"Probability Density Function"*, que, traduzida do inglês torna-se Função de Densidade de Probabilidade. As PDFs são funções que descrevem a distribuição de uma variável aleatória de acordo com suas probabilidades. Os três principais tipos de PDF são: uniforme, triangular e gaussiana. A tela de ajuda fornece algumas informações a respeito destas, para facilitar a escolha do usuário:

A distribuição UNIFORME (ou retangular) é usada quando a probabilidade de um valor estar dentro do intervalo de incerteza é igual pra todos os valores presentes. Também é recomendada para quando não se sabe qual distribuição escolher para uma incerteza do *Tipo B*. Como um exemplo, tem-se a incerteza de resolução que é provocada pela aproximação da última casa decimal numa balança digital. Sabe-se que 0,750 kg pode ser uma aproximação tanto para 0,7495 kg, quanto para 0,7504 kg, como também para qualquer outro valor entre eles. E todos os valores têm a mesma probabilidade de acontecer.

A distribuição TRIANGULAR é usada quando os valores centrais da variável são mais prováveis que os das extremidades. Um exemplo é o valor da soma de dois dados de 6 lados: é mais fácil que seja obtido o valor 7, pois há mais combinações para que ele ocorra, ao contrário de 1 ou 12, que têm só uma possibilidade.

A distribuição GAUSSIANA (ou normal) descreve um comportamento no qual estão inseridos vários elementos de aleatoriedade. Quanto mais destes elementos, mais o comportamento se aproxima à gaussiana. Um exemplo é a soma dos resultados de  $n$  dados: quanto mais dados existirem, mais próximo da normal será a sua distribuição de probabilidade. Um paralelo para medições pode ser feito da seguinte forma: quanto mais medidas forem tomadas de uma grandeza, mais ela se aproximará do comportamento gaussiano.

Caso o usuário não saiba qual PDF escolher, ele deve escolher gaussiana para grandezas de entrada e retangular para incertezas do *Tipo B*. Caso o usuário marque a caixa que restringe as incertezas das grandezas de entrada a combinadas, a PDF gaussiana é assumida.

#### **11.3 Como Escolher o Grau de Liberdade?**

Esta é a tela que ajuda o usuário a escolher um grau de liberdade para a sua incerteza do *Tipo B*. Os graus de liberdade são obtidos através da qualidade da avaliação daquela incerteza. Esta qualidade pode ser baseada nas condições nas quais a incerteza foi avaliada (tais como visibilidade ou tela embaçada, estabilidade do marcador, fonte de informação, operador, dentre outros), e corresponde a um grau de liberdade, segundo a Tabela 11-1, sugerida abaixo:

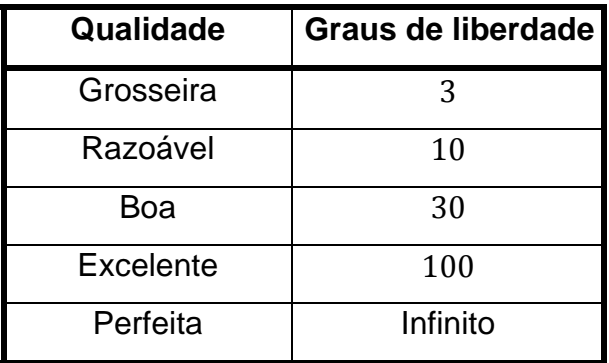

**Tabela 11-1:** Valores para o grau de liberdade segundo a qualidade da informação.

Fonte: National Measurement Institute of Australia.

#### **11.4 O que é Coeficiente de Sensibilidade?**

Há duas telas de ajuda sobre o coeficiente de sensibilidade. Seus botões de acesso encontram-se nas telas 03 e 04, e se referem, aos coeficientes de sensibilidade da grandeza de entrada e de uma incerteza do *Tipo B* respectivamente. O coeficiente de sensibilidade é um conversor de unidades ou de grandezas. Caso não se queira converter as unidades das grandezas de entrada ou das incertezas do *Tipo B*, ou convertê-las para outras grandezas, deve-se colocar o coeficiente de sensibilidade e sua unidade como 1 em ambas as telas.

 Seu conceito fica mais claro através de exemplificação, como é feito nas telas de ajuda da *GEU*.

#### **11.4.1 Exemplo 1: Conversão de Grandezas**

Este primeiro exemplo trata-se de uma medição direta. Deseja-se medir a pressão de um gás através de um instrumento que fornece uma coluna de um líquido proporcional à pressão do gás. O usuário se utiliza de uma régua para medir a altura da coluna do líquido, para assim obter a pressão do gás. Cada centímetro da coluna de líquido representa uma variação da pressão do gás de mil e quinhentos Pascal. E ainda, quando a pressão é zero (não há gás no recipiente), a altura da coluna do líquido é também igual a zero. Logo, pode-se dizer que:

 $P = 1500 H$ 

Onde  $P$  é a pressão do gás e  $H$  é a altura de líquido correspondente.

Para que a equação seja dimensionalmente correta, a unidade do coeficiente de proporcionalidade deve ser Pascal por centímetro. Este coeficiente é chamado de *coeficiente de sensibilidade*:

$$
coeficiente de sensibilidade = 1500 \frac{\text{Pa}}{\text{cm}}
$$

Para dar maior comodidade ao usuário, a *GEU* permite que ele entre com os valores para a altura de coluna de líquido, sem precisar transformá-los em valores de pressão. Isto é possível através do fornecimento dos dados do coeficiente de sensibilidade. Para melhor entendimento do usuário, este exemplo será numericamente abordado a seguir:

Após fazer 20 medições da altura da coluna, encontrou-se uma média de 125,4 cm e um desvio padrão da média de 2,5 cm. A Tela 03 para esta grandeza deve ser preenchida da seguinte forma:

- Nome da grandeza: Pressão
- Unidade da grandeza: cm
- Símbolo da grandeza: P
- Média da grandeza: 125.4
- Desvio padrão experimental da média: 2.5
- Número de medidas: 20
- Correção: 0
- Coeficiente de sensibilidade: 1500
- Unidade do coeficiente de sensibilidade:  $\frac{Pa}{cm}$
- PDF da grandeza: gaussiana, pois um número grande de medidas foi realizado.

Tendo preenchido os dados, a grandeza pode ser adicionada. Como trata-se de uma medição direta (opção escolhida na Tela 02), o programa avançará automaticamente após esta grandeza ter sido adicionada. A opção "Usar incerteza padrão combinada" não deve ser selecionada, pois o usuário tem dados de desvio padrão da média, e não de incerteza padrão combinada. As incertezas do *Tipo B* do problema devem ser então adicionadas e após isto, os relatórios são apresentados.

#### **11.4.2 Exemplo 2: Conversão de Unidades**

Neste segundo exemplo, uma medição indireta será explanada. Para que a velocidade de um projétil seja estimada, é necessário medir o tempo que ele leva para percorrer uma certa distância, também medida. Uma das grandezas de entrada para a estimativa desta velocidade é, portanto, o tempo. Deseja-se expressar a velocidade do projétil em quilômetros por hora, mas o instrumento utilizado para medir o tempo, o fornece em segundos. É necessário, portanto, realizar uma conversão de unidades.

Novamente, para comodidade do usuário, a *GEU* permite que ele insira os dados em segundos, e, através do coeficiente de sensibilidade, ela transforma os dados de tempo em horas. A conversão de segundos em horas pode ser feita através de:

tempo (em horas) = 
$$
\frac{1}{3600} \cdot tempo \text{ (em segundos)}
$$

O coeficiente de sensibilidade é, então:

$$
coeficiente de sensibilidade = \frac{1}{3600} \frac{h}{s}
$$

Agora, um exemplo numérico será introduzido para que o usuário identifique como inserir os dados da grandeza de entrada:

Após fazer 35 medidas de tempo, encontrou-se, uma média de 5,25 s e um desvio padrão experimental da amostra de 0,12 s. A Tela 03 para esta grandeza deve ser preenchida da seguinte forma:

Nome da grandeza: Tempo

- Unidade da grandeza: s
- Símbolo da grandeza:  $t$
- Média da grandeza: 5.25
- Desvio padrão experimental da amostra: 0.12
- Número de medidas: 35
- Correção: 0
- **Coeficiente de sensibilidade:**  $\frac{1}{3600}$
- Unidade do coeficiente de sensibilidade:  $\frac{h}{s}$

 PDF da grandeza: gaussiana, pois um número grande de medidas foi realizado.

Tendo preenchido os dados, a grandeza pode ser adicionada. A outra grandeza de entrada (distância) pode ser, então, adicionada. A opção "Usar incerteza padrão combinada" não deve ser selecionada, pois o usuário tem dados de desvio padrão experimental da amostra, e não de incerteza combinada.

Para incertezas do *Tipo B*, a utilização do coeficiente de sensibilidade é análoga. Ou seja, se o usuário tem a resolução de um instrumento em centímetros, mas está trabalhando em milímetros com a grandeza de entrada referente, ele deve entrar com a resolução em centímetros e utilizar o coeficiente de sensibilidade para efetuar a conversão para milímetros, da mesma forma que foi explicada nos exemplos para grandezas de entrada. Ou seja, o coeficiente de sensibilidade seria 10 e a sua unidade seria mm/cm:

> $coeficiente$  de sensibilidade = 10 mm cm

### **11.5 Como Escrever o Modelo?**

A tela que ajuda o usuário a escrever o modelo matemático da função de medição contém informações a respeito dos operadores matemáticos principais que os usuários podem precisar para escrever o seu modelo. Para usuários que estão acostumados a utilizar o software MATLAB®, escrever o modelo não se constituirá numa tarefa difícil, pois a *GEU* utiliza este software como suporte, e adota as suas simbologias matemáticas.

Para escrever o modelo use os seguintes operadores:

- para fazer a adição
- $\bullet$  -para subtrair
- ∗para multiplicar
- /para dividir

Os parênteses podem ser utilizados se necessários, por exemplo:  $(2 + 2)/2$ tem como resultado 2, enquanto que  $2 + 2/2$  tem como resultado 3.

As seguintes funções também podem ser utilizadas:

 $a^{\wedge}b$  quer dizer que a variável a está elevada à variável b;

- log(a) significa logaritmo *neperiano* de a; se for necessário utilizar outra base para o logaritmo basta dividir  $log(a)$  pelo logaritmo neperiano da base desejada. Por exemplo: para obter o logaritmo de 8 na base 2, faz-se:  $\log_2 8 = \log(8) / \log(2)$ , que resulta em 3. Por ser muito utilizado, o logaritmo de base 10 tem um comando direto:  $log 10(a)$ , que significa o logaritmo de  $a$  na base 10;
- $sin(a)$  é o seno da variável a, sendo o ângulo a em radianos; para a em graus, usa-se  $sind(a)$ ;
- $cos(a)$  é o cosseno da variável a, sendo o ângulo a em radianos; para a em graus, usa-se  $\cos d(a)$ ;
- $tan(a)$  é a tangente da variável a, sendo o ângulo a em radianos; para a em graus, usa-se  $tand(a)$ ;

 $1/a$  é o inverso da variável a;

 $sqrt(a)$  é a raiz quadrada da variável  $a$ , que também pode ser escrita como  $a^{(1/2)}$  ou  $a^{(0.5)}$ .

### **12 EXEMPLOS ILUSTRATIVOS**

Como foi dito na Introdução, exemplos ilustrados são resolvidos neste Tutorial para que o usuário se familiarize com a *GEU* e para que ele aprenda como preencher suas telas corretamente. A seguir encontram-se exemplos com diferentes situações com as quais o usuário pode se deparar e explicações sobre como utilizar os recursos da *GEU* para resolvê-las.

## **12.1 Exemplo 1: incerteza de uma medida direta com 3 fontes de incertezas.**

Neste primeiro exemplo, uma medição direta é efetuada e são fornecidas as incertezas padrão da correção e da resolução do instrumento de medição. A Tabela 12-1 resume os dados sobre esse experimento.

| <b>Item</b>                                                                                               | Valor                                                                                                    |
|----------------------------------------------------------------------------------------------------|----------------------------------------------------------------------------------------------------|
| Sistema de medição                                                                                        | Termômetro de vidro, com uma casa decimal                                                                                                    |
| Temperatura medidas (30 medidas)                                                                          | +20,4 °C, +20,3 °C, +20,5 °C, +20,6 °C, +20,7 °C,<br>+20.5°C, +20.5°C, +20.4°C, +20.5°C, +20.6°C,<br>+20,5°C, +20,6°C, +20,5°C, +20,7°C, +20,5°C,<br>+20,5°C, +20,7°C, +20,5°C, +20,6°C, +20,5°C,<br>+20,7°C, +20,6°C, +20,4°C, +20,5°C, +20,5°C,<br>+20,6°C, +20,5°C, +20,4°C, +20,7°C, +20,3°C |
| Correção sistemática<br>(obtida no certificado de calibração)                                             | $-0,3$ <sup>o</sup> C                                                                                                    |
| Incerteza expandida do termômetro<br>(obtida no certificado de calibração<br>com distribuição triangular) | $0.1^{\circ}$ C                                                                                                    |
| Resolução do termômetro<br>(obtida no mostrador do instrumento)                                           | $0.2^{\circ}$ C                                                                                                    |

**Tabela 12-1: Dados para Exemplo 1: incerteza de uma medida direta com 3 fontes de incertezas** 

A avaliação da incerteza dessa medição considerará as contribuições da variabilidade do processo (*Tipo A*: devido à repetição das medições) e do sistema de medição (*Tipo B*: do certificado de calibração e da resolução do instrumento); essas fontes de incertezas terão suas contribuições combinadas conforme a **Equação 4-1: Incerteza padrão (combinada) de uma grandeza de entrada.**

Neste exemplo a incerteza da medição de temperatura deve ser obtida a partir de medidas direta da temperatura. A incerteza da grandeza de saída (temperatura) é obtida a partir da composição das avaliações do *Tipo A* e do *Tipo B* conforme a equação (1).

As fontes de incerteza são

Um sistema

xx com o software, a Tela Inicial é apresentada na Figura 12-1. Deve-se clicar no botão *"Iniciar"* na Figura 12-1 para iniciar o programa.

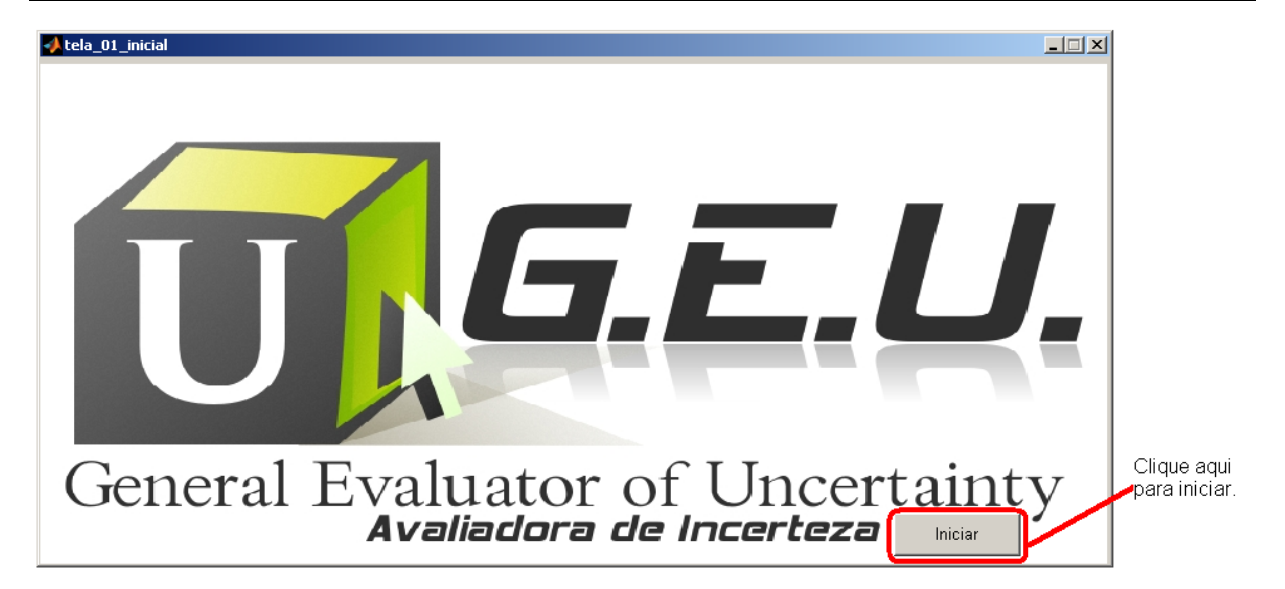

**Figura 12-1:** Tela inicial. Fonte: *GEU* - Avaliadora Generalizada de Incertezas.

É aberta, então, a Tela 02 na qual devem ser informadas as características do experimento; observe que na Figura 12-10 os dados foram inseridos, mas ao iniciar essa tela algumas opções estão assinaladas e outras não.

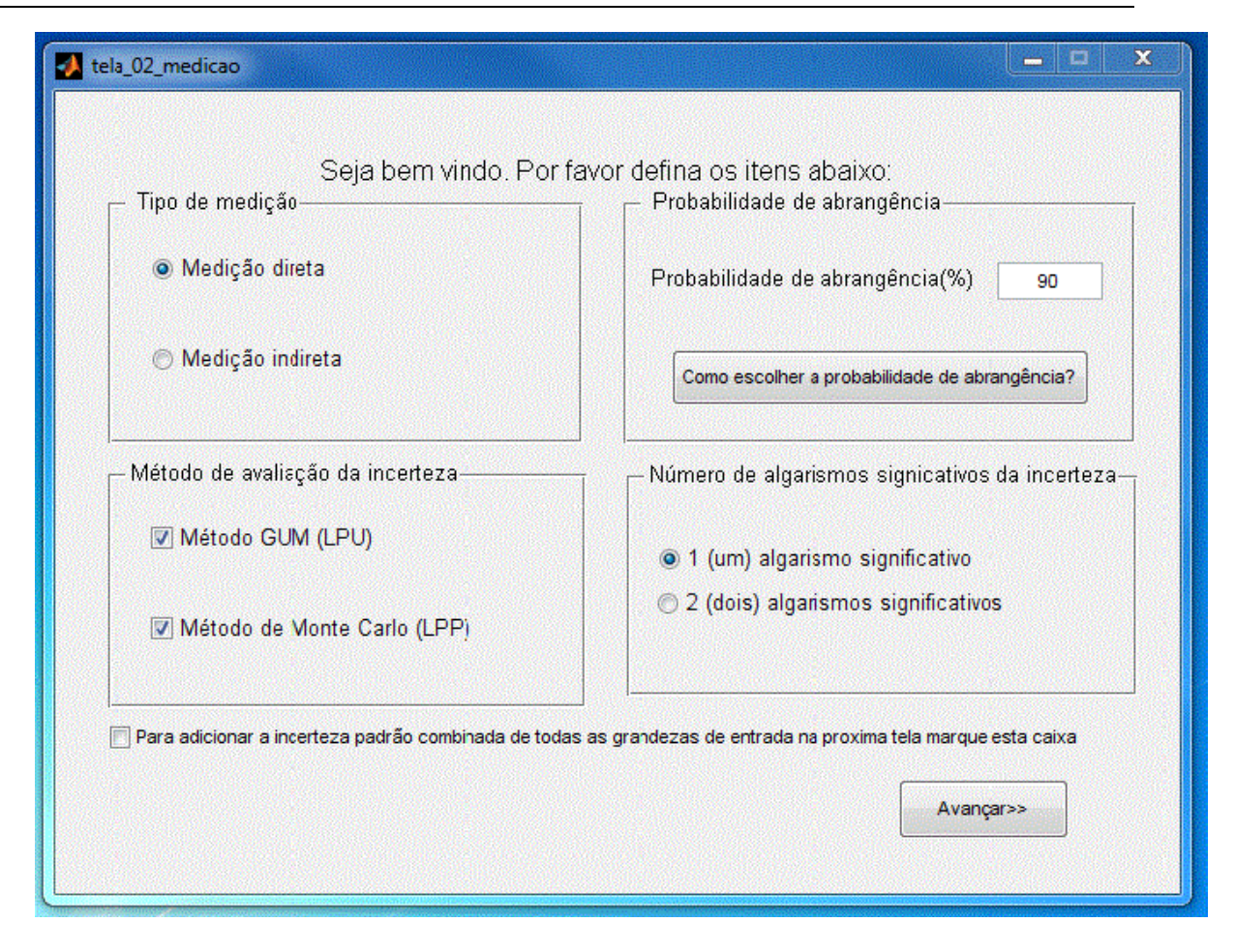

**Figura 12-2**: Tela 02 da *GEU* com dados do exemplo 1.

Após preencher os dados da Tela 02 (Figura 12-2), clique no botão *"Avançar"*. A Tela 03 (**Erro! Fonte de referência não encontrada.**) aparecerá e defina as outras características da variável.

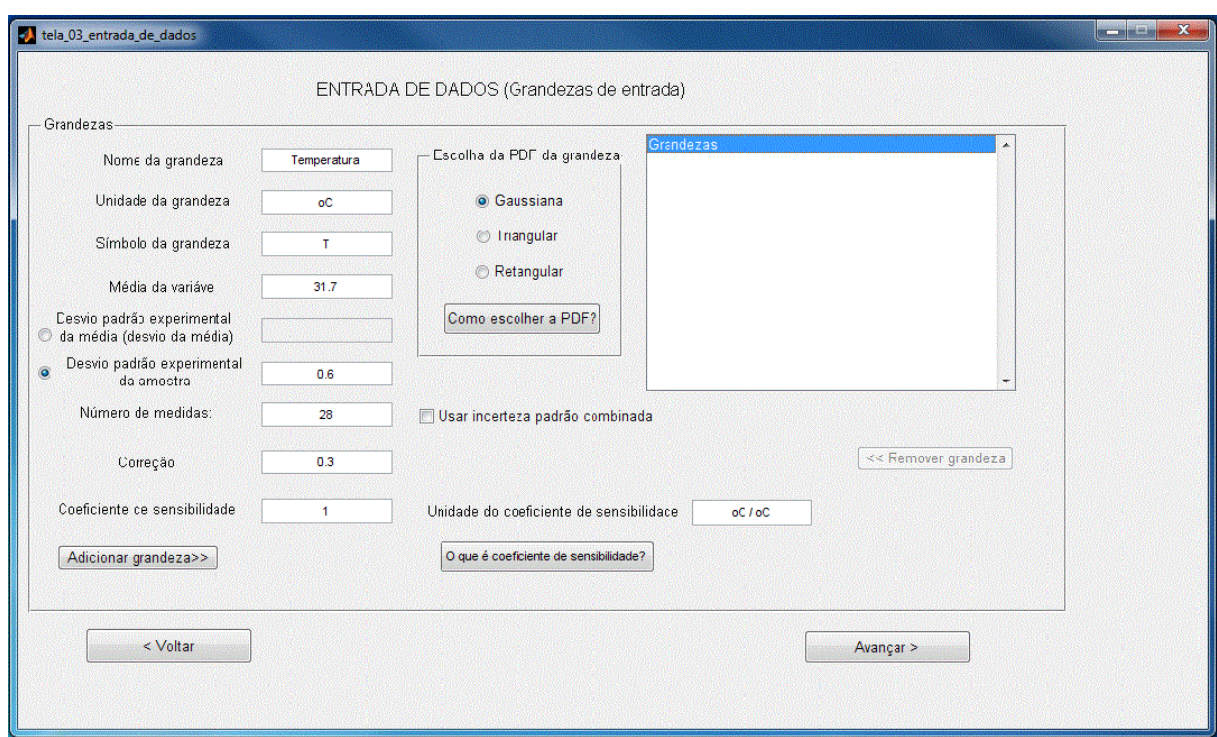

**Figura 12-3**: TELA 02 da *GEU* com dados da grandeza de entrada do exemplo 1.

Após preencher a Tela 03, deve-se acionar o botão *"Adicionar grandeza"* e em seguida o botão *"Avançar"*; a Tela 04 aparecerá na qual será digitado os dados referentes às incertezas do *Tipo B*. Na Figura 12-4 e na **Erro! Fonte de referência não encontrada.** encontram-se os valores das fontes de incerteza do *Tipo B*. Lembre-se que após digitar os dados de cada incerteza pressione o botão *"Adicionar incerteza"*.

**GEU** Exemplos Ilustrativos

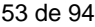

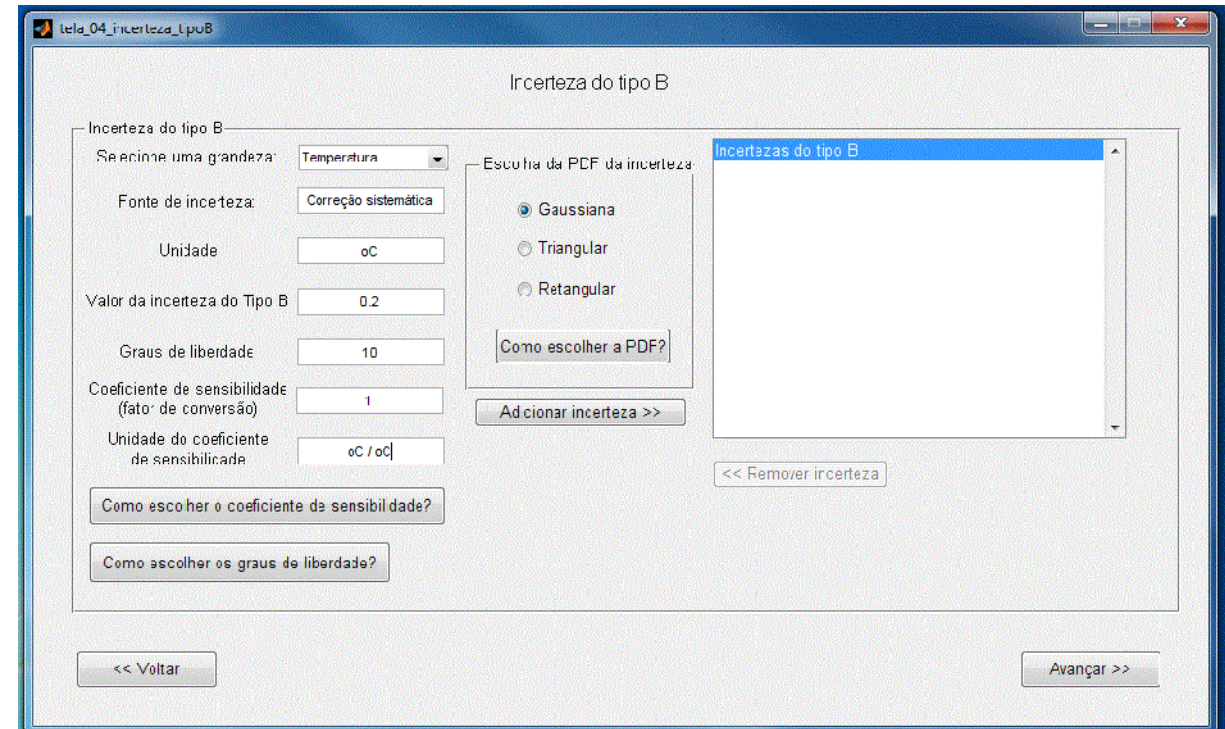

**Figura 12-4:** Tela 04 com dados da **incerteza da correção sistemática** do exemplo 1.

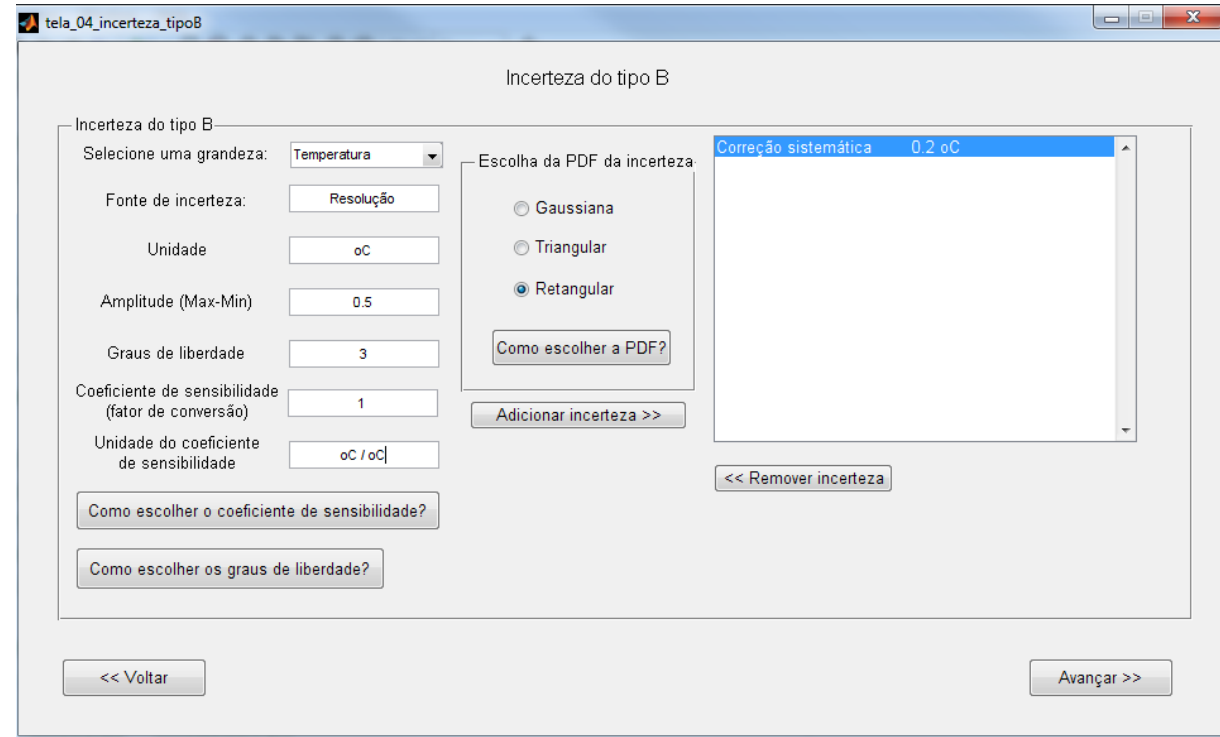

**Figura 12-5:** Tela 04 com dados da **incerteza da resolução** do exemplo 1.

Após colocar os dados das fontes de incerteza do Tipo B, pressione o botão *"Avançar"*. A *GEU* partirá para efetuar as estimativas e avaliações.

Na **Erro! Fonte de referência não encontrada.** é apresentado a avaliação da incerteza padrão combinada e da incerteza expandida para o **Exemplo 1: incerteza de uma medida direta com 3 fontes de incertezas**.

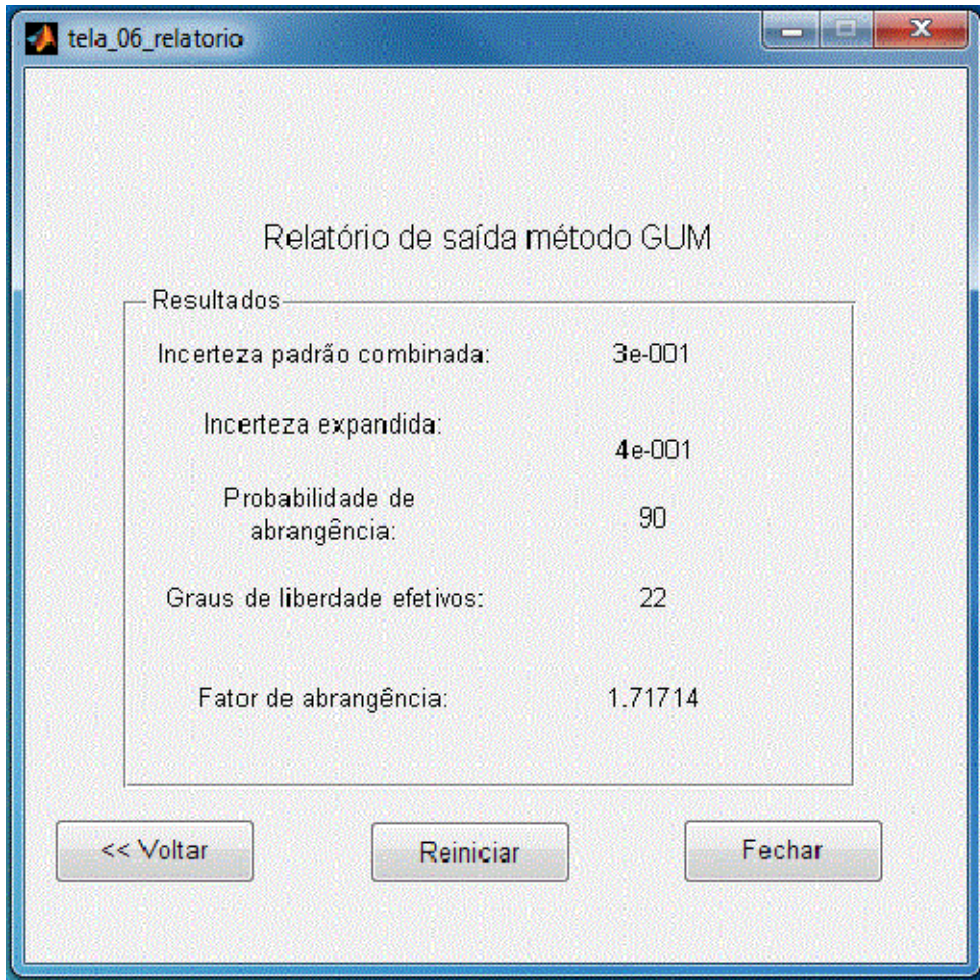

**Figura 12-6:** Resultado da *GEU* para exemplo1 – método clássico (LPU, GUM).

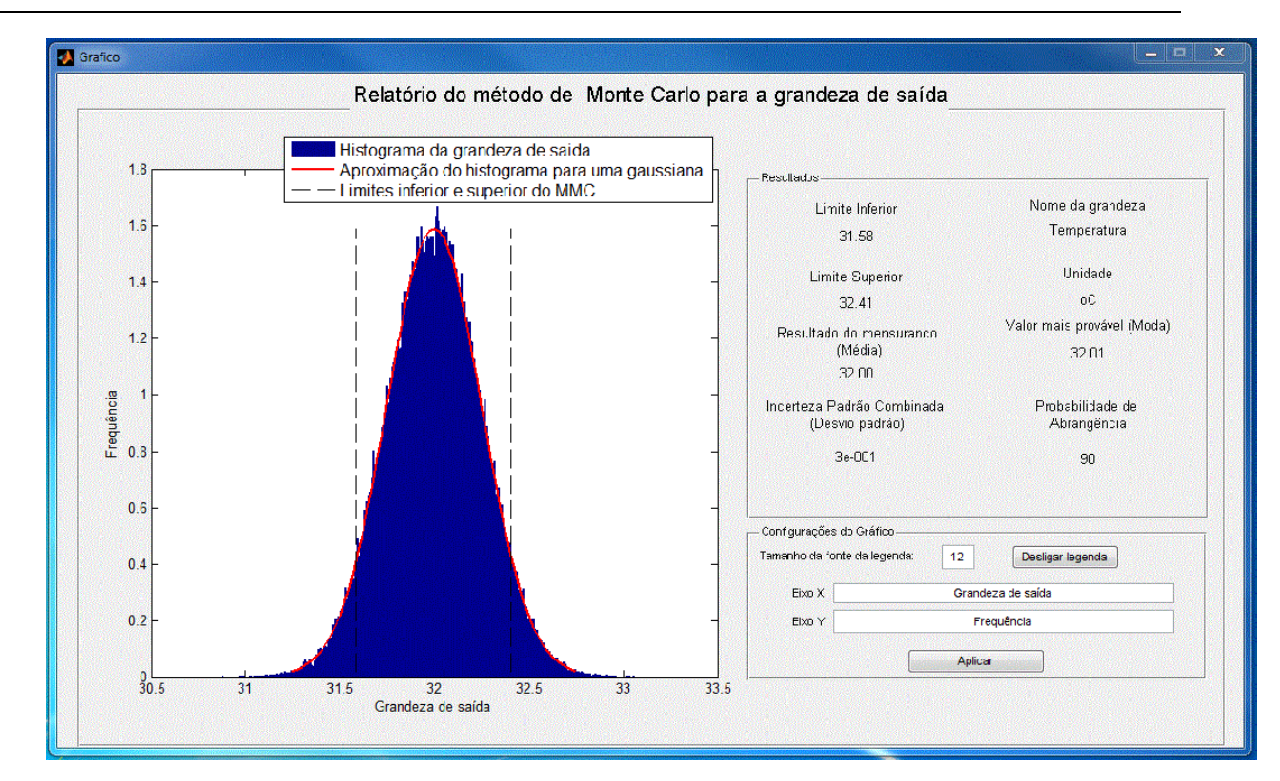

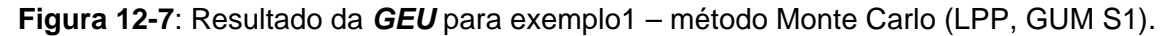

Observe que os métodos GUM e o GUM S1 apresentaram resultados muito próximos.

## **12.2 Exemplo 2: incerteza de uma medida direta com 5 fontes de incertezas**

Neste segundo exemplo, uma medição direta é efetuada e são fornecidas as incertezas padrão da correção, da resolução do instrumento de medição, da deriva da temperatura e da deriva do tempo.

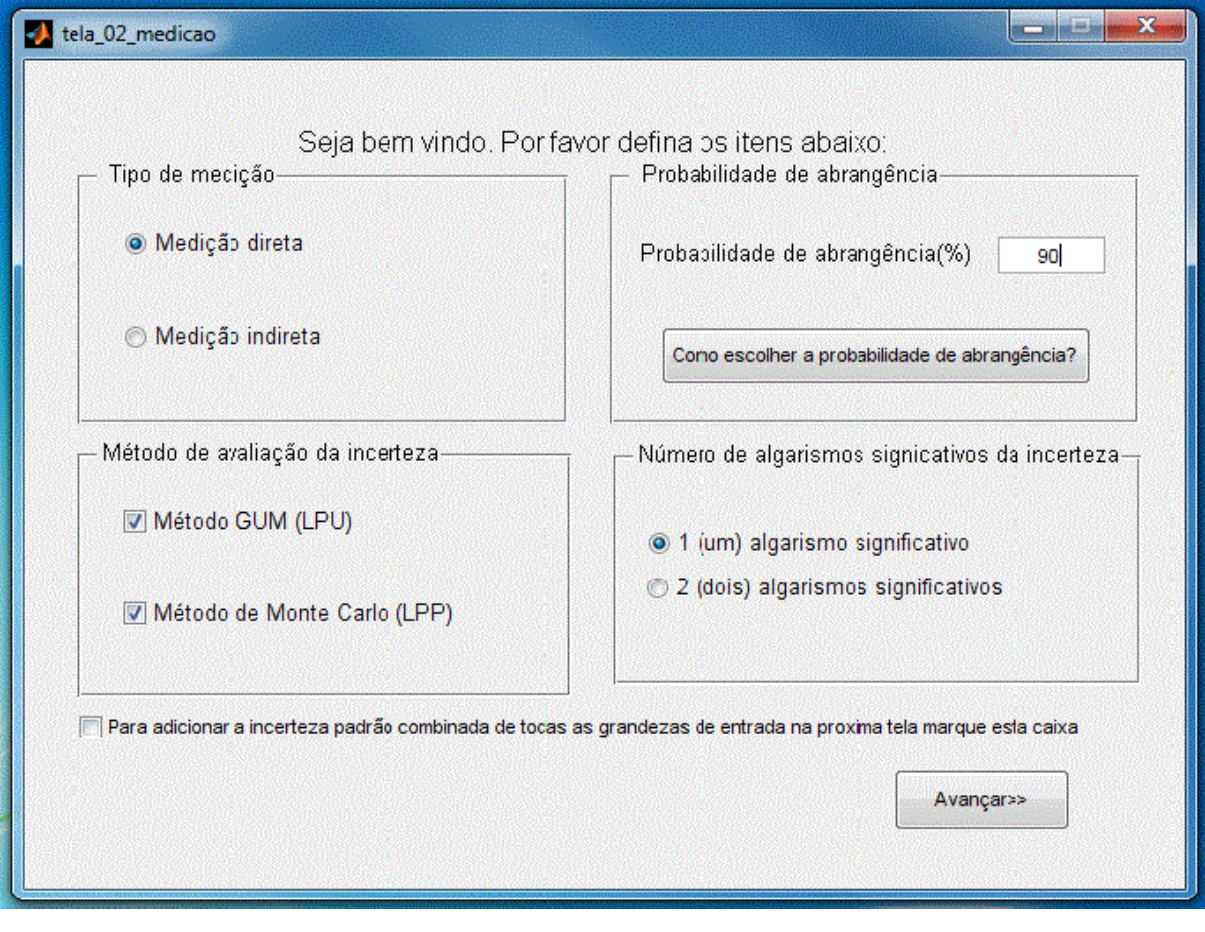

**Figura 12-8**: Tela 02 da *GEU* com dados do exemplo 2.

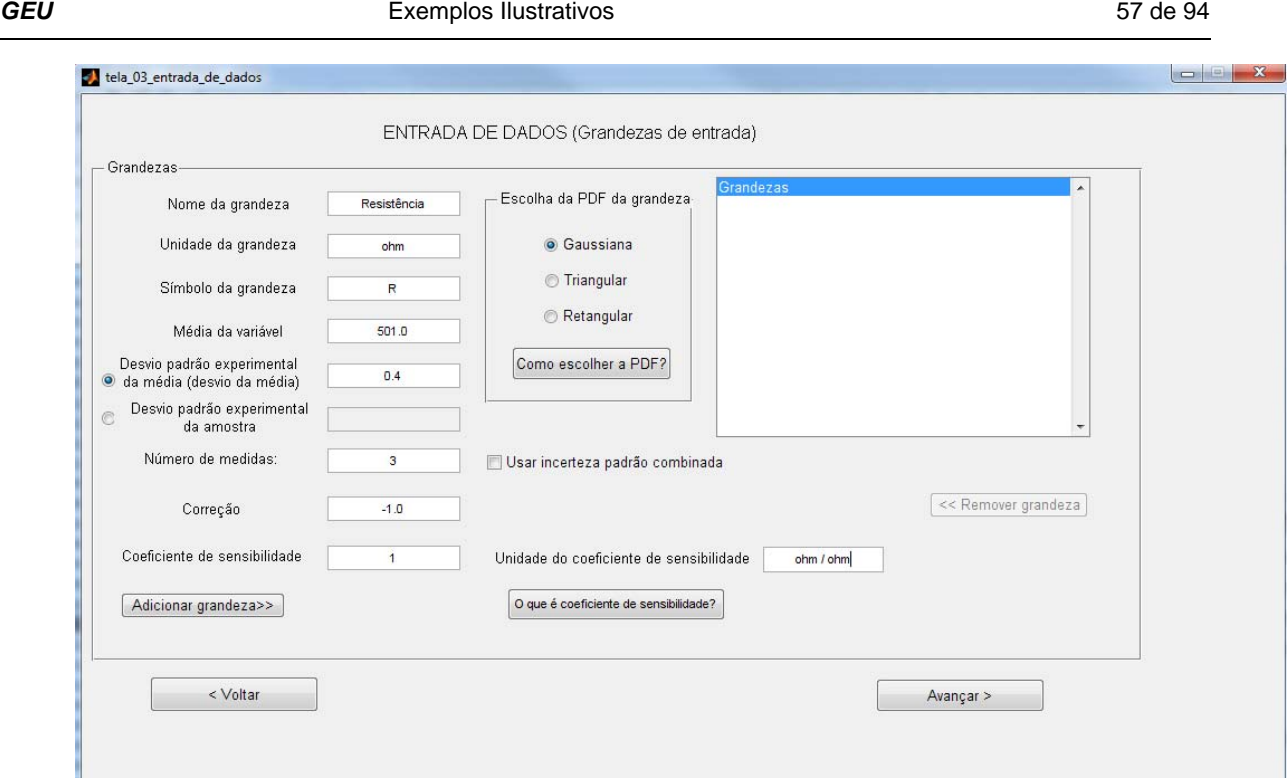

**Figura 12-9**: Tela 03 da *GEU* com dados do exemplo 2.

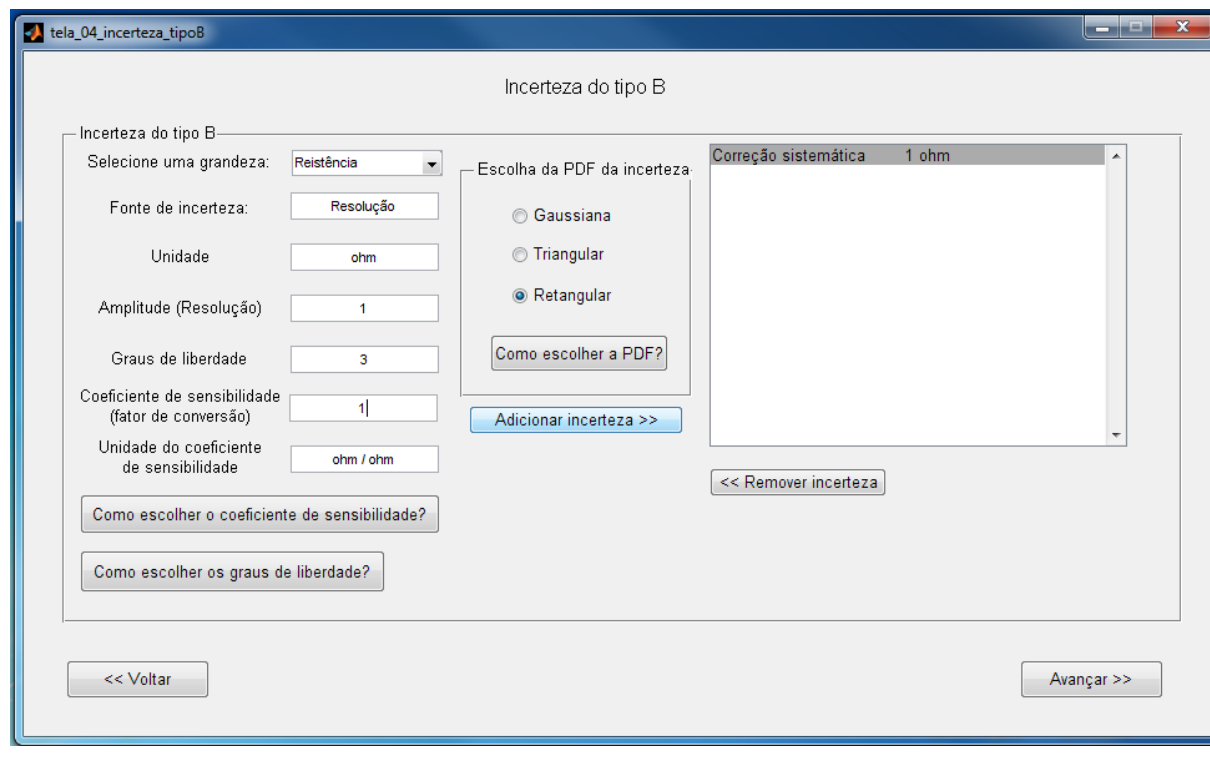

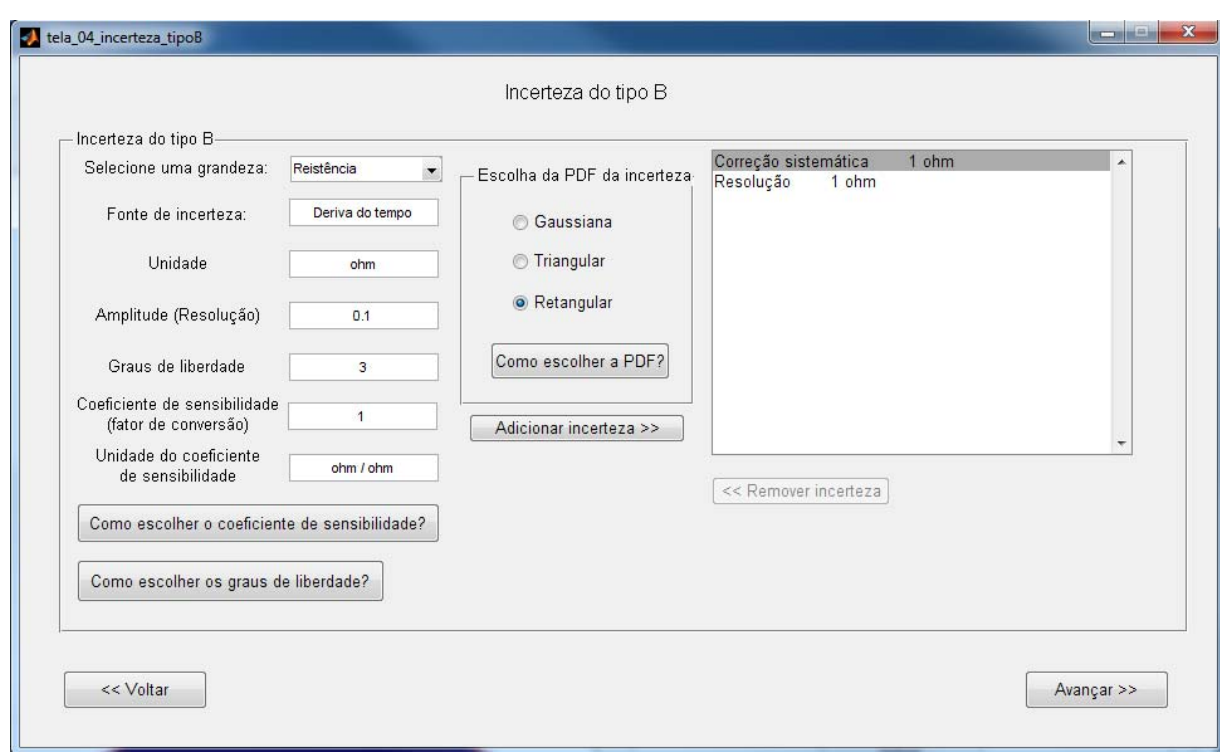

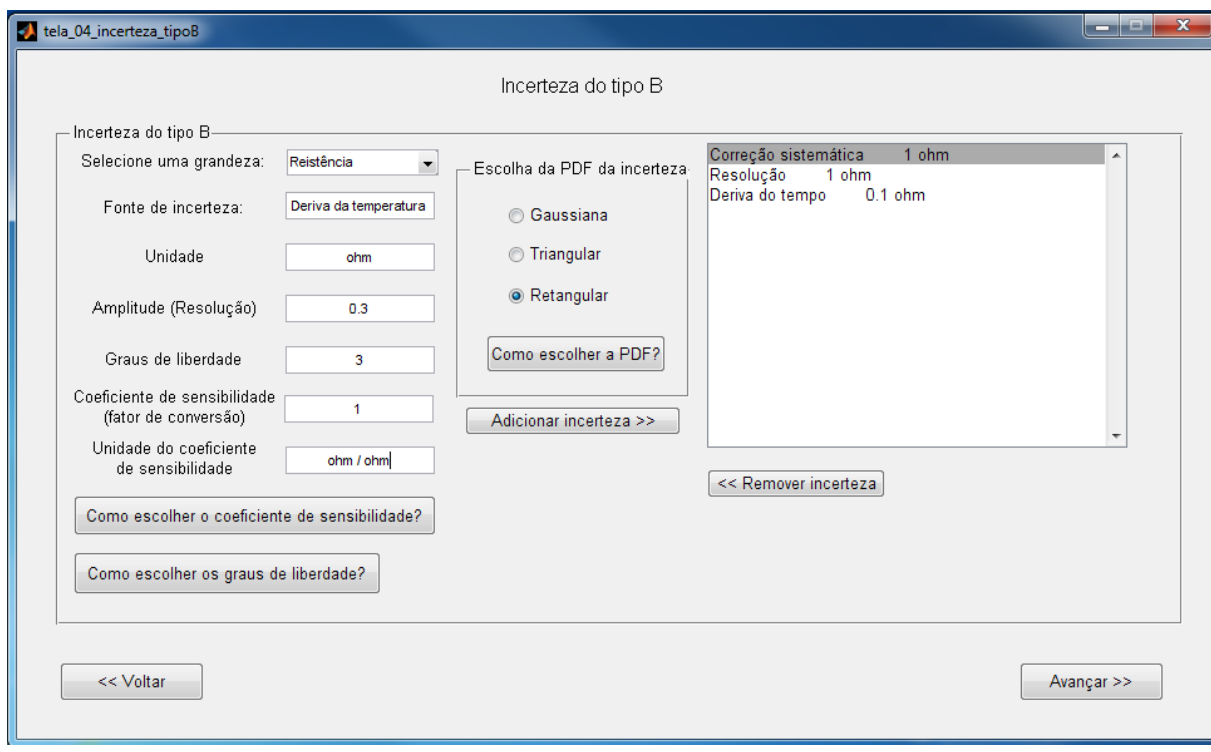

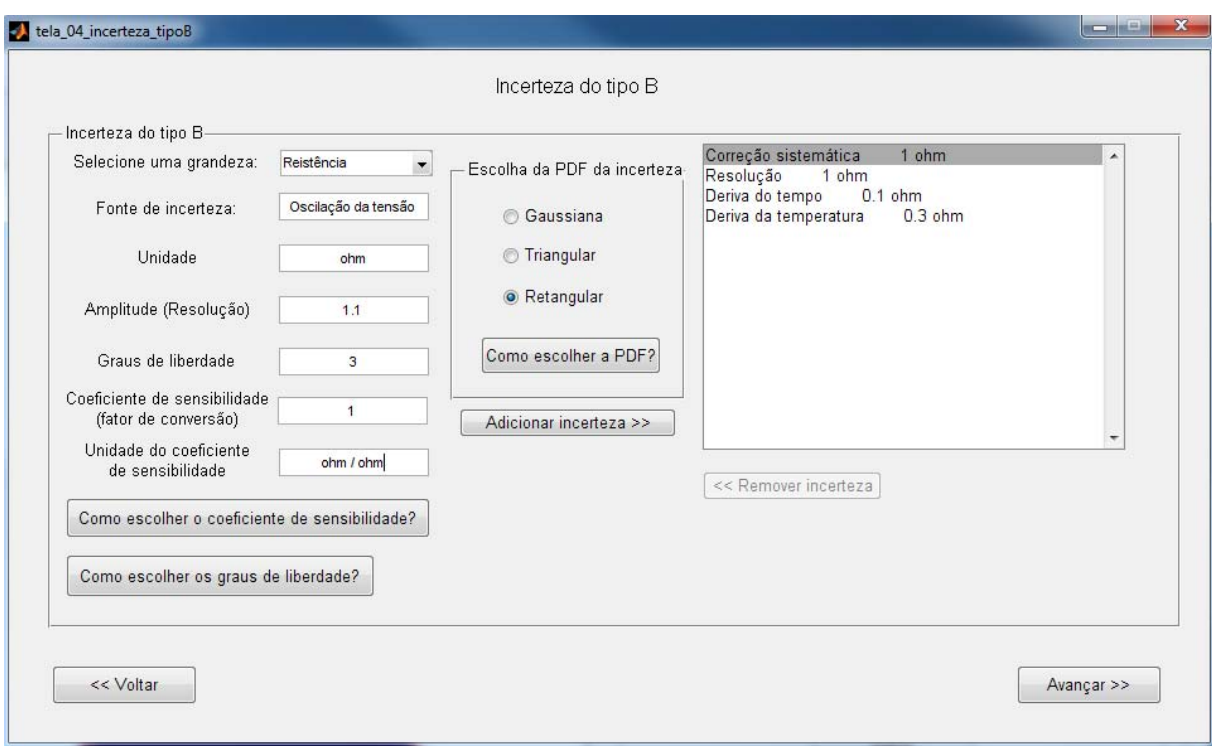

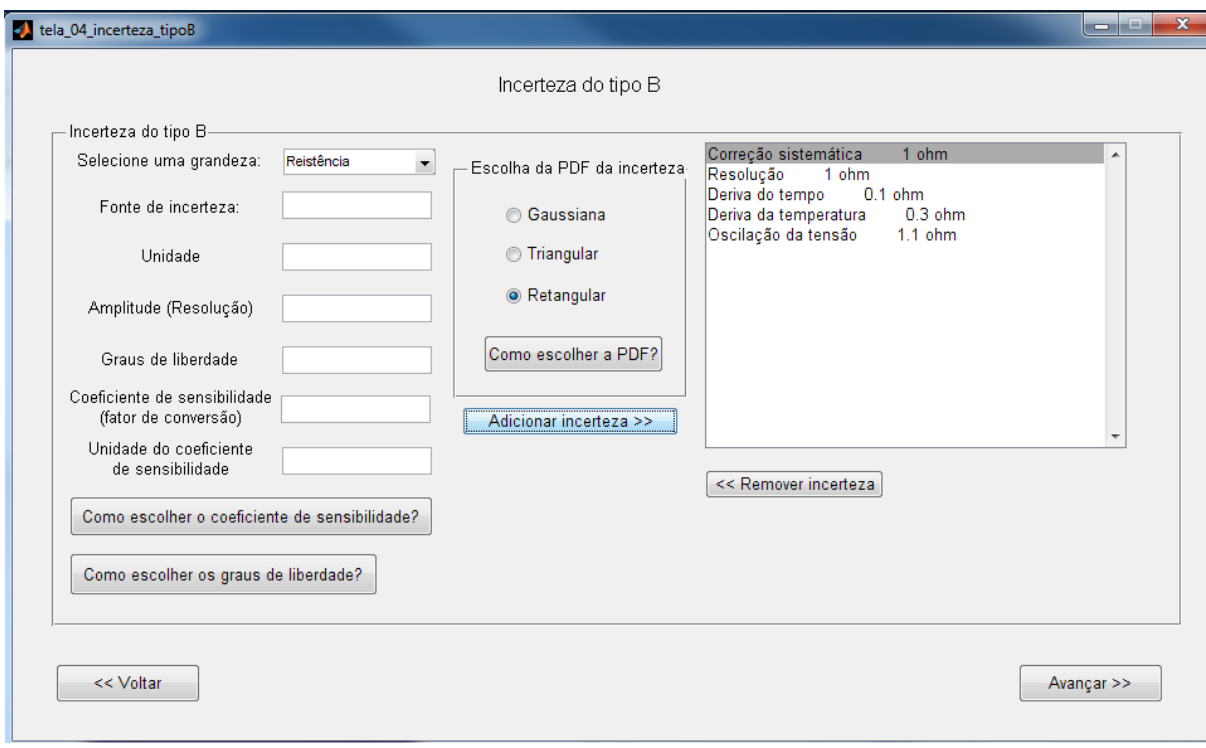

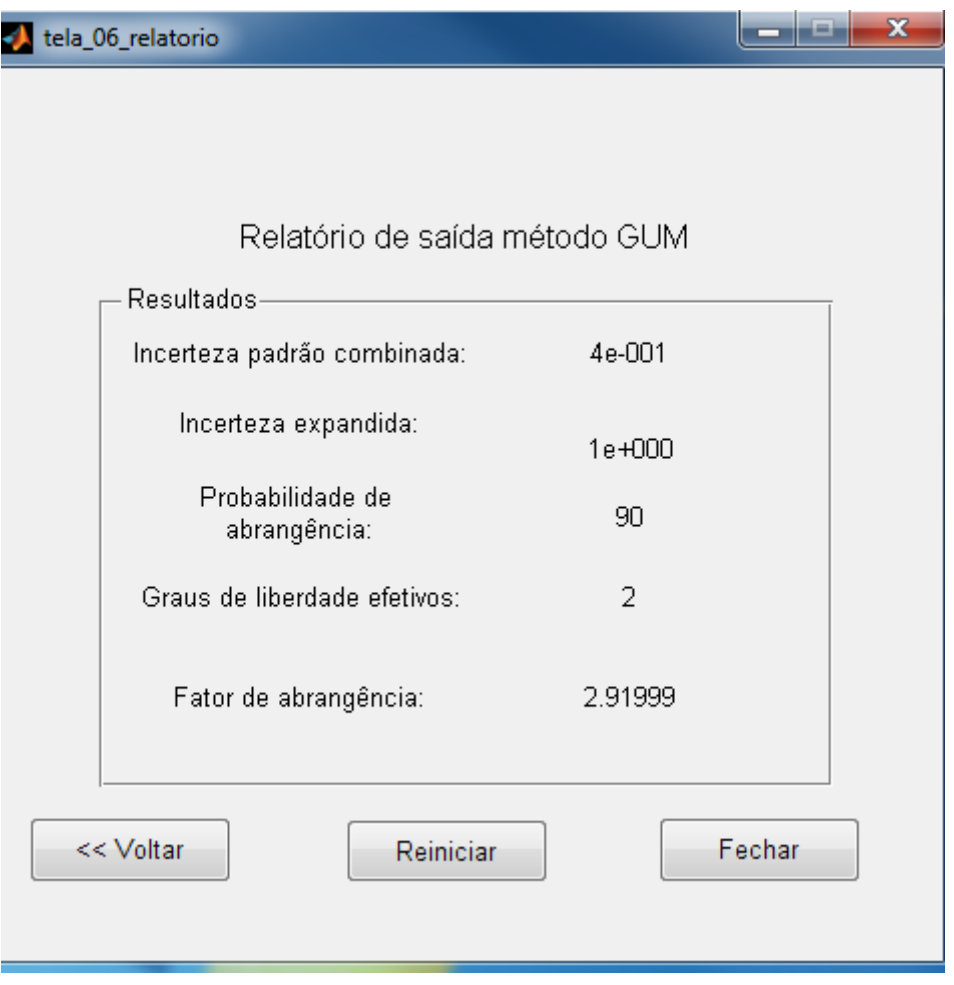

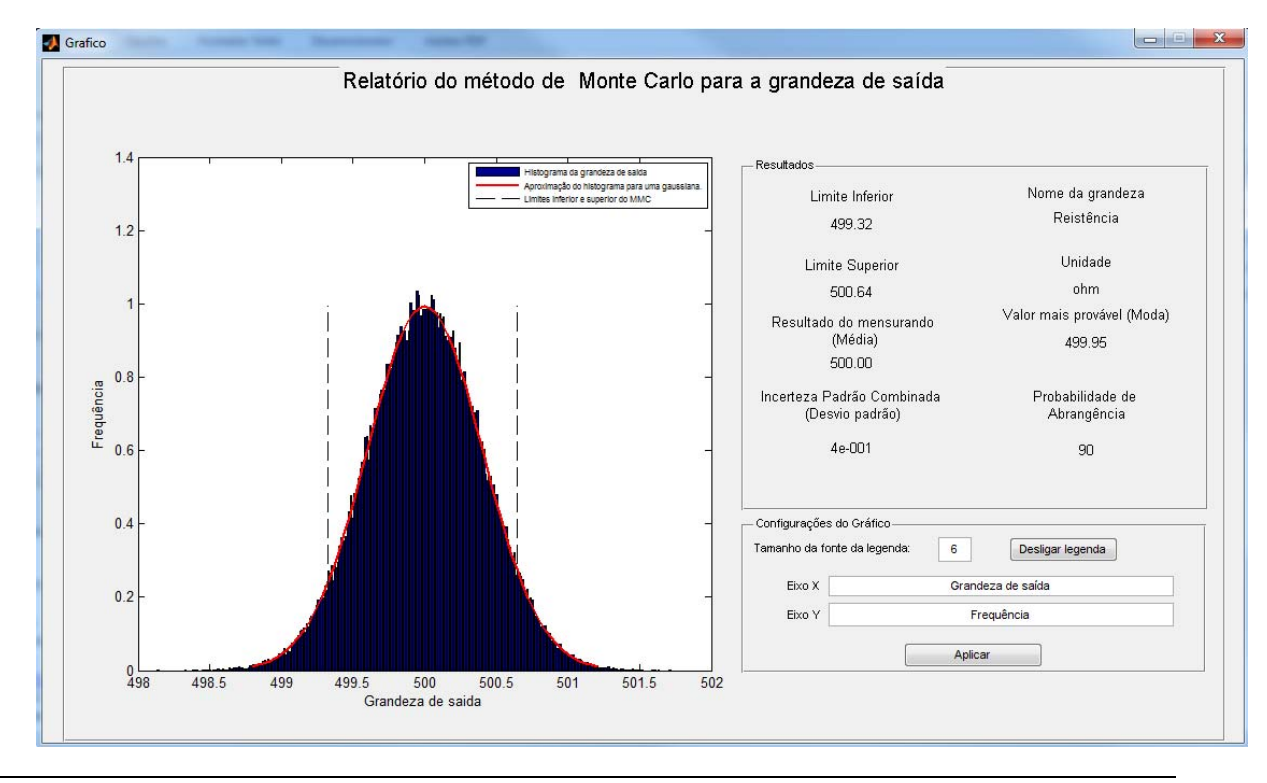

PROTEC – Laboratório de Processos e Tecnologia - http://www.PEI.ufba.br

## **12.3 Exemplo 3: incerteza de uma medida indireta a partir das incertezas padrão combinada das grandezas de entrada<sup>7</sup>**

Neste terceiro exemplo, uma medição indireta é efetuada e são fornecidas as incertezas padrão combinadas das grandezas de entrada.

*Determine a incerteza padrão associada à corrente elétrica que passa por um resistor R* previamente conhecido de 500,0 ohm com incerteza padrão  $u(R)$  = 0,5 ohm*, sobre o qual mediu-se, em ambiente de laboratório, a queda de tensão de*   $V = 150,0$  V com uma incerteza padrão de  $u(V) = 1,5$  V. Sabe-se que  $I = V/R$ .

A partir da Tela 02 (Figura 12-10) da *GEU*, na qual devem ser informadas as características de medição:

l

<sup>&</sup>lt;sup>7</sup> Exemplo adaptado de Albertazzi, 2008.

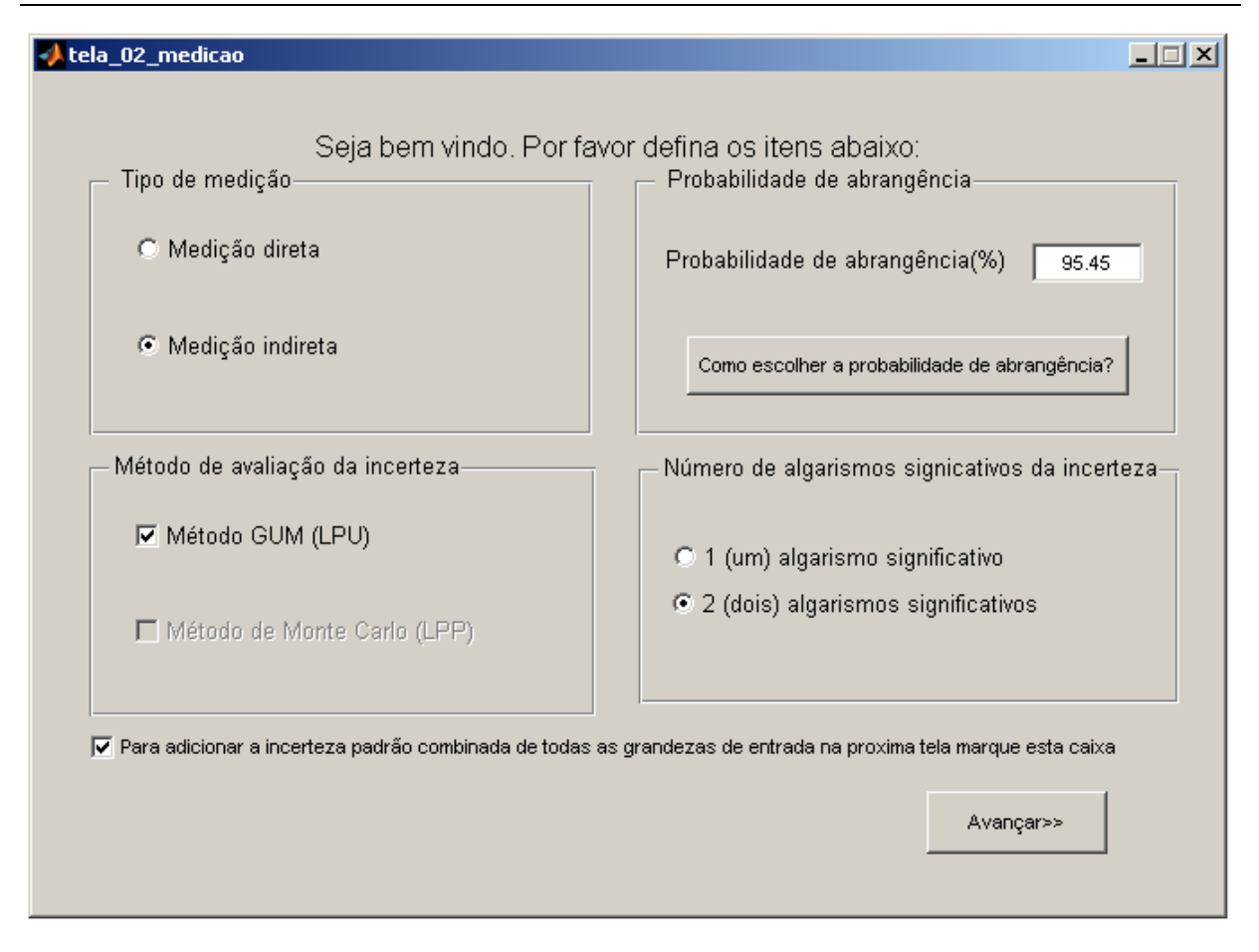

**Figura 12-10:** Tela 02 – Medição. Fonte: *GEU (Avaliadora Generaliza de Incertezas)*.

Como é informado na Figura 12-10, o tipo de medição a ser selecionado é a medição indireta, pois duas grandezas de entrada se relacionam para fornecer uma grandeza de saída. A probabilidade de abrangência escolhida é a mesma utilizada pelo livro de onde o problema foi retirado. É escolhida a opção de apresentar uma incerteza com dois algarismos significativos. Além disto, como o problema só fornece uma incerteza para cada grandeza de entrada, ou seja, fornece a incerteza padrão combinada para ambas, a caixa no inferior da tela deve ser marcada. Desta forma, apenas o método GUM é selecionado.

Caso alguma decisão seja deixada em branco ou preenchida incorretamente (como letras no lugar de números), o programa não prosseguirá e acusará o que está faltando ser preenchido. Essa observação é válida para todas as telas.

Após finalizar o preenchimento de todos os campos desta tela, deve-se clicar em *"Avançar"* para dar continuidade ao programa.

A próxima tela é a da entrada de dados (Figura 12-11). A primeira grandeza escolhida para ser adicionada é a resistência. A PDF gaussiana já está marcada, pois as incertezas a serem adicionadas são combinadas. Os dados fornecidos na questão são adicionados, e a opção de colocar a incerteza padrão combinada já vem obrigatoriamente marcada. Os graus de liberdade efetivos são escolhidos como infinitos (inf), porque apesar de este dado não ter sido fornecido na questão, foi assim considerado no livro de onde a questão foi retirada. Como não se deseja converter nenhuma unidade ou nenhuma grandeza de entrada em outra, o coeficiente de sensibilidade e sua unidade devem ser iguais a 1.

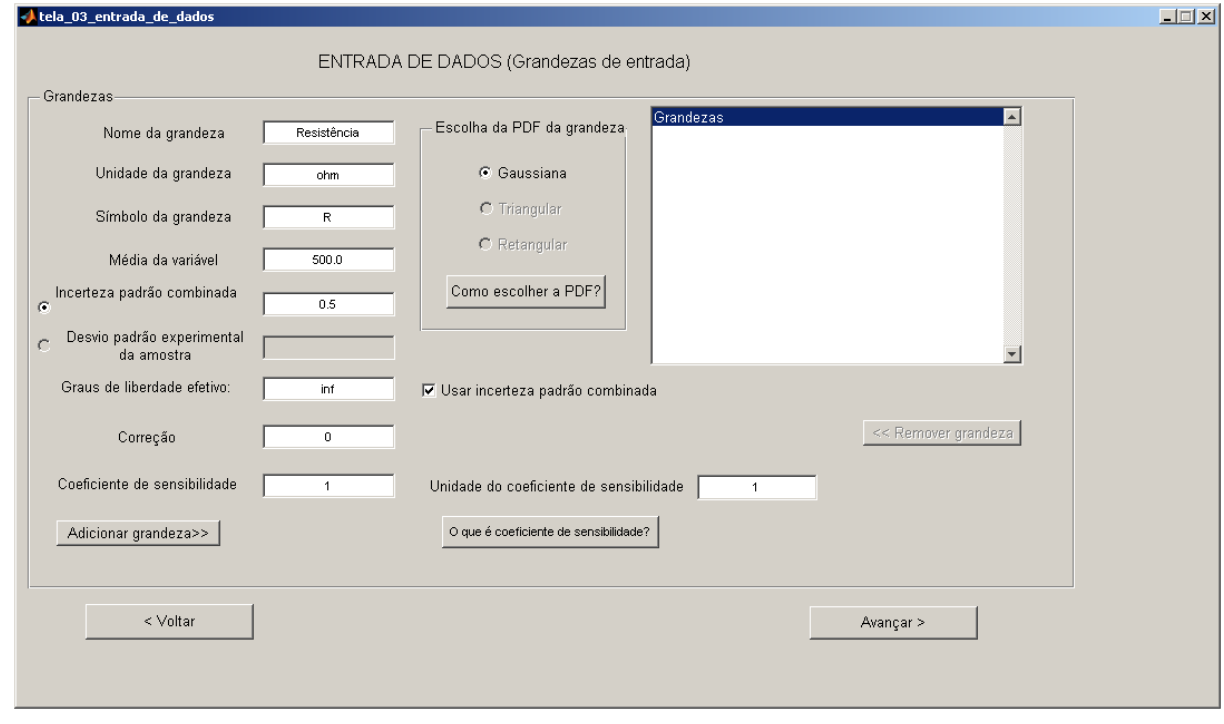

**Figura 12-11:** Tela 03 – Entrada de dados. Primeira grandeza. Fonte: *GEU (Avaliadora Generaliza de Incertezas)*.

Após preencher os dados da primeira grandeza de entrada, o usuário deve clicar em "Adicionar grandeza". Após isto, a resistência aparece na lista de grandezas adicionadas e a outra grandeza de entrada pode ser adicionada (Figura 12-12). Os dados de tensão são adicionados da mesma forma que os dados de resistência, como podem ser visto na Figura 12-12 e esta grandeza pode ser, então, adicionada.

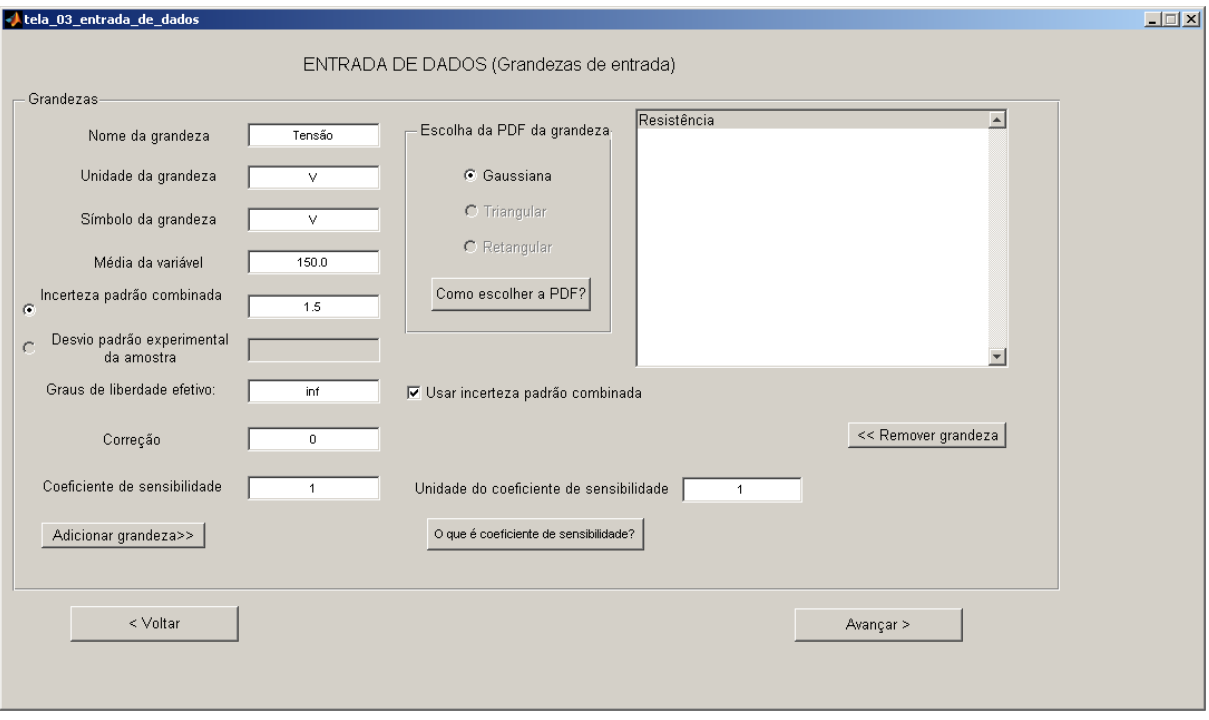

**Figura 12-12:** Tela 03 – Entrada de dados. Segunda grandeza. Fonte: *GEU (Avaliadora Generaliza de Incertezas)*.

Como o problema só contém duas grandezas de entrada, após ambas serem adicionadas corretamente (Figura 12-13), deve-se clicar em *"Avançar"* para prosseguir com a resolução do problema.

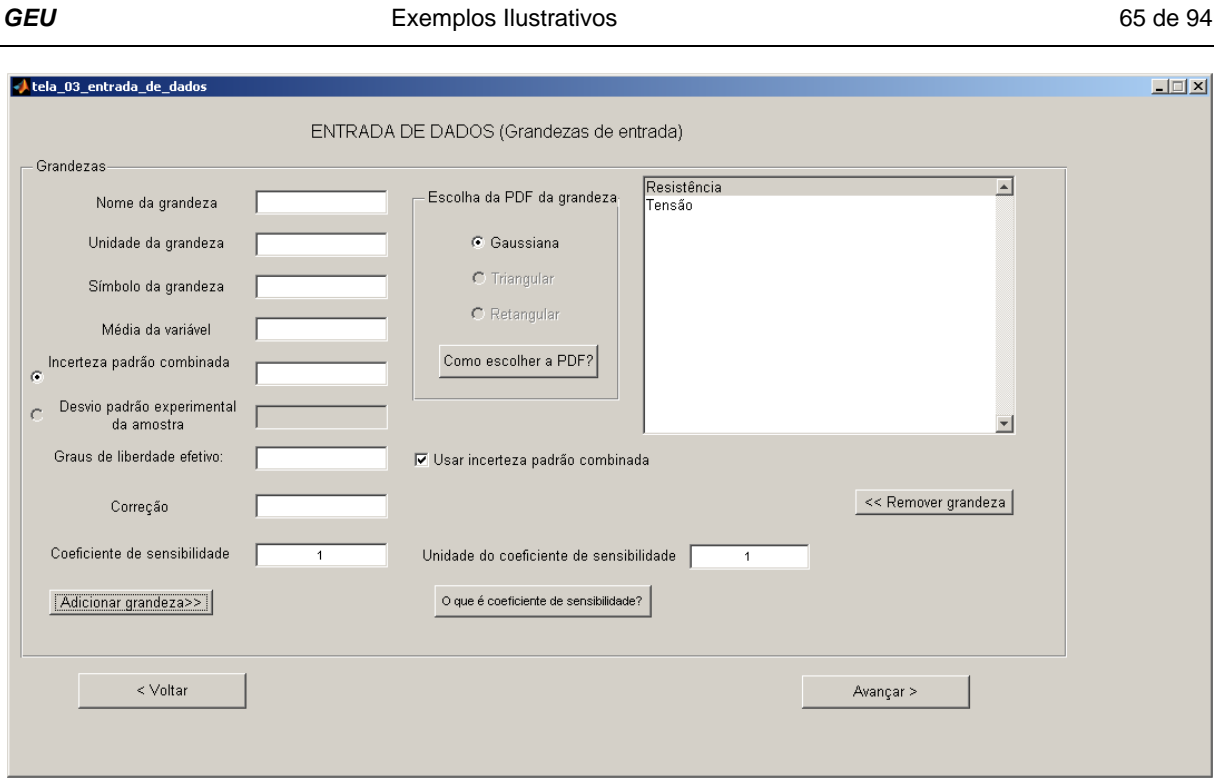

**Figura 12-13:** Tela 03 – Entrada de dados. Final. Fonte: *GEU (Avaliadora Generaliza de Incertezas)*.

A próxima tela seria a Tela 04, na qual o usuário adicionaria as incertezas do *Tipo B*; mas como foi selecionada a caixa na Tela 02 que define que para todas as grandezas de entrada, a incerteza adicionada seria a combinada (ou seja, não é possível adicionar nenhuma incerteza do *Tipo B* para qualquer grandeza de entrada), a Tela 04 não é apresentada. A próxima tela é, então, a Tela 05, na qual o usuário deve informar características da sua grandeza de saída e o modelo matemático da sua função de medição (Figura 12-14). Como foi visto, os símbolos das grandezas de entrada, que podem ser vistos na lista à direita da tela, devem ser utilizados.

66 de 94 TUTORIAL DA *GEU* PROTEC – PEI – EP - UFBA

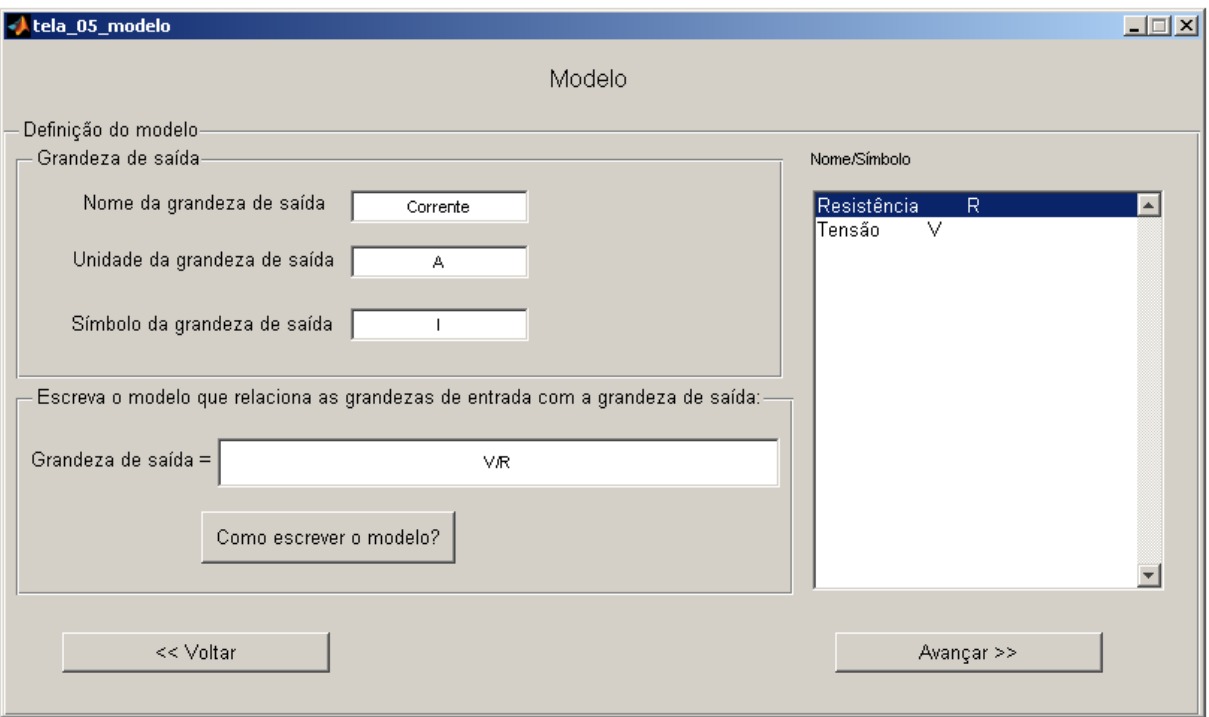

**Figura 12-14:** Tela 05 – Modelo ou função de medição. Fonte: *GEU (Avaliadora Generaliza de Incertezas)*.

Após o preenchimento dos campos da tela, deve-se clicar em *"Avançar"*. Aparecerá, então, uma barra de espera enquanto a *GEU* efetua as estimativas e avaliações (Figura 12-15).

GEU **GEU** Exemplos Ilustrativos **Exemplos Ilustrativos** 67 de 94

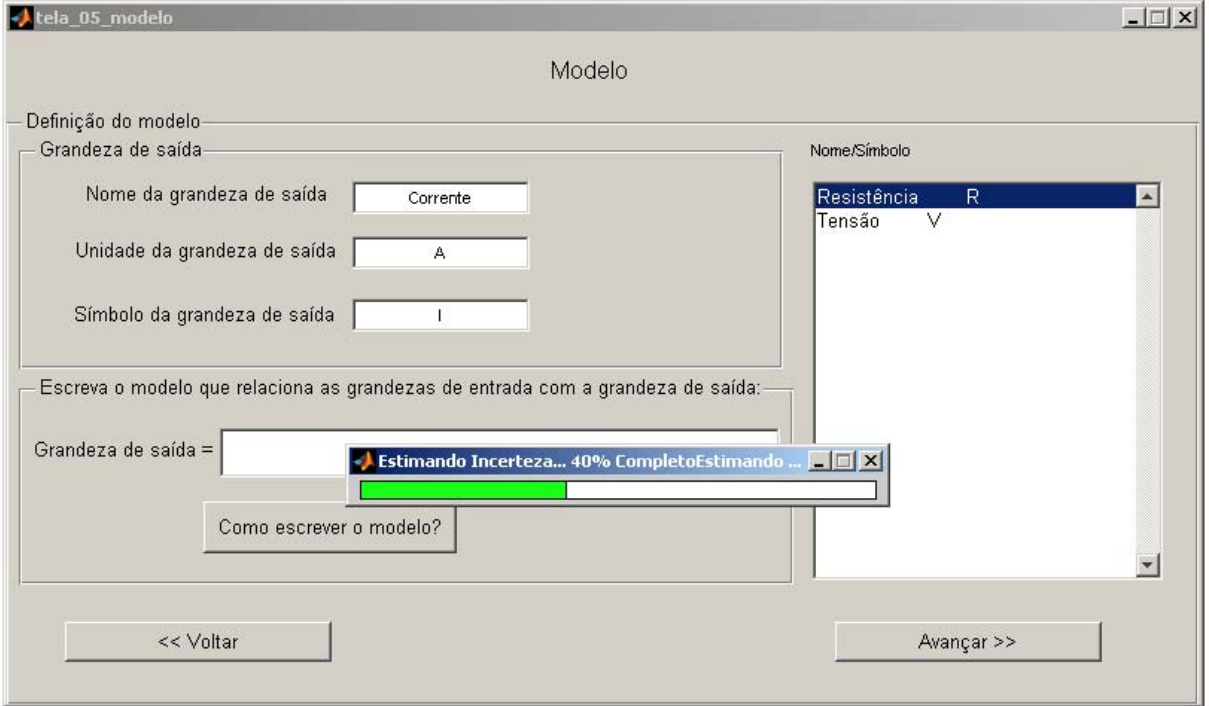

**Figura 12-15:** Tela 05 – Modelo. Barra de espera. Fonte: *GEU (Avaliadora Generaliza de Incertezas)*.

Após o tempo de espera, aparece a Tela 06 (Figura 12-16) que mostra o relatório da grandeza de saída pelo método GUM.

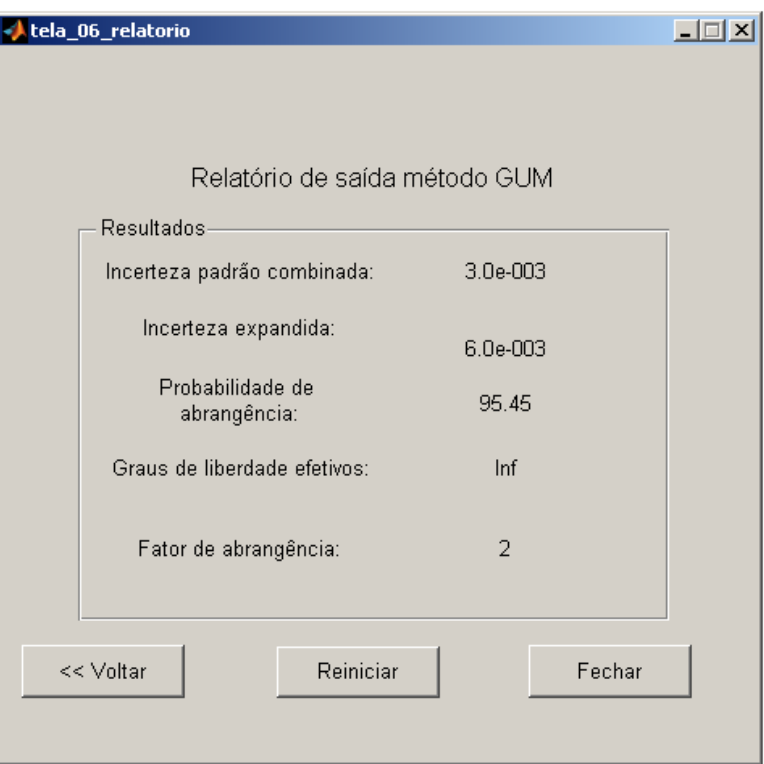

**Figura 12-16:** Tela 06 – Relatório do método GUM. Fonte: *GEU (Avaliadora Generaliza de Incertezas)***.** 

## **12.4 Exemplo 4: incerteza de uma medida indireta a partir das incertezas expandidas das grandezas de entrada 8**

Este exemplo trata-se de uma medição indireta, e são fornecidas as incertezas expandidas das grandezas de entrada.

l

<sup>8</sup> Exemplo adaptado de Albertazzi, 2008.

*Para determinar a energia cinética de um veículo em um teste de impacto, dois sensores foram dispostos nos últimos dez metros da pista antes da colisão. Com as informações adicionais seguintes pode-se efetuar a estimativa da incerteza da energia cinética:* 

*O modelo para a energia cinética é dado pela equação abaixo:* 

$$
E_{\rm c} = \frac{1}{2}m\left(\frac{S-S_0}{t}\right)^2
$$

*Foram realizadas dez medições de cada variável e os resultados das medições são apresentados abaixo:* 

- Massa do veículo:  $(1,53 \pm 0,16)$  t; fator de abrangência = 2;
- **Distância entre sensores consecutivos:**  $(10,00 \pm 0,06)$  m; fator de *abrangência =* 2*;*
- *Intervalo de tempo transcorrido entre a passagem pelos dois sensores:*   $(2,635 + 0,004)$  s; fator de abrangência = 2.

Após passar pela Tela Inicial da *GEU*, a Tela 02 é apresentada e deve ser preenchida de acordo com a Figura 12-17. A opção de medição indireta é escolhida, pois se deseja avaliar uma grandeza de saída a partir de grandezas de entrada. A probabilidade de abrangência é escolhida de acordo com a fonte de exemplo. E é escolhida a opção de apresentar a incerteza com dois algarismos significativos.

O problema dá a incerteza expandida das grandezas de entrada. Não é possível realizar avaliações de incerteza com a incerteza expandida das grandezas de entrada; logo, é preciso converter os valores de incerteza expandida em incerteza padrão combinada. Isto pode ser feito de acordo com a equação (6) apresentada no capítulo *3 Fundamentação Teórica*:

$$
U = k \cdot u_{\rm c} \rightarrow u_{\rm c} = \frac{U}{k}
$$

Para tanto, os valores do fator de abrangência  $(k)$  foram forncecidos para cada grandeza de entrada. As incertezas combinadas das grandezas são dadas na Tabela 12-2.

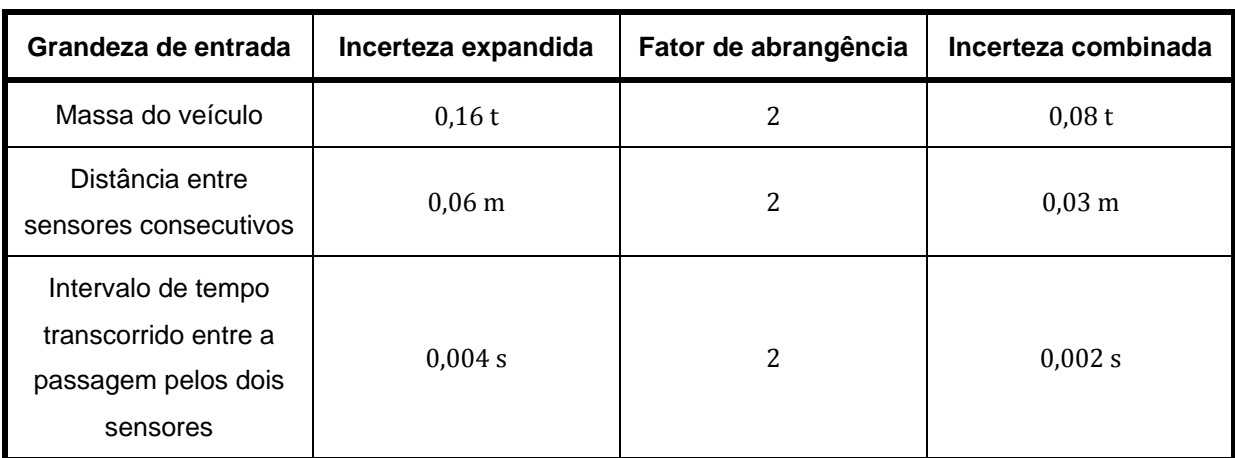

**Tabela 12-2:** Valores de incerteza para as grandezas de entrada.

Fonte: próprios autores

Como se dispõe das incertezas combinadas de todas as grandezas de entrada, a caixa na região inferior da Tela 02 deve ser marcada. O único método disponível para avaliação de incerteza (método GUM) deve ser, então, escolhido.

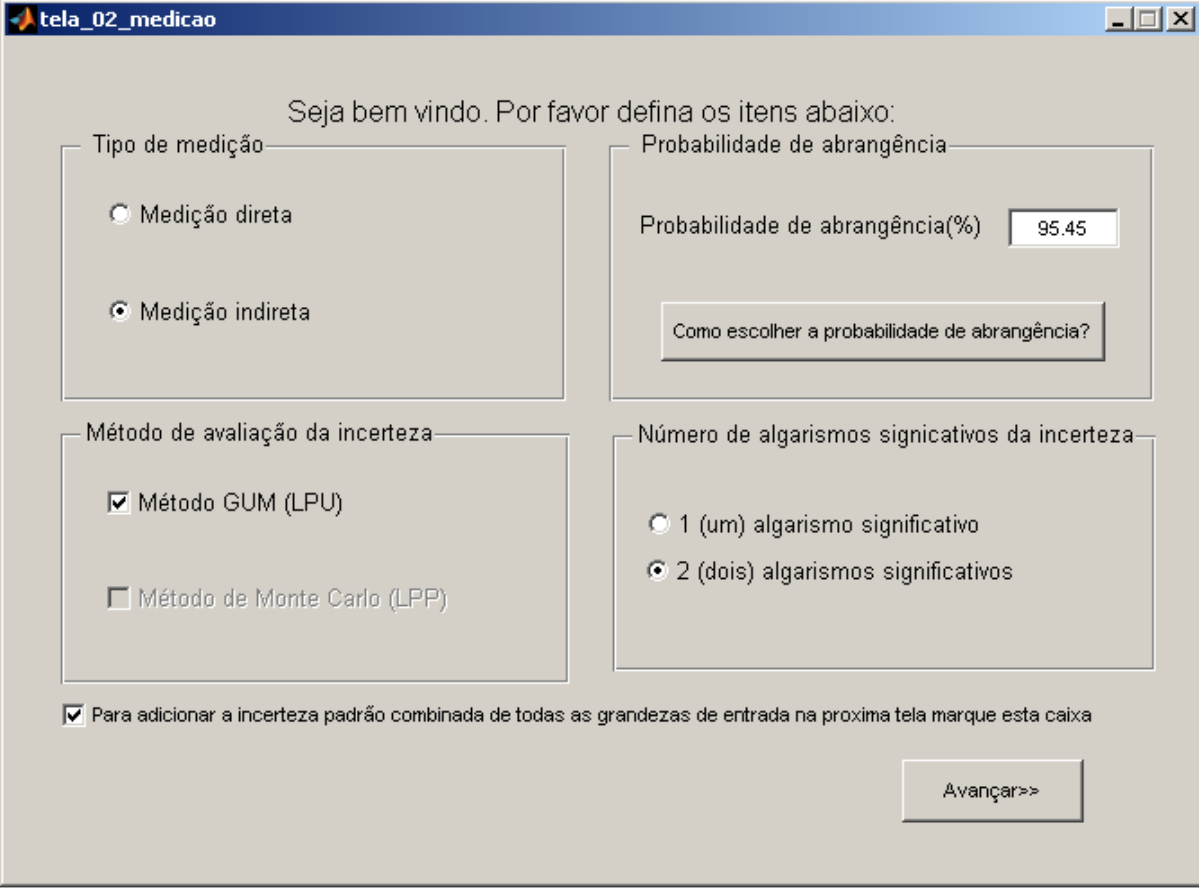

**Figura 12-17:** Tela 02 – Medição. Fonte: *GEU (Avaliadora Generaliza de Incertezas)*.

Na próxima tela, de entrada de dados, cada grandeza de entrada deve ser adicionada com as unidades compatíveis (Figura 12-18, Figura 12-19 e Figura 12-20). Como as todas as incertezas informadas já são combinadas, a PDF para todas as grandezas de entrada é a gaussiana. Os graus de liberdade efetivos são considerados infinitos para todas as grandezas de entrada, pois assim foi considerado no livro de onde o exemplo foi retirado.

Apenas a primeira grandeza de entrada (massa do veículo) foi dada em uma unidade fora do SI. Por isso, deve ser convertida para a unidade do SI através do coeficiente de sensibilidade. Neste caso o coeficiente de sensibilidade é dado por:

$$
coeficiente\ de sensibilidade = 1000\ \frac{\text{kg}}{\text{t}}
$$

O preenchimento dos espaços referentes ao coeficiente de sensibilidade da massa do veículo deve ser feito, portanto, segundo a Figura 12-18.

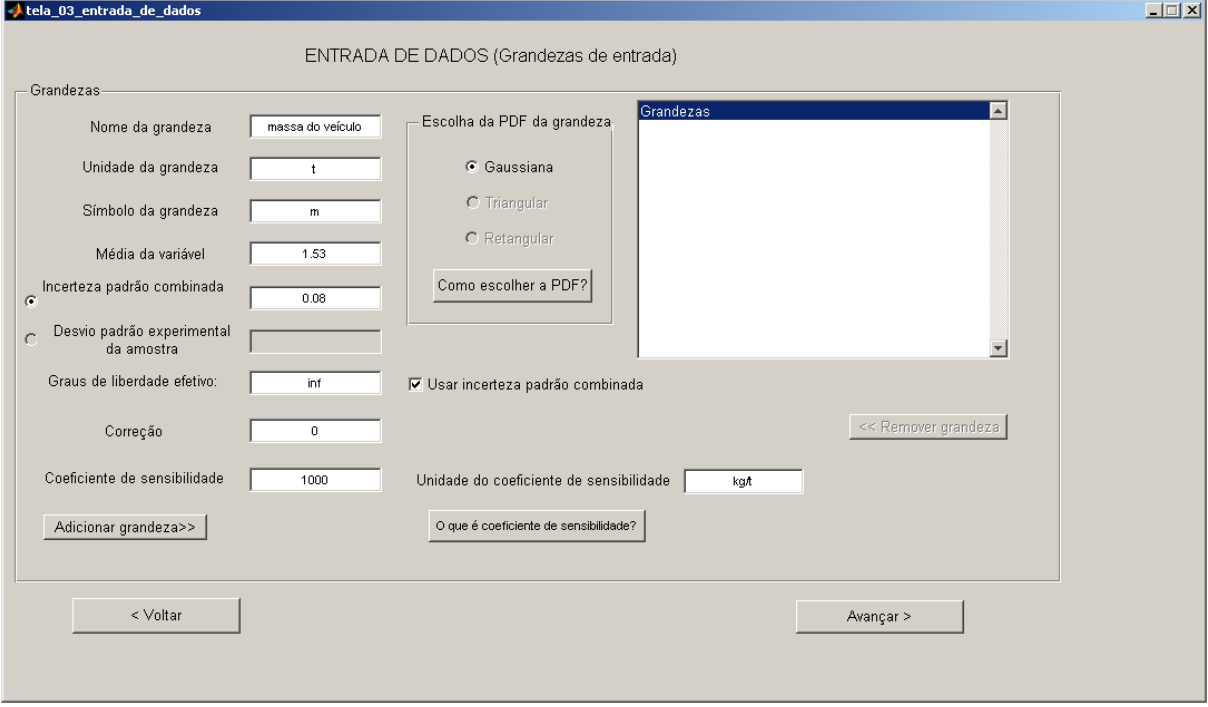

**Figura 12-18:** Tela 03 – Entrada de dados. Primeira grandeza. Fonte: *GEU (Avaliadora Generaliza de Incertezas)*.

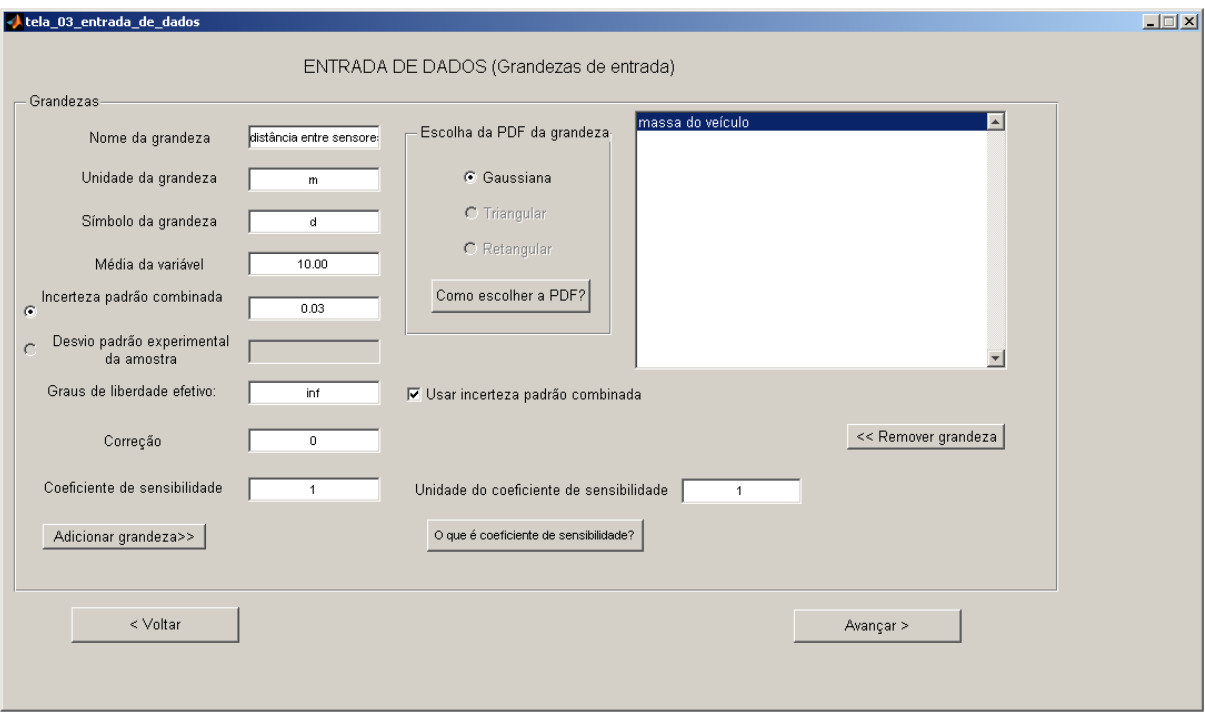

**Figura 12-19:** Tela 03 – Entrada de dados. Segunda grandeza. Fonte: *GEU (Avaliadora Generaliza de Incertezas)*.

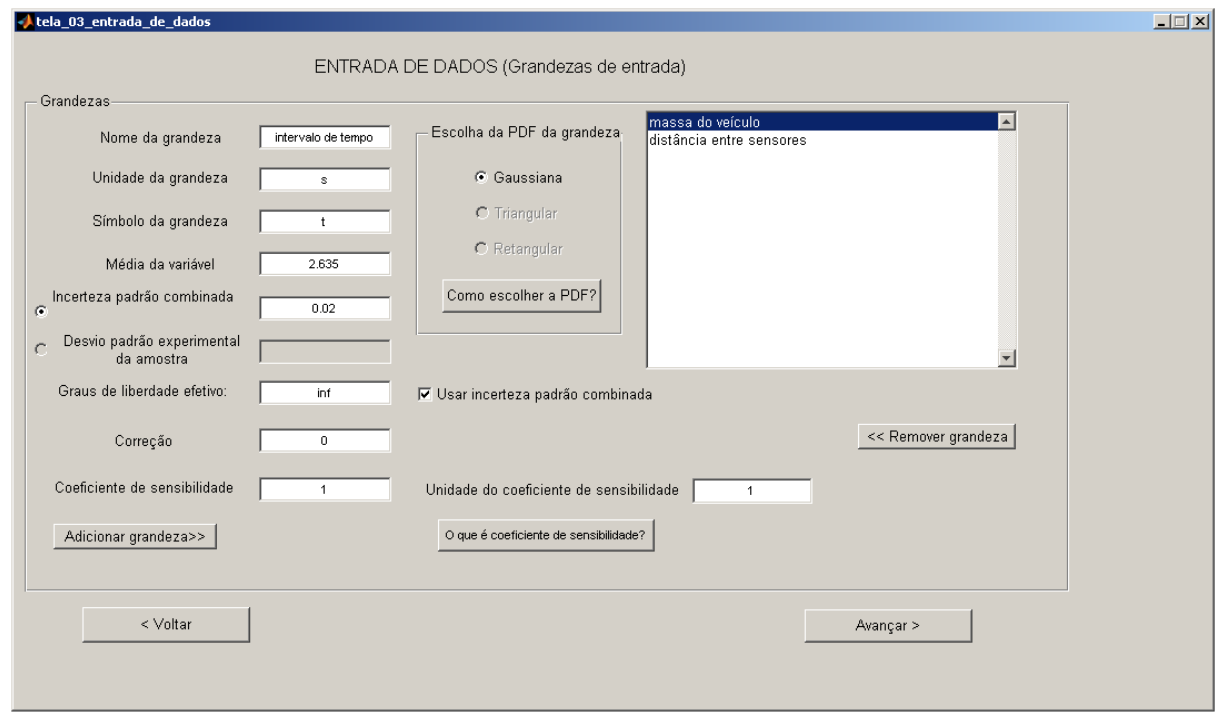

**Figura 12-20:** Tela 03 – Entrada de dados. Terceira grandeza. Fonte: *GEU (Avaliadora Generaliza de Incertezas)*.
Após adicionar todas as grandezas, (clicando no botão "Adicionar grandeza", ao preencher os dados relacionados à grandeza), o usuário deve clicar em *"Avançar"* para passar para a próxima tela.

 Novamente, a Tela 04 não será mostrada, pois apenas incertezas combinadas foram adicionadas. A próxima tela é, então, a Tela 05 (Figura 12-21), na qual se define quem é a grandeza de saída e pode-se escrever o modelo para a mesma.

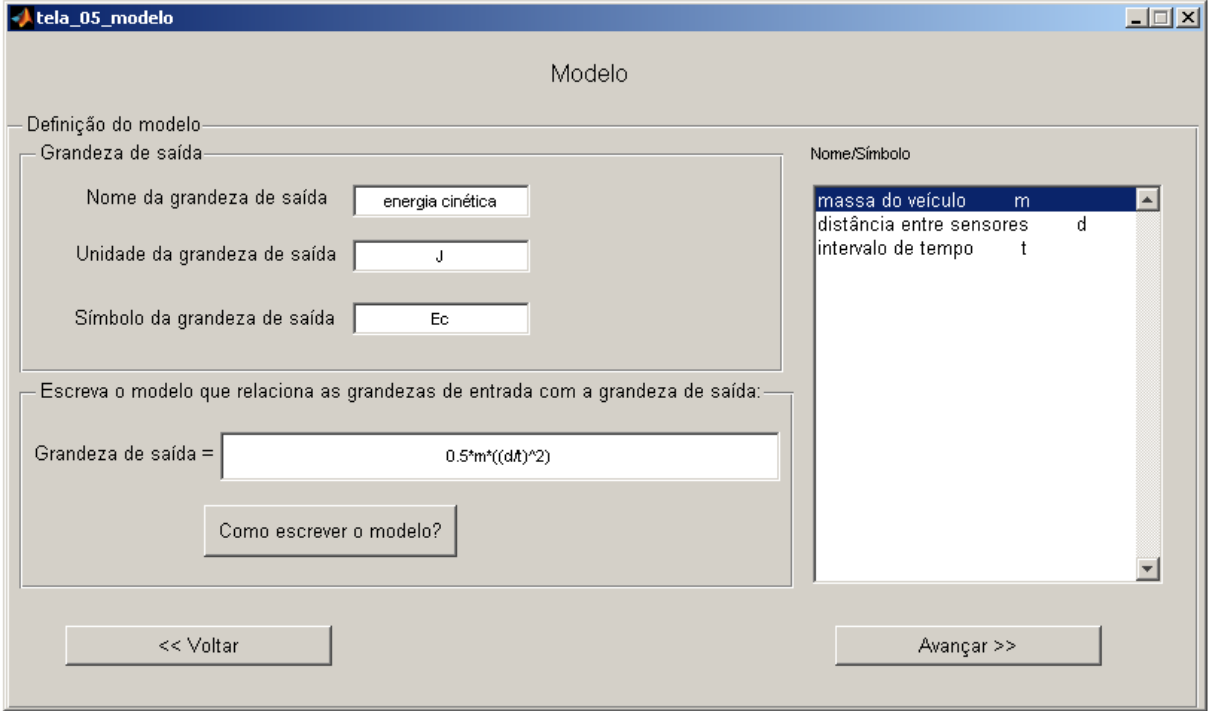

**Figura 12-21:** Tela 05 – Modelo. Fonte: *GEU (Avaliadora Generaliza de Incertezas)*.

Avançando esta tela, a *GEU* exibe a Tela 06, com o relatório obtido pelo método GUM (Figura 12-22).

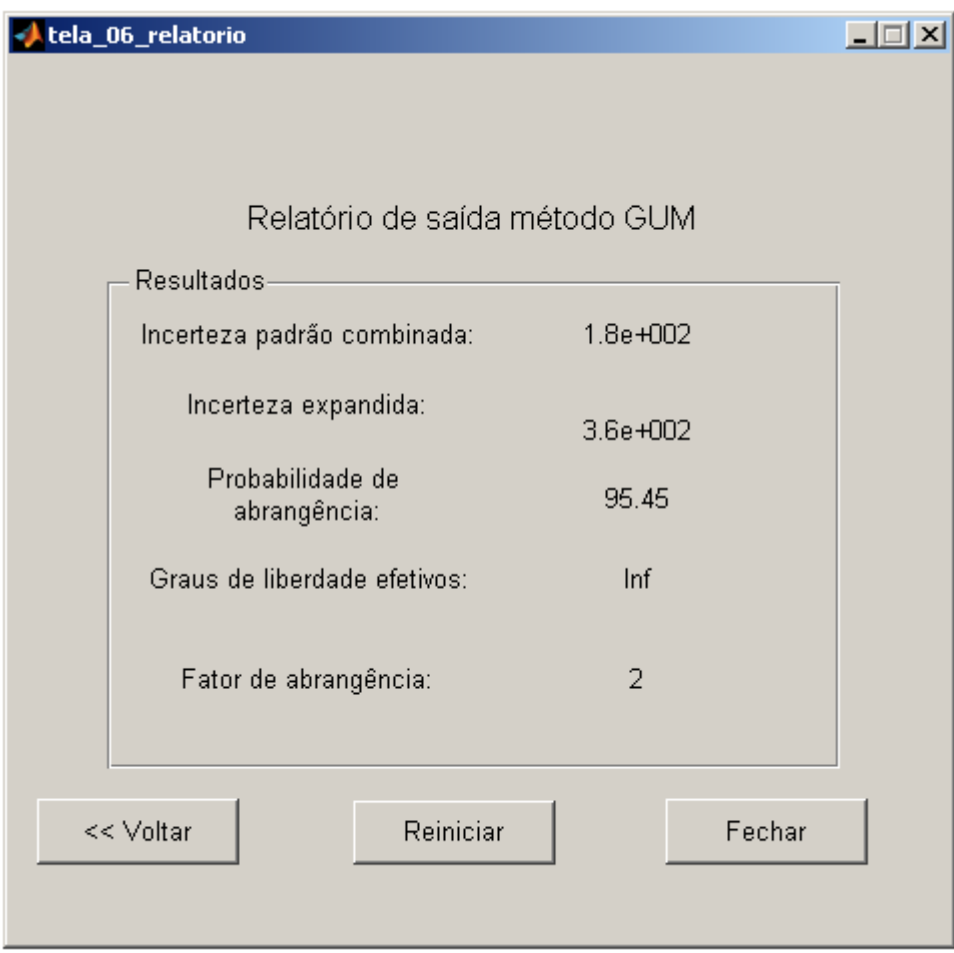

**Figura 12-22:** Tela 06 – Relatório do método GUM. Fonte: *GEU (Avaliadora Generaliza de Incertezas)*.

#### **12.5 Exemplo 5: comparação da LPU (GUM) com a LPP (GUM S1)9**

Neste exemplo, uma medição indireta foi tratada, sendo dadas as incertezas combinadas das grandezas de entrada e ainda uma correção para uma das grandezas.

l

<sup>&</sup>lt;sup>9</sup> Exemplo adaptado de Albertazzi, 2008.

*Para determinar a altura de uma árvore é possível utilizar a trigonometria, de acordo com a Figura 12-23. A distância entre o tronco da árvore e o ponto de observação foi determinada como* 15,2 m *com incerteza padrão combinada de* 0,2 m*. O ângulo* ߙ *que o ponto mais alto da árvore forma com a horizontal, medido junto ao solo, é determinado como* 48,6 graus *com* 0,8 graus *de incerteza combinada. É necessário, porém, fazer uma correção no valor do ângulo de* 0,5 graus *positivos.* 

*Avalie a incerteza envolvida na estimativa da altura de uma árvore, dada por:* 

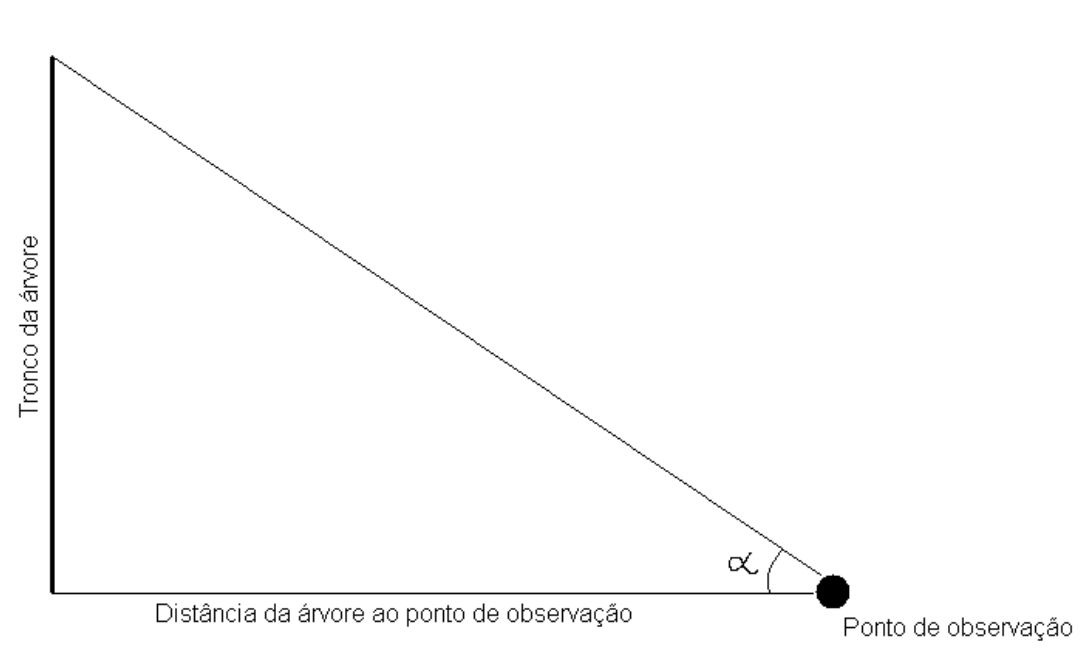

 $h = dist\hat{a}ncia \cdot tg(\alpha)$ 

**Figura 12-23:** Ilustração do exemplo. Fonte: próprios autores.

Após dar início à *GEU* (*Avaliadora Generaliza de Incertezas*) clicando em "Iniciar" na Tela Inicial, deve-se prosseguir informando as características da medição do problema na Tela 02, conforme a Figura 12-24. A medição é indireta (grandezas de entrada se relacionam e geram a grandeza de saída). A probabilidade de abrangência é escolhida como 95,45%, como está no livro de onde o exemplo foi retirado. É escolhida a opção de mostrar a incerteza com dois algarismos significativos. Todas as incertezas das grandezas de entrada são fornecidas na forma combinada; logo, a caixa na região inferior da Tela 02 deve ser selecionada. O método GUM torna-se o único disponível e deve ser marcado.

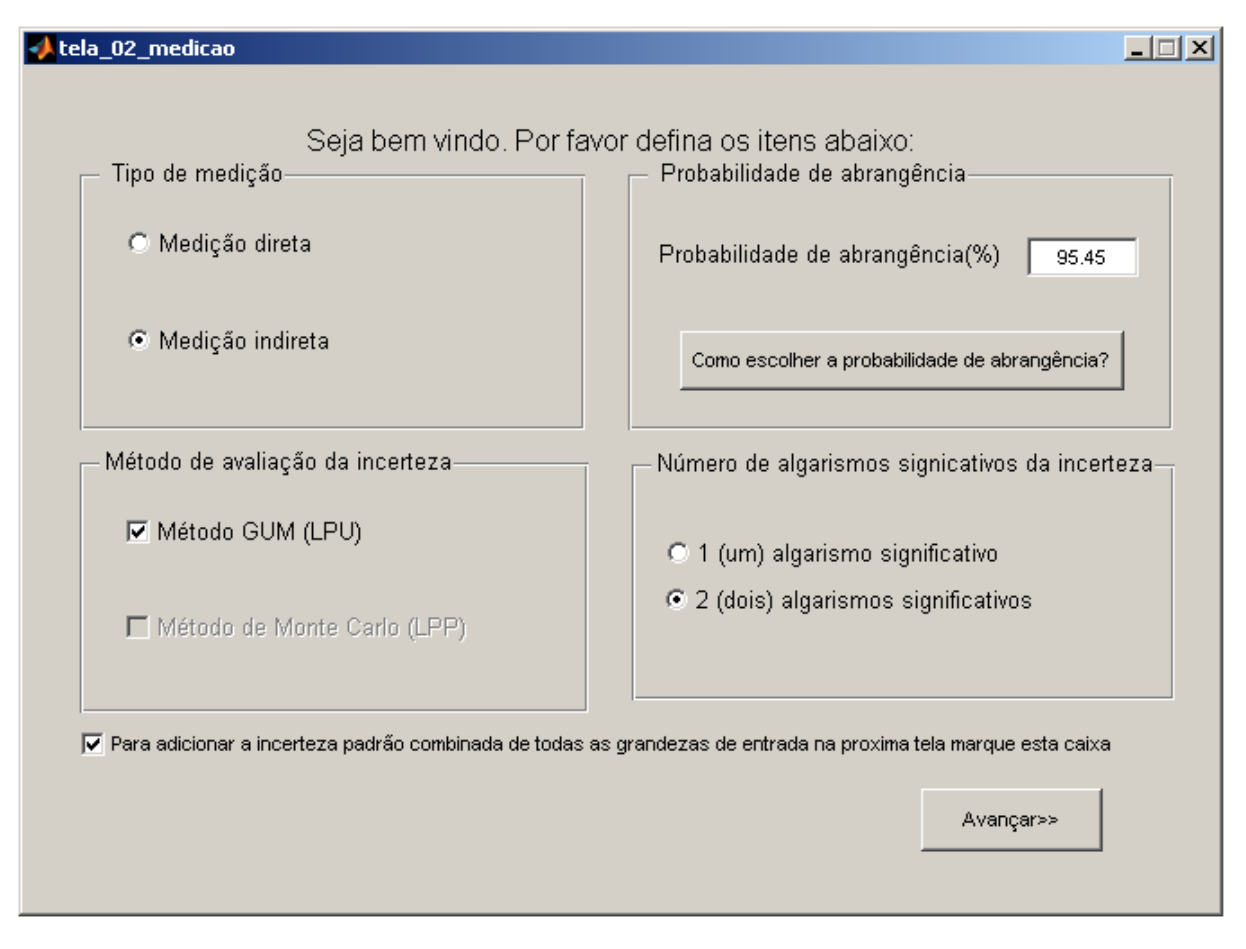

**Figura 12-24:** Tela 02 – Medição. Fonte: *GEU* (*Avaliadora Generaliza de Incertezas*).

Ao clicar em *"Avançar"*, a Tela 03 é apresentada e as duas grandezas de entrada devem ser adicionadas conforme a Figura 12-25 e a Figura 12-26. A PDF para ambas é gaussiana, pois apenas incertezas combinadas serão adicionadas. As outras informações devem ser preenchidas conforme o enunciado, sendo os graus de liberdade efetivos considerados infinitos. Como não é necessário fazer qualquer conversão de unidades ou de grandezas, os coeficientes de sensibilidade e suas unidades são iguais a 1 para as duas grandezas de entrada. Como foi dito no enunciado, é necessário fazer uma correção de 0,5 graus positivos para a grandeza de entrada ângulo; isto deve ser feito simplesmente colocando este valor no espaço referente à "Correção", segundo a Figura 12-26.

Deve-se clicar em "Adicionar grandeza" após inserir os dados de cada grandeza e, tendo adicionado todas as grandezas, deve-se clicar em *"Avançar"*.

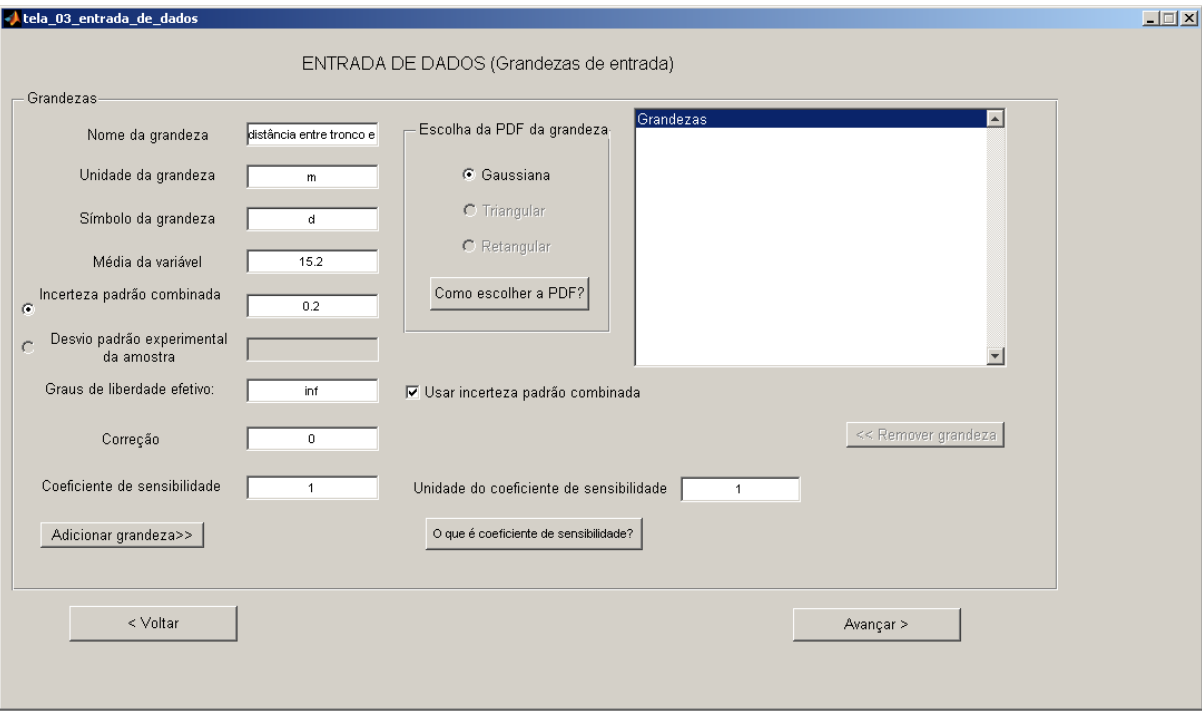

**Figura 12-25:** Tela 03 – Entrada de dados. Primeira grandeza. Fonte: *GEU* (*Avaliadora Generaliza de Incertezas*).

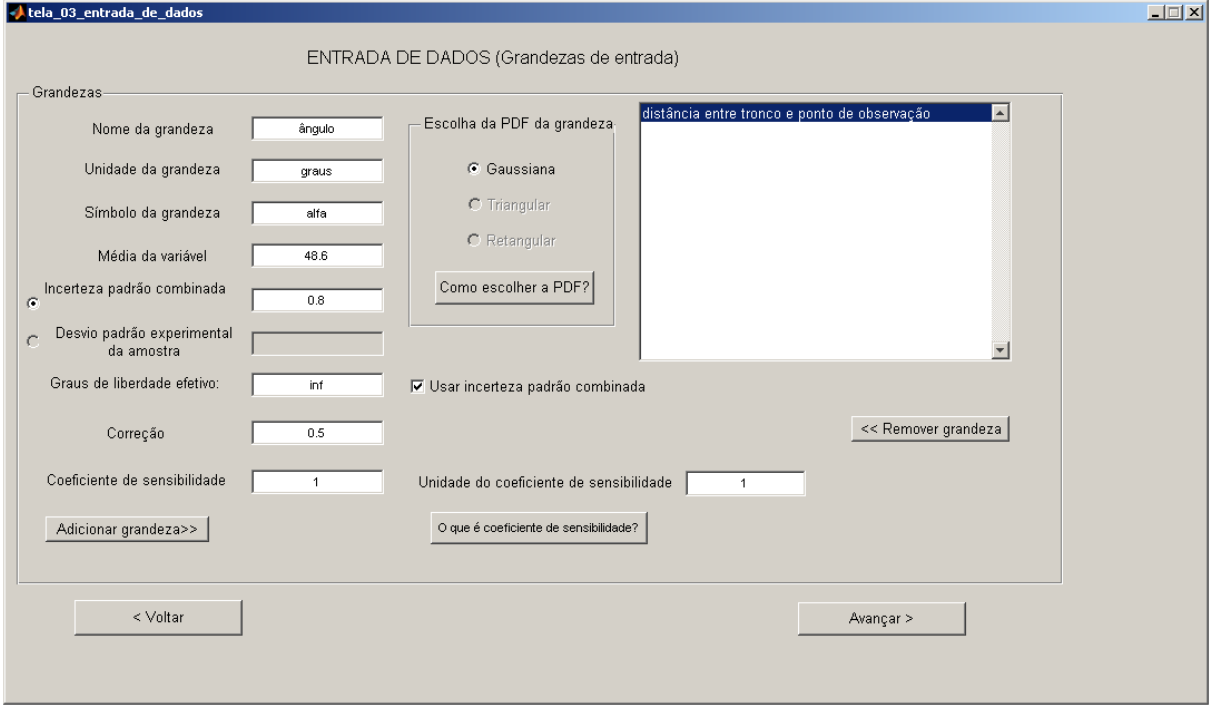

**Figura 12-26:** Tela 03 – Entrada de dados. Segunda grandeza. Fonte: *GEU (Avaliadora Generaliza de Incertezas)*.

A próxima tela é a Tela 05 (a Tela 04 de incertezas do *Tipo B* não é mostrada pois apenas incertezas padrão combinadas foram adicionadas). Na Tela 05 (Figura 12-27) o usuário deve fornecer as características da grandeza de saída e o modelo matemático da função de medição deve ser adicionado, utilizando os símbolos escolhidos para as grandezas de entrada. É importante observar um pequeno detalhe neste exemplo: a função tand foi utilizada em lugar de tan, pois o ângulo trabalhado está em graus e não em radianos.

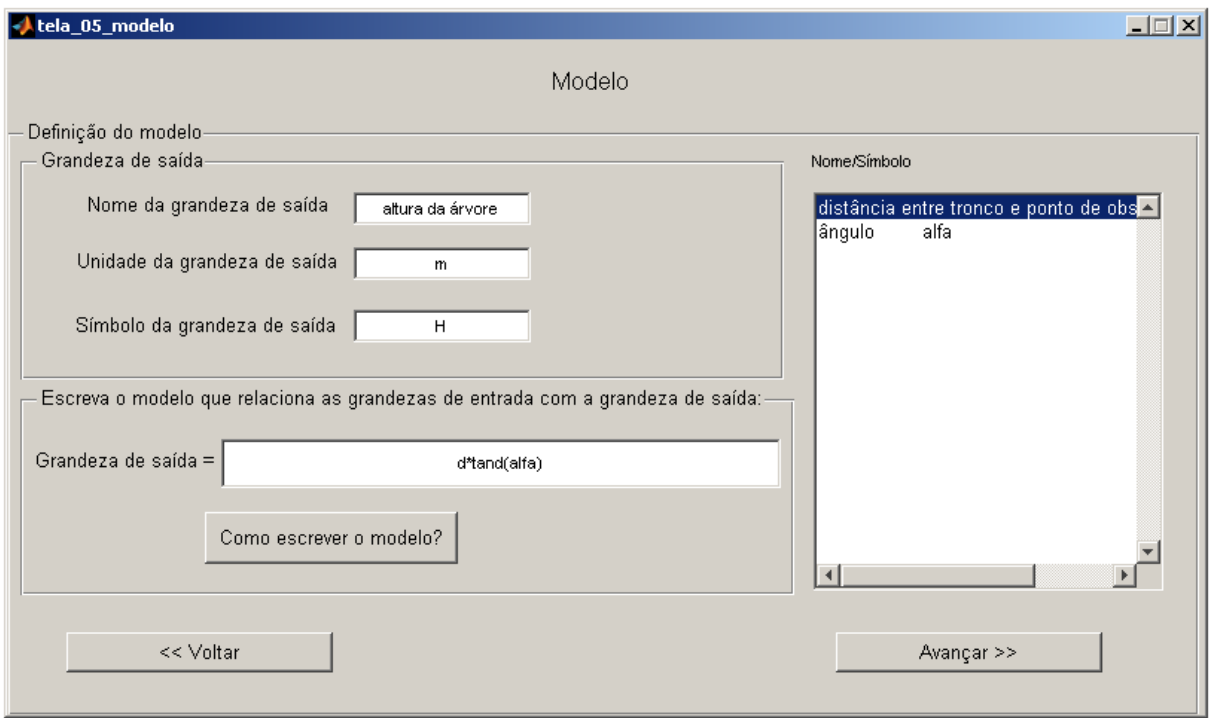

**Figura 12-27:** Tela 05 – Modelo ou função de medição. Fonte: *GEU (Avaliadora Generaliza de Incertezas)*.

Após clicar em *"Avançar"* na Tela 05, a Tela 06 com o relatório pelo método GUM (Figura 12-28) é apresentada.

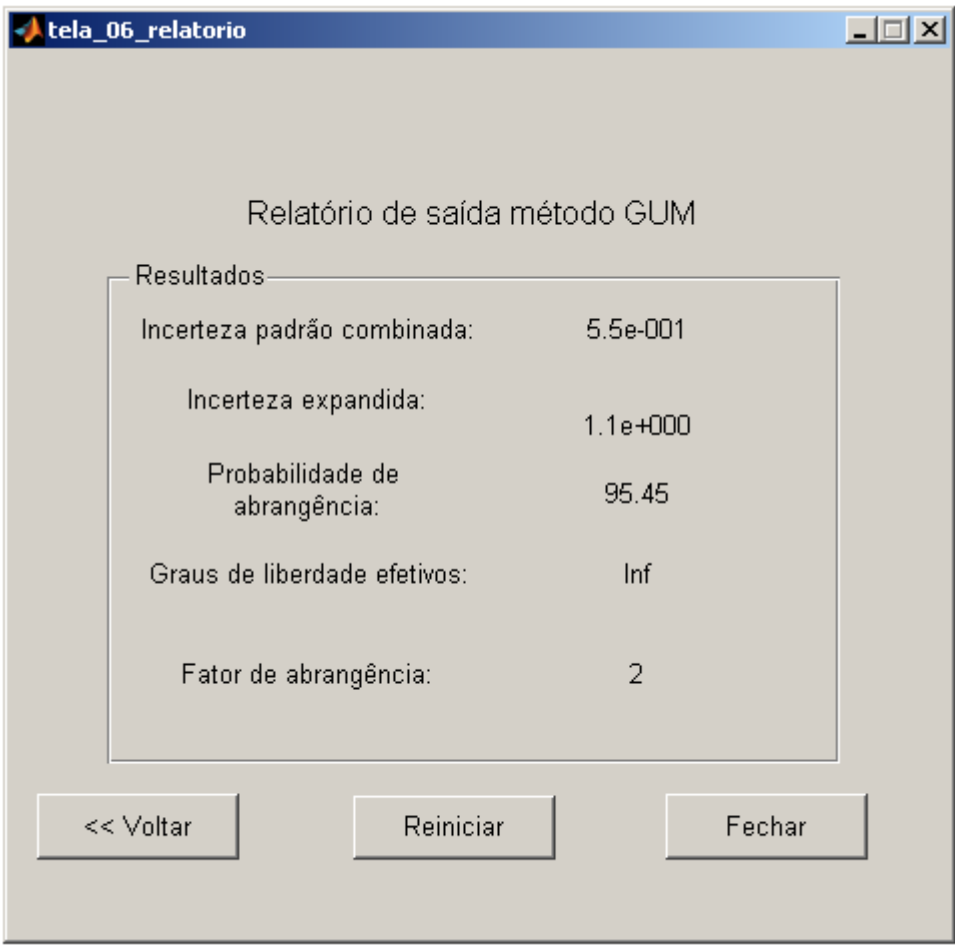

**Figura 12-28:** Tela 06 – Relatório do método GUM. Fonte: *GEU (Avaliadora Generaliza de Incertezas)*.

#### **12.6 Exemplo 6: quando a LPU (GUM) falha devido a nãolinearidade do modelo<sup>10</sup>**

Como sexto foi utilizado um modelo não-linear, de uma medição indireta (a distância entre dois pontos a partir do conhecimento das suas coordenadas), com correções e avaliações do *Tipo B* da incerteza.

*Seja o modelo não-linear:* 

$$
Y = \sqrt{x_1^2 + x_2^2}
$$

*As seguintes condições foram utilizadas para este exemplo genérico:* 

*Correções com distribuições gaussianas:* 

 $c_1 = 0.05$  mm, e incerteza padrão de  $u_B(c_1) = 0.05$  mm

 $c_2 = 0.05$  mm, e incerteza padrão de  $u_B(c_2) = 0.05$  mm

*Resolução dos instrumentos:* 

l

 $\delta_1 = 0.1$  mm com distribuição uniforme.

 $\delta_2 = 0.1$  mm com distribuição uniforme.

*Foram realizadas* 10 *medições independentes de cada grandeza de entrada. As melhores estimativas das séries de observações e as avaliações do Tipo A das incertezas padrão das melhores estimativas foram:* 

 $q_1 = 1.0 \text{ mm}$  Com  $u_A(q_1) = 1.0 \text{ mm}$ ;

 $q_2 = 1.0$  mm Com  $u_A(q_2) = 1.0$  mm

<sup>10</sup> Exemplo adaptado de Wübbeler e outros, 2008.

*Os graus de liberdades para ambas as correções sistemáticas como para as resoluções dos instrumentos foram obtidas com excelente qualidade de informação, ou seja, os respectivos graus de liberdades para estas variáveis são iguais a* 100*.* 

Após iniciar a *GEU (Avaliadora Generaliza de Incertezas)*, o usuário irá se deparar com a Tela 02. As opções devem ser marcadas segundo a Figura 12-29. Lembrando que a caixa na região inferior da tela não deve ser marcada, visto que o exemplo conta com avaliações do *Tipo A* e do *Tipo B* da incerteza.

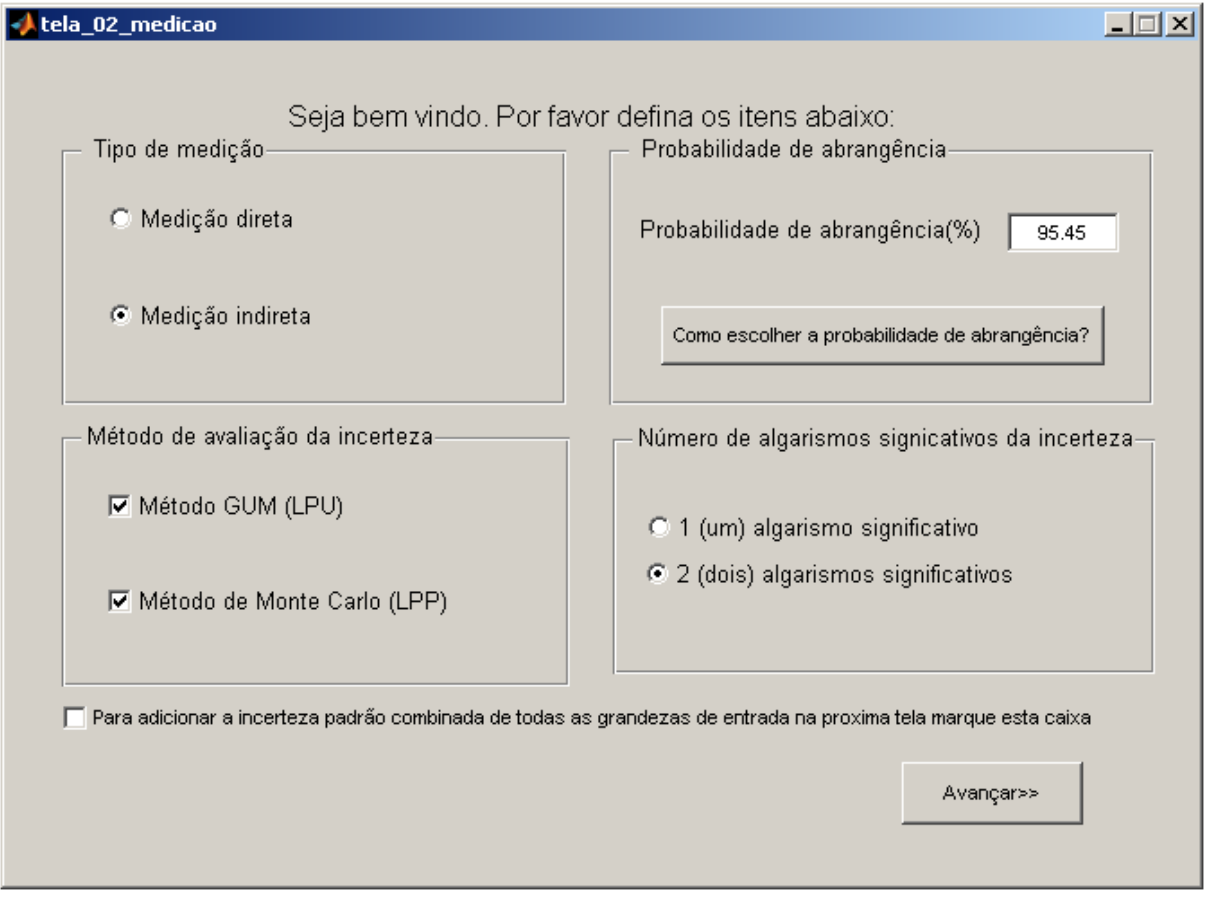

**Figura 12-29:** Tela 02 – Medição. Fonte: *GEU (Avaliadora Generaliza de Incertezas)*.

Clicando em *"Avançar"*, a Tela 03 é apresentada. A questão fornece duas grandezas de entrada:  $x_1$  e  $x_2$ .

A entrada de dados para  $x_1$  deve ser feita de acordo com a Figura 12-30. A sua PDF não foi fornecida pela questão, logo, deve-se considerar como gaussiana. A caixa "Usar incerteza padrão combinada" não deve ser marcada. O nome, a unidade e o símbolo da grandeza podem ser preenchidos como na Figura 12-30. A média desta grandeza é também fornecida no enunciado do exemplo como "melhor estimativa" da grandeza  $(q_1)$  e deve ser inserida no espaço referente à média. O enunciado também fornece a incerteza padrão do *Tipo A* para a melhor estimativa da série de observações  $(u_A(q_1))$ , que equivale ao desvio padrão experimental da média. Portanto a caixa "Desvio padrão experimental da média" deve ser marcada e o valor de  $u_A(q_1)$  deve ser colocado. O número de medidas é dado no enunciado e é igual a 10. Há também um valor para a correção  $(c<sub>1</sub>)$  que deve ser inserido. Como não é necessário fazer conversões de unidades ou de grandezas, o coeficiente de sensibilidade e sua unidade devem ser iguais a 1. Após inserir todos estes dados, a grandeza  $x_1$  pode ser adicionada clicando em "Adicionar grandeza".

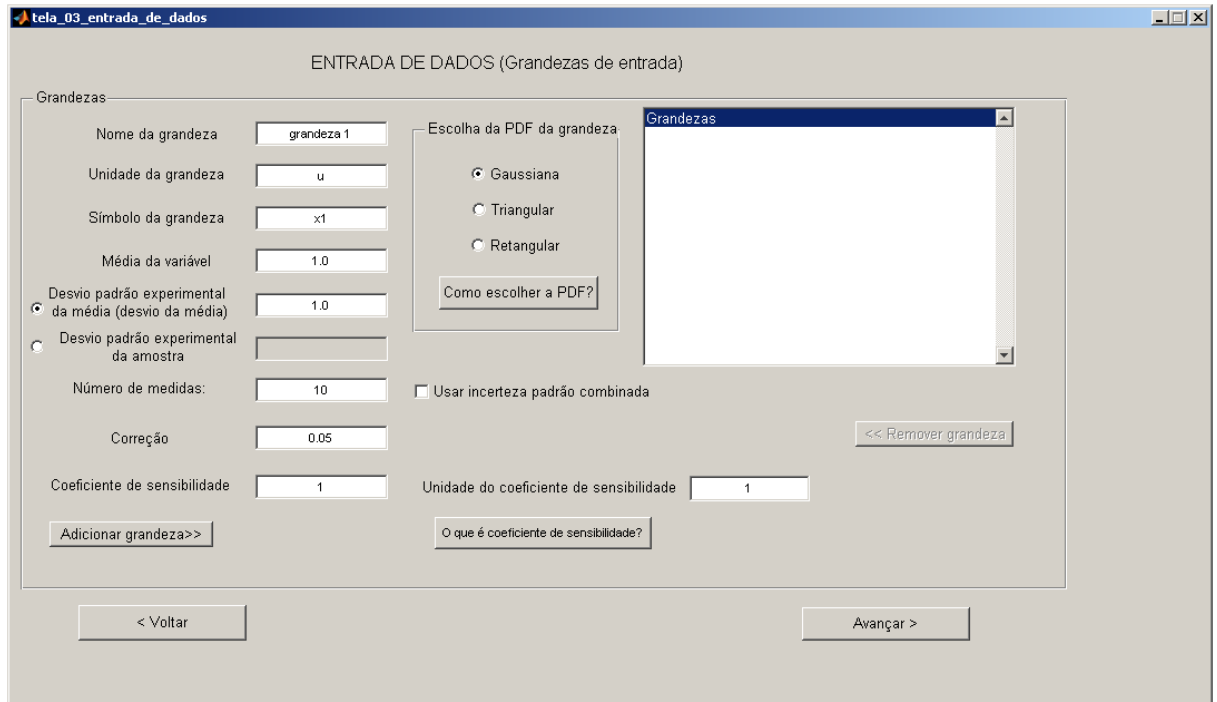

**Figura 12-30:** Tela 03 – Entrada de dados. Primeira grandeza. Fonte: *GEU (Avaliadora Generaliza de Incertezas)*.

Agora, deve-se proceder com a entrada de dados da grandeza  $x<sub>2</sub>$  (de acordo com a Figura 12-31) analogamente à grandeza  $x_1$ .

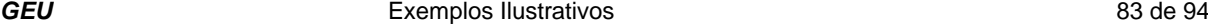

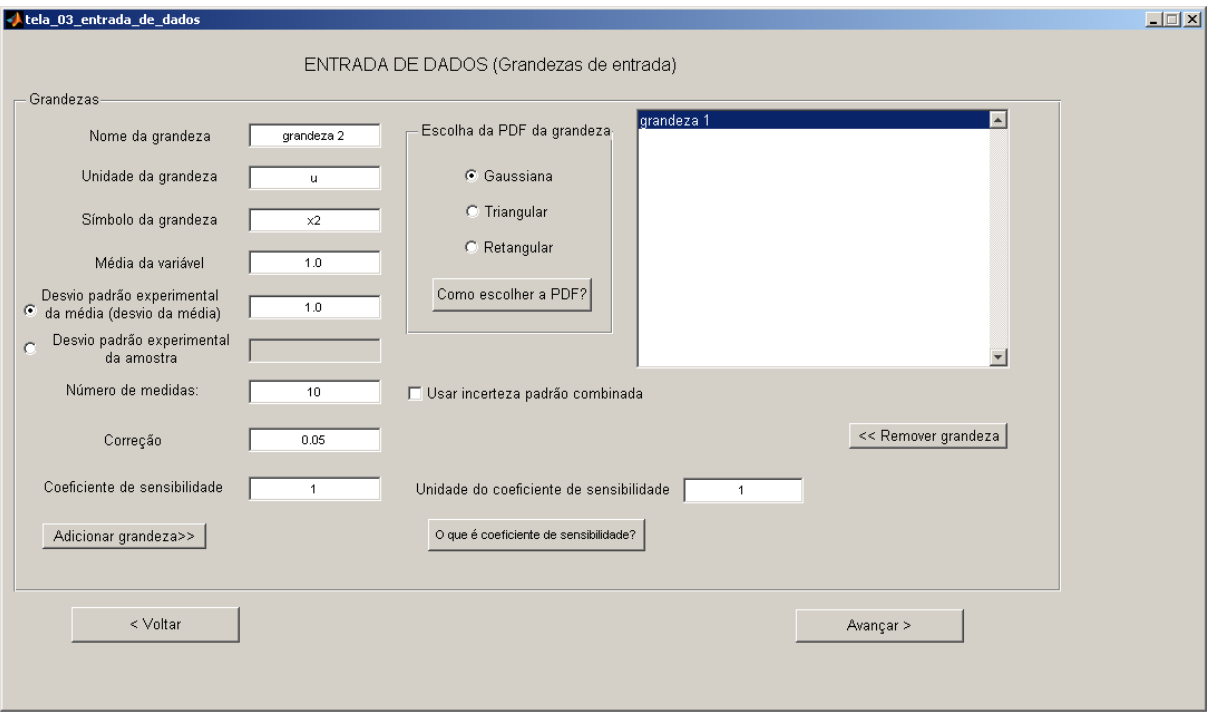

**Figura 12-31:** Tela 03 – Entrada de dados. Segunda grandeza. Fonte: *GEU (Avaliadora Generaliza de Incertezas)*.

Após adicionar a segunda grandeza de entrada, e clicar em *"Avançar"*, a Tela 04 deve ser preenchida. Foram dadas duas incertezas do *Tipo B* para cada grandeza de entrada: uma relativa à correção (Figura 12-32 para a grandeza  $x_1$  e Figura 12-33 para a grandeza  $x_2$ ) e a outra à resolução do instrumento de medição (Figura 12-34 para a grandeza  $x_1$  e Figura 12-35 para a grandeza  $x_2$ ). Os graus de liberdade de todas as incertezas do *Tipo B* foram fornecidos no enunciado como 100. As PDFs das incertezas relativas à resolução devem ser marcadas como uniformes e as relativas às correções, como gaussianas. Como não é necessário converter as unidades ou as grandezas, o coeficiente de sensibilidade e sua unidade para todas as incertezas do *Tipo B* são iguais a 1. Após inserir os dados de cada incerteza do *Tipo B*, ela deve ser adicionada (através do botão "Adicionar incerteza"). Após a adição de todas as quatro incertezas do *Tipo B* fornecidas, devese clicar em *"Avançar"*.

84 de 94 TUTORIAL DA *GEU* **PROTEC** – PEI – EP - UFBA

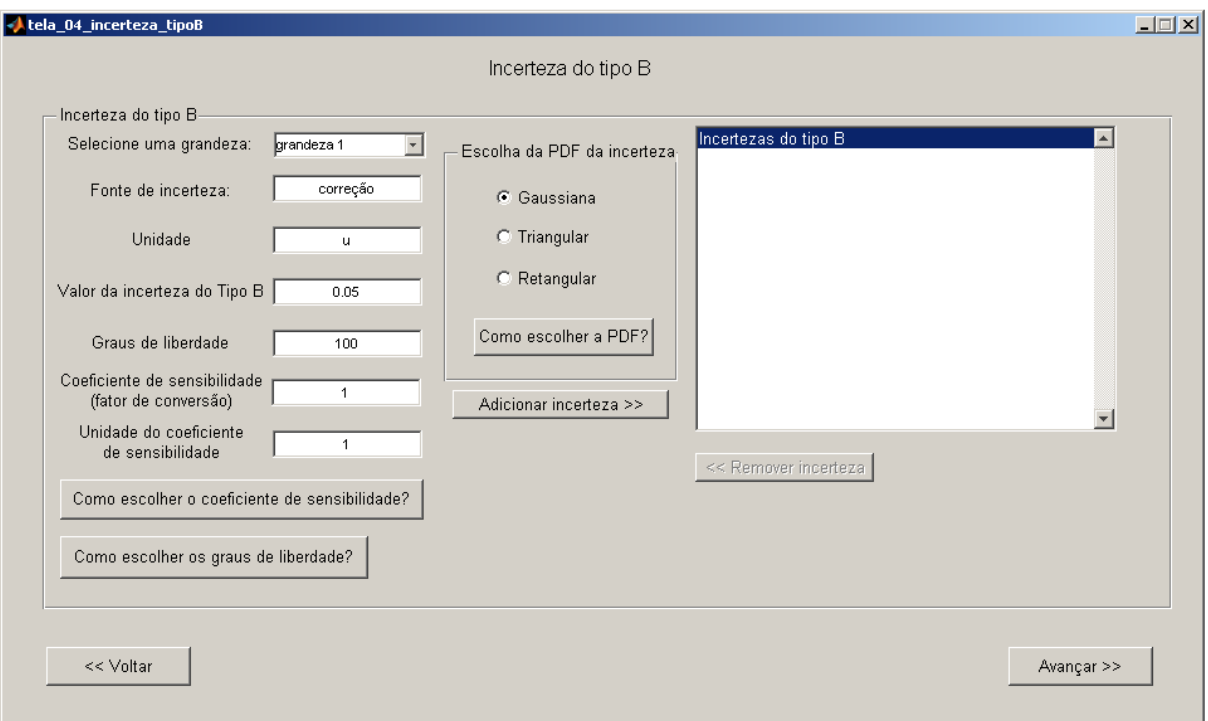

**Figura 12-32:** Tela 04 – Incerteza do *Tipo B*. Correção da primeira grandeza. Fonte: *GEU (Avaliadora Generaliza de Incertezas)*.

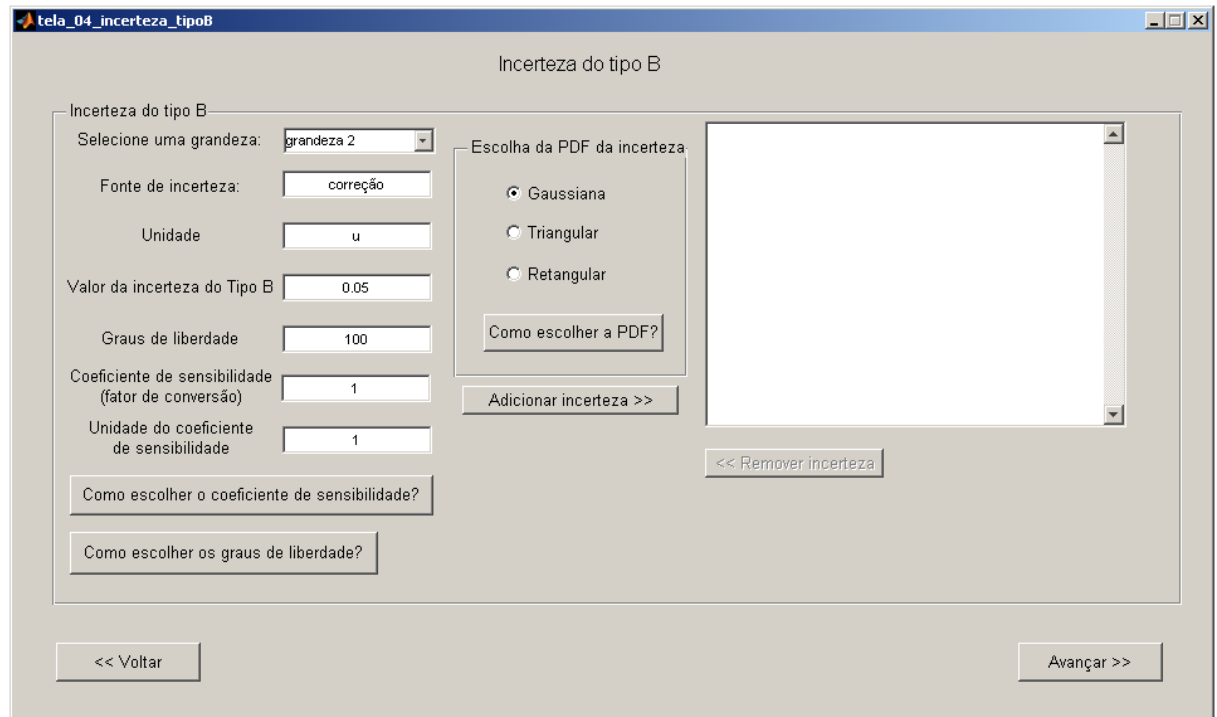

**Figura 12-33:** Tela 04 – Incerteza do *Tipo B*. Correção da segunda grandeza. Fonte: *GEU (Avaliadora Generaliza de Incertezas)*.

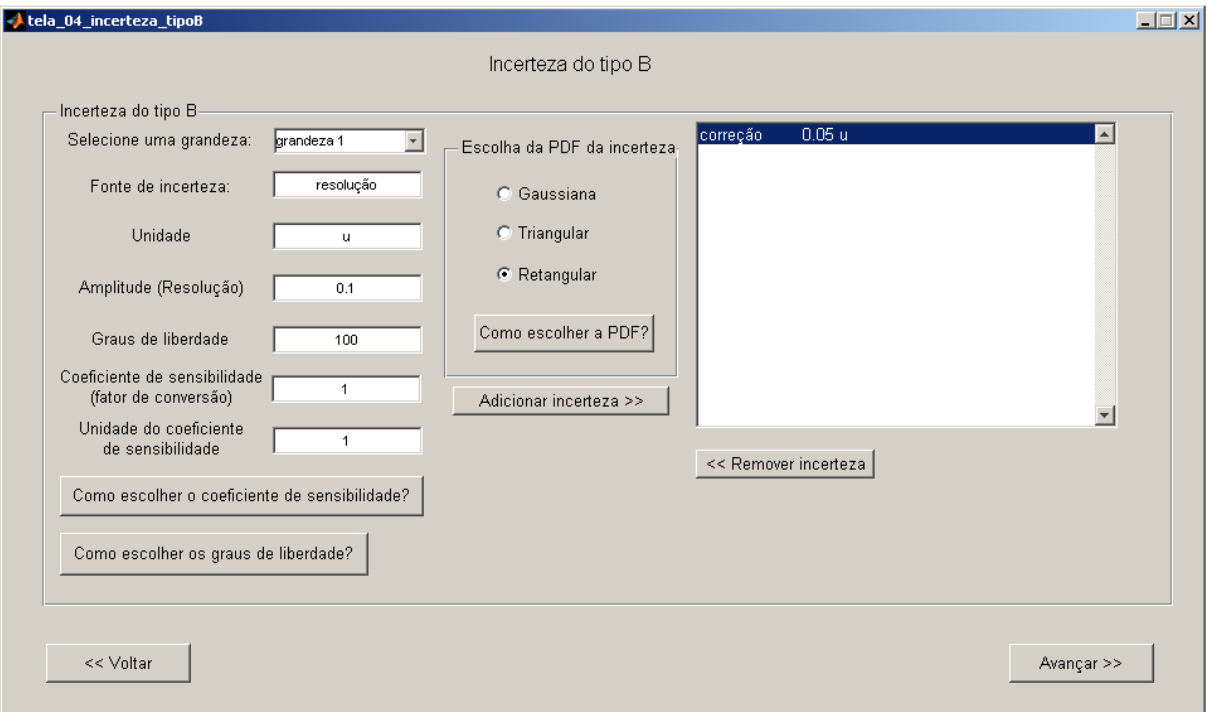

**Figura 12-34:** Tela 04 – Incerteza do *Tipo B*. Resolução da primeira grandeza. Fonte: *GEU (Avaliadora Generaliza de Incertezas)*.

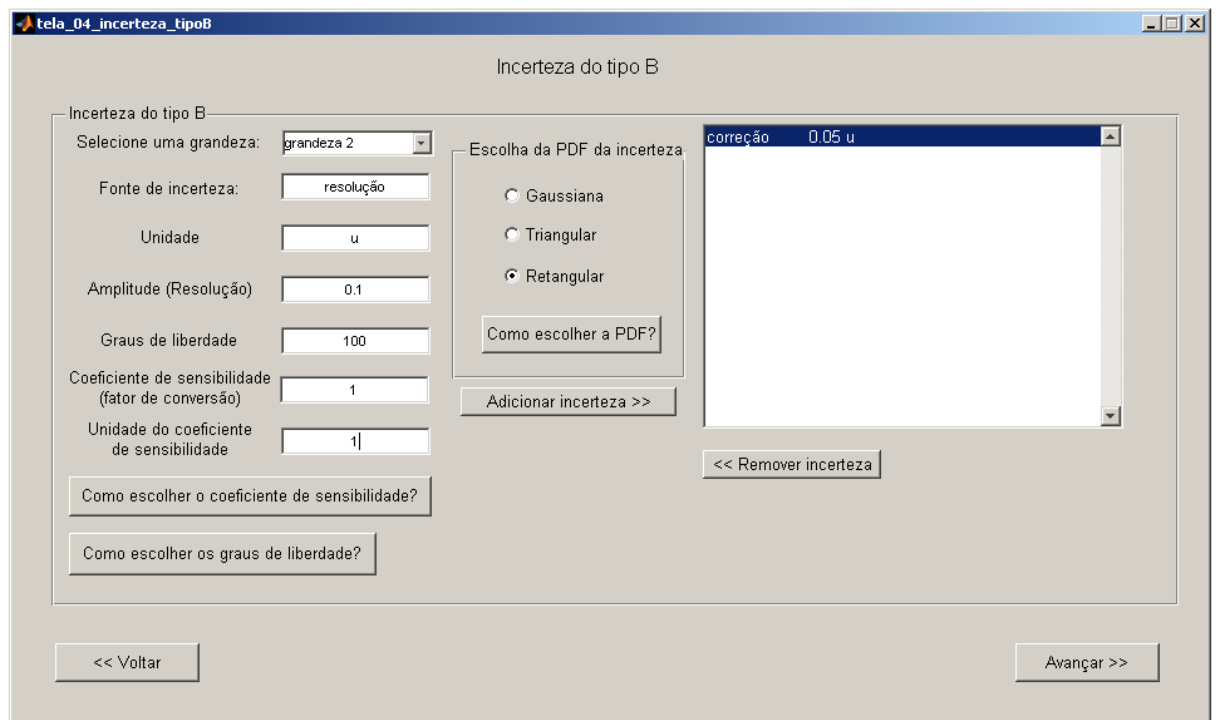

**Figura 12-35:** Tela 04 – Incerteza do *Tipo B*. Resolução da segunda grandeza. Fonte: *GEU (Avaliadora Generaliza de Incertezas)*.

A Tela 05 deve ser, então, preenchida de acordo com a Figura 12-36, inserindo as características da grandeza de saída e o modelo matemático da função de medição.

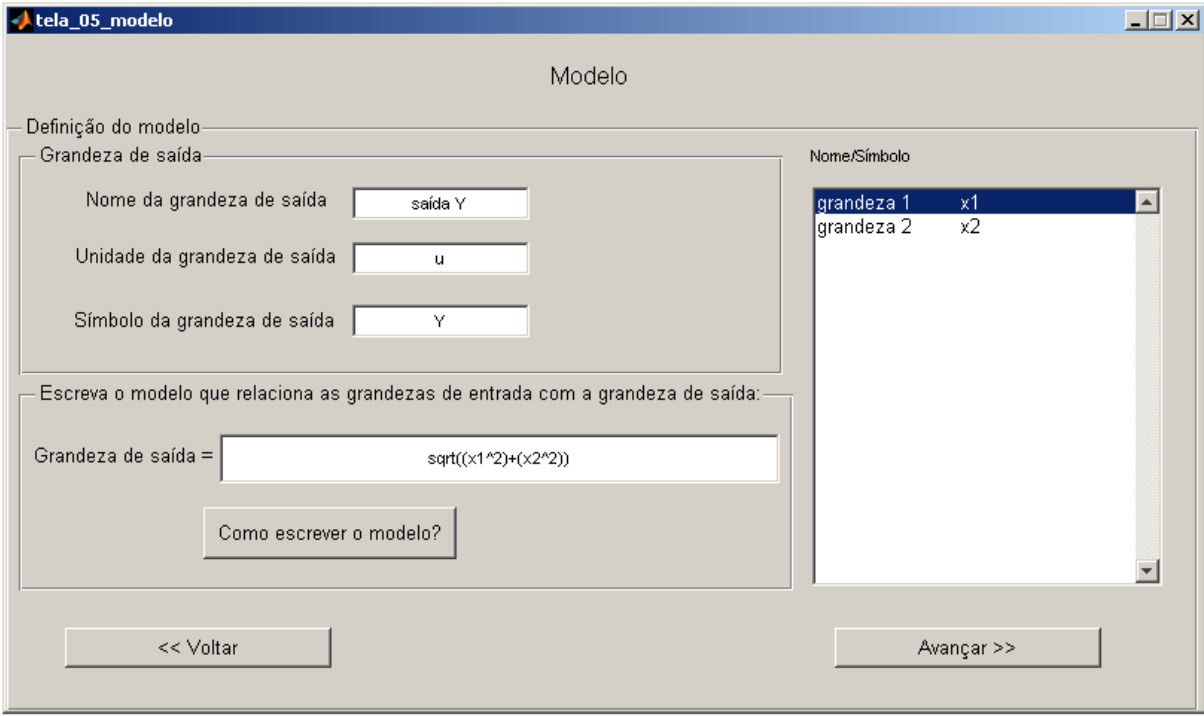

**Figura 12-36:** Tela 05 – Modelo. Fonte: *GEU (Avaliadora Generaliza de Incertezas)*.

Ao terminar de preencher a tela, deve-se clicar em *"Avançar"*. As telas de relatório são então mostradas, segundo a Figura 12-37 (para o método GUM) e a Figura 12-38 (para o método de Monte Carlo).

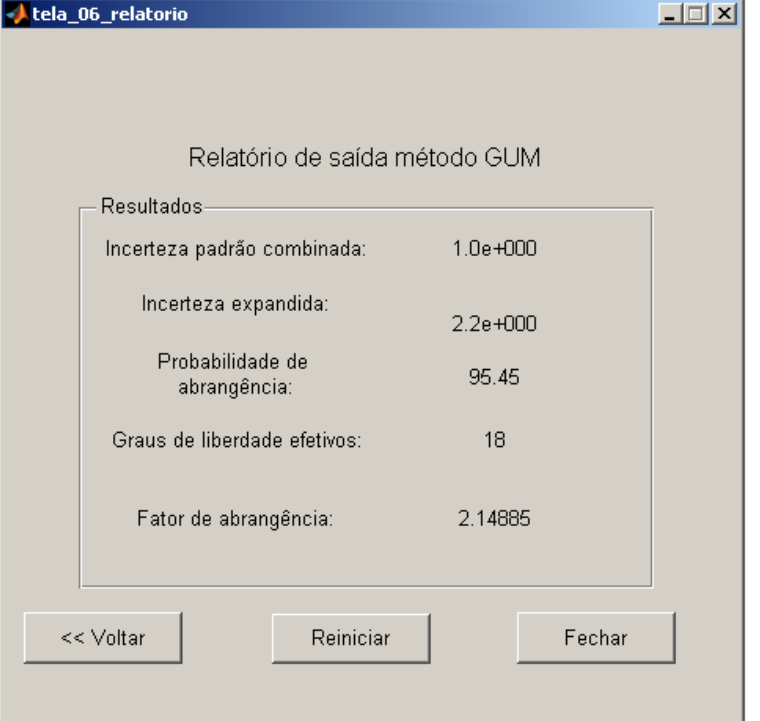

**Figura 12-37:** Tela 06 – Relatório do método GUM. Fonte: *GEU (Avaliadora Generaliza de Incertezas)*.

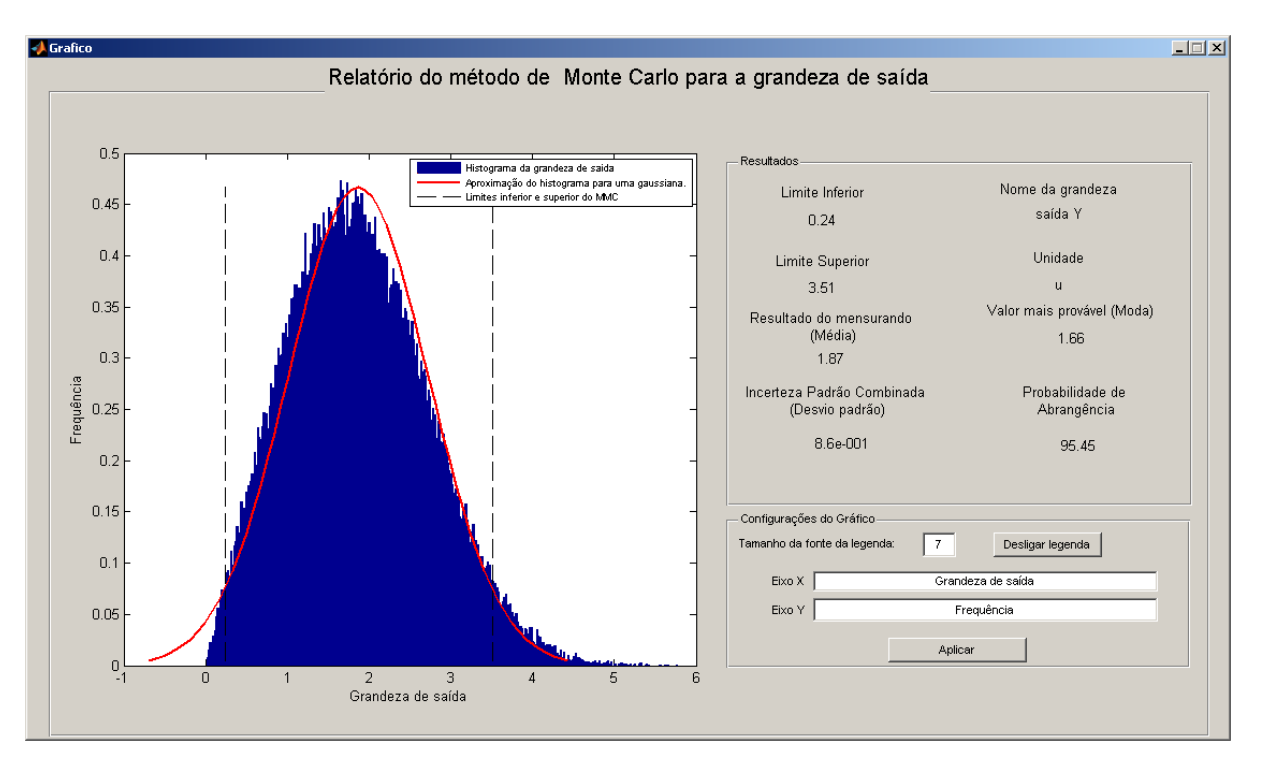

**Figura 12-38:** Tela 07 – Relatório do método de Monte Carlo. Fonte: *GEU (Avaliadora Generaliza de Incertezas)*.

Neste caso, devido ao modelo não linear, é possível notar que os métodos de Monte Carlo e GUM diferem muito, resultando em valores de incerteza completamente diferentes. Isso se deve ao fato do truncamento da série de Taylor no primeiro termo (linearização do modelo) realizada pelo método GUM, o que, neste caso, não é uma boa aproximação para um modelo não linear como este. Portanto a avaliação da incerteza correta é apenas realizada pelo MMC.

## **12.7 Exemplo 7: quando a LPU (GUM) falha devido a distribuições não gaussianas para as grandezas de entrada<sup>11</sup>**

xx

Como sétimo exemplo, foi utilizado um modelo não-linear, de uma medição indireta (a distância entre dois pontos a partir do conhecimento das suas coordenadas), com correções e avaliações do *Tipo B* da incerteza.

xx

l

<sup>11</sup> Exemplo adaptado de Wübbeler et al., 2008.

# **13 DÚVIDAS? ERROS? DIFICULDADES?**

Os autores da *GEU (Avaliadora Generaliza de Incertezas)* estão dispostos a esclarecer quaisquer dúvidas e ajudar os usuários com as dificuldades que estes possam vir a ter. Para o caso de erros no programa serem encontrados, estes também podem ser encaminhados para os autores. Para entrar em contato com os autores, basta enviar uma mensagem para os e-mails:

- guilhermegoncalves10@gmail.com Guilherme Augusto de Almeida **Gonçalves**
- gsnrnr@hotmail.com Gesner Andrade Nery Júnior
- lucasteixeira88@yahoo.com Lucas Aguiar Teixeira
- kalid@ufba.br Ricardo de Araújo Kalid, Prof. Associado da UFBA

Periodicamente o PROTEC-PEI oferece cursos sobre incerteza. O material didático desses cursos estão disponíveis em **www.moodle.ufba.br**. Além disso, o professor Ricardo Kalid tem disponibilidade para ministrar cursos sobre esse tema, para tanto favor contá-lo:

- Prof. Dr. Ricardo Kalid
- Tel.: (71) 3283.9811
- Móvel: (71) 9188.3316
- e-mail: kalid@ufba.br

#### **14CONSIDERAÇÕES FINAIS**

A *GEU (Avaliadora Generaliza de Incertezas)* promete ter um forte impacto sobre a pesquisa na universidade, visto que é uma ferramenta que automatiza o trabalhoso processo de avaliação de incerteza de medições, bem como torná-lo mais popular e de fácil utilização para pesquisadores e estudantes. O tutorial vem como uma ferramenta adicional para facilitar a utilização do software, com um ambiente amigável ao usuário.

A *GEU* está em processo de registro de software no núcleo de inovação tecnológica (NIT) da Universidade Federal da Bahia; e foi tema de artigos publicados no quinto Congresso Brasileiro de Metrologia em 2009, no Seminário de Pesquisa e Pós-Graduação da Universidade Federal da Bahia de 2010, bem como está auxiliando a elaboração de resultados para diversos artigos, relatórios, dentre outros.

São planos dos desenvolvedores disponibilizar novas versões da *GEU* contando com melhorias. Dentre as melhorias futuras estão:

- implantar o método de "derivação automática", mais exato que o método por diferenças finitas, atualmente empregado na *GEU*;
- implantar a correção de Bayes da avaliação do *Tipo A* da incerteza para experimentos com poucas amostras;
- gerar planilhas com os relatórios de cada grandeza de entrada e de saída, contendo as informações mais importantes a respeito destas;
- possibilitar a entrada de dados pelo usuário sem tratamento inicial, ou seja, entrar com as medidas coletadas;
- implantar a avaliação de incerteza através do método de *altas ordens*, ou seja, utilizar a LPU para avaliar a incerteza de funções de medição não lineares a partir da expansão da série de Taylor até os termos de 2ª e 3ª ordem;
- implantar um sistema de gerenciamento de arquivos com entrada de dados, de forma que um exemplo possa ser modificado a partir de um arquivo existente;
- desenvolver rotina para avaliação da incerteza a partir do método desenvolvido por Kragten, 1994;
- implantar método para avaliação da incerteza em sistemas multivariáveis;
- implantar método para avaliação da incerteza em sistemas dinâmicos;
- implantar método para avaliação da incerteza a partir da estatística bayesiana;
- desenvolver "plug in" para conectar a *GEU* a outros softwares, tais como, EMSO, ESCEL, MATLAB, UNISIM, HYSYS, ASPEN, etc.

## **15REFERÊNCIAS BIBLIOGRÁFICAS**

- ALBERTAZZI, A., SOUSA, A, 2008, *Fundamentos de Metrologia Científica e Industrial*. Barueri, Brasil, Manole.
- GUM BIPM et al. Evaluation of measurement data guide to the expression of uncertainty in measurement. joint committee for guides in metrology, Technical report. Bureau International des Poids et Measures. 2008. (JCGM 100:2008).
- INSTITUTO NACIONAL DE COLONIZAÇÃO E REFORMA AGRÁRIA (INCRA), 2008, Norma T´ecnica para Georreferenciamento de Im´oveis Rurais, 2 ed.
- KRAGTEN, J. *Tutorial review. Calculating standard deviations and confidence intervals with a universally applicable spreadsheet technique*. Analyst, 1994, 119, 2161-2165. DOI: 10.1039/AN9941902161.
- MARTINS, M. A. F., 2010. *Contribuições para a Avaliação da Incerteza de Medição no Regime Estacionário*. Dissertação de Mestrado. Universidade Federal da Bahia. Salvador, Bahia. Brasil.
- VIM: International vocabulary of metrology Basic and general concepts and associated terms. ISO/IEC 2007.
- WÜBBELER, G., KRYSTEK, M., ELSTER, C., 2008, "Evaluation of measurement uncertainty and its numerical calculation by a Monte Carlo method", Measurement Science and Technology, v. 19, n. 8, pp. 084009 (4pp).

#### **16 BIBLIOGRAFIA**

BIPM, IEC, IFCC, ILAC, ISO, IUPAC, IUPAP, OIML, 2008a, *International vocabulary of metrology: Basic and general concepts and associated terms (VIM). Joint Committee for Guides in Metrology*. Relatório técnico, Bureau International des Poids et Measures, JCGM 200:2008, a. Documento traduzido pelo INMETRO, primeira edição brasileira em 2009.

BIPM, IEC, IFCC, ILAC, ISO, IUPAC, IUPAP, OIML, 2008b, *Evaluation of Measurement Data - Guide to the Expression of Uncertainty in Measurement. Joint Committee for Guides in Metrology*. Relatório técnico, Bureau International des Poids et Measures, JCGM 100:2008, b. Primeira versão desse documento referente ao ano de 1995 foi traduzido pelo INMETRO e ABNT, terceira edição brasileira em 2003.

BIPM, IEC, IFCC, ILAC, ISO, IUPAC, IUPAP, OIML, 2008c, *Evaluation of Measurement Data-Supplement 1 to the Guide to the Expression of Uncertainty in Measurement-Propagation of distributions using a Monte Carlo method.* Relatório técnico, Joint Committee for Guides in Metrology, Bureau International des Poids et Measures, JCGM 200:2008, c.

# **17TRABALHOS TÉCNICO-CIENTÍFICOS DO GI-PEI-UFBA SOBRE INCERTEZA**

- 1. ALMEIDA, C. R.; KALID, R. A.. "Tutorial da avaliadora de incerteza". XI Seminário de Pesquisa, Criação, Inovação e Pós-Graduação - SEMPPG/SEMEP 2010.
- 2. GONÇALVES, G. A. D. A.; TEIXEIRA, L. A.; KALID, R. A. "Análise da sensibilidade do método de monte carlo para a estimativa de incerteza de acordo com o número de dados aleatórios gerados". V Congresso Brasileiro de Metrologia, Salvador, Novembro 2009.
- 3. MARTINS, M. A. F.; KALID, R. A. "Comparação dos métodos padrão linear e não linear para estimativa da incerteza de medição". Controle e Automação, Maio, 2010.
- 4. MARTINS, M. A. F.; KALID, R. A. "New objective function for data reconciliation in water balance from industrial processes". Journal of Cleaner Production, 2010. ISSN doi: 10.1016/j.jclepro.2010.03.014.
- 5. MARTINS, M. A. F.; KALID, R. A. "Avaliação da inverteza de medição em sistemas multivariáveis baseado em Simulações Monte Carlos". VI Congresso Nacional de Engenharia Mecânica, Paraíba, Agosto 2010a.
- 6. MARTINS, M. A. F.; KALID, R. A. "Generalized expressions of second and third order for standard uncertainty of measurement. Measurement". March 2010b.
- 7. MARTINS, M. A. F.; KALID, R. A. "Metodologia para avaliação da incerteza em regime dinâmico de sistemas contínuos". XVIII Congresso Brasileiro de Engenharia Química, Foz do Iguaçu 2010c.
- 8. MARTINS, M. A. F. "Contribuições para a avaliação da incerteza de medição no regime estacionário". Dissertação de mestrado do PEI-UFBA. Orientador: Prof. Dr. Ricardo Kalid. Salvador, 2010.
- 9. MENDES, C.; KALID, R. A.; ESQUERRE, K. P. O.; KIPERSTOK, A. "The importance of the uncertainty to assessment of indicators in the environmental management system". SHEWC'2010 - X Safety, Health and Environmental World Congress. 2010a.
- 10. MENDES, C. "Avaliação da incerteza de indicadores de desempenho: estudo de casos". Dissertação de mestrado do PEI-UFBA. Orientador: Prof. Dr. Ricardo Kalid. Salvador, 2010.
- 11. NERY, G.; KALID, R. A. "Estimativa da incerteza pelo método monte carlo: comparação entre diferentes procedimentos de cálculo". V Congresso Brasileiro de Metrologia, Salvador, Novembro 2009.
- 12. SOUZA, L. S. "Propagação da incerteza na reconciliação de dados com restrições lineares". Monografia de especialização do PEI-UFBA. Orientador: Prof. Dr. Ricardo Kalid. Salvador, 2011.